<span id="page-0-0"></span>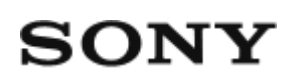

# Digitalni HD video kamkorder HDR-AS50

**Prvo pročitajte ovo**

**[Identifikacija delova \[1\]](#page-6-0)**

**[Prikaz na ekranu \[2\]](#page-8-0)**

## **Početni koraci**

**[Provera sadržaja pakovanja \[3\]](#page-9-0)**

**[Umetanje baterije \[4\]](#page-10-0)**

### **[Punjenje baterije \[5\]](#page-11-0)**

### **Umetanje memorijske kartice**

- [Umetanje memorijske kartice \[6\]](#page-13-0)
- [Memorijske kartice koje mogu da se koriste u kameri \[7\]](#page-14-0)

## **[Podešavanje datuma i vremena \[8\]](#page-15-0)**

### **Korišćenje podvodnog kućišta**

- · [Identifikacija delova \(podvodno ku](#page-16-0)[ć](#page-16-0)[ište\) \[9\]](#page-16-0)
- [Koriš](#page-17-0)[ć](#page-17-0)[enje podvodnog ku](#page-17-0)[ć](#page-17-0)[išta \[10\]](#page-17-0)
- [O performansama otpornosti na vodu podvodnog ku](#page-20-0)[ć](#page-20-0)[išta \[11\]](#page-20-0)
- [Napomene o koriš](#page-21-0)[ć](#page-21-0)[enju podvodnog ku](#page-21-0)[ć](#page-21-0)[išta \[12\]](#page-21-0)
- [Curenje vode \[13\]](#page-21-1)
- [Vodootporna zaptivka \[14\]](#page-22-0)
- [Kako da proverite da li voda curi \[15\]](#page-22-1)
- [Održavanje \[16\]](#page-22-2)

### **Korišćenje dodatne opreme**

- [Koriš](#page-23-0)[ć](#page-23-0)[enje kop](#page-23-0)[č](#page-23-0)[e za montiranje \[17\]](#page-23-0)
- [Napomene o koriš](#page-25-0)[ć](#page-25-0)[enju lepljivog nosa](#page-25-0)[č](#page-25-0)[a \(prodaje se zasebno\) \[18\]](#page-25-0) $\bullet$

# **Snimanje**

## **Snimanje filmova i fotografija**

- [Snimanje filmova \(Režim snimanja filmova\) \[19\]](#page-25-1)  $\bullet$
- [Snimanje fotografija \(Režim snimanja fotografija\) \[20\]](#page-26-0)  $\bullet$
- [Režim neprekidnog snimanja \[21\]](#page-27-0)  $\bullet$
- [Režim snimanja s prekidima \(snimanje protoka vremena\) \[22\]](#page-28-0)  $\bullet$
- [Koriš](#page-29-0)[ć](#page-29-0)[enje zumiranja \[23\]](#page-29-0)  $\bullet$
- [Napomene o dugotrajnom snimanju \[24\]](#page-30-0)  $\bullet$

# **Promena postavki**

## **Lista stavki podešavanja**

- [Lista stavki podešavanja \[25\]](#page-30-1)
- [Kako da podesite stavke podešavanja \[26\]](#page-33-0)

### **Postavke snimanja**

- [Postavka kvaliteta slike \[27\]](#page-34-0)  $\bullet$
- [Format filma \[28\]](#page-35-0)  $\bullet$
- [Veli](#page-36-0)[č](#page-36-0)[ina slike snimanja s prekidima \[29\]](#page-36-0)  $\bullet$
- [Vreme neprekidnog snimanja \[30\]](#page-36-1)  $\bullet$
- [Promena režima fotografisanja \[31\]](#page-37-0)  $\bullet$
- [Interval snimanja fotografija \[32\]](#page-39-0)  $\bullet$
- [Tajmer odloženog okidanja \[33\]](#page-39-1)  $\bullet$
- [Interval snimanja s prekidima \[34\]](#page-40-0)  $\bullet$
- [Broj snimaka pri snimanju s prekidima \[35\]](#page-41-0)  $\bullet$
- [SteadyShot \[36\]](#page-41-1)  $\bullet$
- [Postavka ugla \[37\]](#page-42-0)  $\bullet$
- [Postavka zuma \[38\]](#page-43-0)  $\bullet$
- [Preokretanje \[39\]](#page-43-1)  $\bullet$
- [AE shift \[40\]](#page-44-0) $\bullet$
- [AE režim snimanja s prekidima \[41\]](#page-44-1)
- [Scena \[42\]](#page-44-2)  $\bullet$
- [Ravnoteža bele boje \[43\]](#page-45-0)  $\bullet$
- [Režim boja \[44\]](#page-46-0)
- [Postavka snimanja zvuka \[45\]](#page-46-1)  $\bullet$
- [Smanjenje buke vetra \[46\]](#page-47-0)

### **Postavke kamere**

- [Režim rada u avionu \[47\]](#page-47-1)
- [Postavka Wi-Fi veze \[48\]](#page-48-0)  $\bullet$
- [Postavka za Wi-Fi Hi power \[49\]](#page-49-0)  $\bullet$
- [Postavka za Bluetooth \[50\]](#page-50-0)  $\bullet$
- [Postavka napajanja Bluetooth daljinskog upravlja](#page-51-0)[č](#page-51-0)[a \[51\]](#page-51-0)  $\bullet$
- [Formatiranje \[52\]](#page-52-0)
- [USB izvor napajanja \[53\]](#page-53-0)  $\bullet$
- [Zvu](#page-54-0)[č](#page-54-0)[ni signal \[54\]](#page-54-0)  $\bullet$
- [Ja](#page-55-0)[č](#page-55-0)[ina zvuka zvu](#page-55-0)[č](#page-55-0)[nog signala \[55\]](#page-55-0)  $\bullet$
- [Postavka lampice \[56\]](#page-55-1)
- [Snimanje jednim dodirom \[57\]](#page-56-0)  $\bullet$
- [Automatsko isklju](#page-56-1)[č](#page-56-1)[ivanje \[58\]](#page-56-1)  $\bullet$
- [Menjanje režima NTSC/PAL \[59\]](#page-57-0)  $\bullet$
- [Postavka datuma i vremena \[60\]](#page-58-0)  $\bullet$
- [Postavka](#page-59-0) [č](#page-59-0)[asovne zone \[61\]](#page-59-0)
- [Postavka letnjeg ra](#page-59-1)[č](#page-59-1)[unanja vremena \[62\]](#page-59-1)
- [Verzija \[63\]](#page-60-0)  $\bullet$
- [Vra](#page-60-1)[ć](#page-60-1)[anje postavki na po](#page-60-1)[č](#page-60-1)[etne vrednosti \[64\]](#page-60-1)  $\bullet$

# **Pregledanje**

# **[Pregledanje pomo](#page-61-0)[ć](#page-61-0)[u daljinskog upravlja](#page-61-0)[č](#page-61-0)[a sa prikazom uživo \[65\]](#page-61-0) [Brisanje \[66\]](#page-62-0)**

# **Kreiranje filma**

### **Highlight Movie Maker**

- [Kreiranje filma sa istaknutim scenama \[67\]](#page-62-1)
- [Uvoz pozadinske muzike \[68\]](#page-0-0)

# **Strimovanje filma u realnom vremenu na sajt za strimovanje filmova**

# **Strimovanje uživo pomoću kamere (strimovanje filmova u realnom vremenu)**

- [Strimovanje uživo \[69\]](#page-67-0)
- [Priprema za strimovanje uživo \[70\]](#page-68-0)
- · [Izvo](#page-69-0)[đ](#page-69-0)[enje strimovanja uživo \[71\]](#page-69-0)
- [Ograni](#page-71-0)[č](#page-71-0)[enja \[72\]](#page-71-0)

## **Korišćenje kamere povezane sa drugim uređajima putem Wi-Fi veze**

### **Povezivanje sa pametnim telefonom**

- Priprema za povezivanie sa pametnim telefonom [73]
- [Primer prikaza na ekranu pametnog telefona \[74\]](#page-72-1)
- [Povezivanje pametnog telefona na Wi-Fi vezu putem QR koda \(Android ure](#page-73-0)[đ](#page-73-0)[aj\)](#page-73-0)  [\[75\]](#page-73-0)
- [Obavljanje podešavanja za Wi-Fi na pametnom telefonu putem QR koda](#page-75-0)  [\(iPhone/iPad\) \[76\]](#page-75-0)
- [Povezivanje sa pametnim telefonom pomo](#page-79-0)[ć](#page-79-0)[u ID-a/lozinke \(Android ure](#page-79-0)[đ](#page-79-0)[aj\) \[77\]](#page-79-0)
- [Povezivanje sa pametnim telefonom pomo](#page-81-0)[ć](#page-81-0)[u ID-a/lozinke \(iPhone/iPad\) \[78\]](#page-81-0)

## **Povezivanje sa daljinskim upravljačem sa prikazom uživo**

- [Povezivanje jedne kamere sa daljinskim upravlja](#page-83-0)[č](#page-83-0)[em sa prikazom uživo](#page-83-0)  [\(pojedina](#page-83-0)[č](#page-83-0)[na veza\) \[79\]](#page-83-0)
- [Povezivanje više kamera sa daljinskim upravlja](#page-84-0)[č](#page-84-0)[em sa prikazom uživo \(višestruka](#page-84-0)  [veza\) \[80\]](#page-84-0)

## **Povezivanje sa Handycam kamerom**

- [Povezivanje jedne kamere sa Handycam kamerom \(pojedina](#page-85-0)[č](#page-85-0)[na veza\) \[81\]](#page-85-0)
- [Povezivanje više kamera sa Handycam kamerom \(višestruka veza\) \[82\]](#page-86-0)

# **Uređivanje slika uvezenih na računar**

### **Korišćenje softvera "Action Cam Movie Creator"**

- [Korisne funkcije u softveru "Action Cam Movie Creator" \[83\]](#page-87-0)
- [Instaliranje softvera "Action Cam Movie Creator" na ra](#page-88-0)[č](#page-88-0)[unar \[84\]](#page-88-0)

# **Uređivanje slika uvezenih na pametni telefon/tablet**

## **Korišćenje aplikacije "Action Cam App"**

- [Korisne funkcije u aplikaciji "Action Cam App" \[85\]](#page-89-0)
- [Instaliranje aplikacije "Action Cam App" \[86\]](#page-90-0)

# **Informacije**

## **Vreme za snimanje**

- [Procenjeno trajanje snimanja i reprodukcije za isporu](#page-90-1)[č](#page-90-1)[enu bateriju \[87\]](#page-90-1)
- [Procenjeno vreme snimanja filmova \[88\]](#page-91-0)
- [Procenjeni broj fotografija koje je mogu](#page-92-0)[ć](#page-92-0)[e snimiti \[89\]](#page-92-0)

## **Baterija**

- [O punjenju baterije \[90\]](#page-93-0)
- **[Efikasno koriš](#page-93-1)[ć](#page-93-1)[enje baterije \[91\]](#page-93-1)**
- [O preostalom punjenju baterije \[92\]](#page-94-0)
- [Skladištenje baterije \[93\]](#page-94-1)
- [O trajanju baterije \[94\]](#page-94-2)
- [Na](#page-95-0)[č](#page-95-0)[in smanjenja potrošnje baterije \[95\]](#page-95-0)

### **Korišćenje kamere širom sveta**

- [Zemlje i regioni u kojima se koristi NTSC TV \[96\]](#page-95-1)
- [Zemlje i regioni u kojima se koristi PAL TV \[97\]](#page-95-2)
- [Lista vremenskih razlika u glavnim gradovima sveta \[98\]](#page-96-0)

### **Mere opreza**

- [Nemojte da koristite/skladištite kameru na slede](#page-98-0)[ć](#page-98-0)[im mestima \[99\]](#page-98-0)
- [O nošenju \[100\]](#page-98-1)
- [Održavanje i skladištenje objektiva \[101\]](#page-99-0)
- [O](#page-99-1) [č](#page-99-1)[iš](#page-99-1)[ć](#page-99-1)[enju \[102\]](#page-99-1)
- [O radnim temperaturama \[103\]](#page-99-2)
- [O kondenzaciji vlage \[104\]](#page-100-0)
- [Napomene o opcionalnoj dodatnoj opremi \[105\]](#page-100-1)
- [Napomena o odbacivanju/ustupanju memorijske kartice \[106\]](#page-100-2)

## **[Specifikacije \[107\]](#page-101-0)**

### **[Zašti](#page-104-0)[ć](#page-104-0)[eni znakovi \[108\]](#page-104-0)**

### **Napomene o licenci**

[O softveru koji koristi GNU GPL/LGPL \[109\]](#page-0-0)

# **[Lista podrazumevanih postavki \[110\]](#page-105-0)**

# **Rešavanje problema**

### **[Rešavanje problema \[111\]](#page-106-0)**

### **Baterija i napajanje**

- [Ne možete da uklju](#page-106-1)[č](#page-106-1)[ite kameru. \[112\]](#page-106-1)
- [Ure](#page-107-0)[đ](#page-107-0)[aj se iznenada isklju](#page-107-0)[č](#page-107-0)[io. \[113\]](#page-107-0)  $\bullet$
- [Baterija traje kratko. \[114\]](#page-107-1)
- [Ne možete da napunite kameru. \[115\]](#page-107-2)  $\bullet$
- [Indikator preostalog punjenja pokazuje neispravnu vrednost. \[116\]](#page-108-0)  $\bullet$

### **Memorijska kartica**

[Nije mogu](#page-108-1)[ć](#page-108-1)[e izvesti radnje na memorijskoj kartici. \[117\]](#page-108-1)

## **Snimanje slika**

- [Nije mogu](#page-108-2)[ć](#page-108-2)[e snimati slike. \[118\]](#page-108-2)
- · [Nije mogu](#page-108-3)[ć](#page-108-3)[e umetati datume na slike. \[119\]](#page-108-3)

# **Pregledanje slika**

[Nije mogu](#page-109-0)[ć](#page-109-0)[e reprodukovati slike. \[120\]](#page-109-0)

# **Računari**

- [Ra](#page-109-1)[č](#page-109-1)[unar ne prepoznaje kameru. \[121\]](#page-109-1)
- [Nije mogu](#page-109-2)[ć](#page-109-2)[e uvesti slike. \[122\]](#page-109-2)
- · [Nije mogu](#page-109-3)[ć](#page-109-3)[e instalirati aplikaciju "Action Cam Movie Creator". \[123\]](#page-109-3)
- [Aplikacija "Action Cam Movie Creator" ne radi pravilno. \[124\]](#page-110-0)
- [Nije mogu](#page-110-1)[ć](#page-110-1)[e reprodukovati slike na ra](#page-110-1)[č](#page-110-1)[unaru. \[125\]](#page-110-1)

# **Wi-Fi**

• [Prenos slike traje predugo. \[126\]](#page-110-2)

# **Ostalo**

- [Objektiv je zamagljen. \[127\]](#page-110-3)
- [Kamera postaje topla kada je dugo koristite. \[128\]](#page-111-0)
- [Datum ili vreme nisu ispravni. \[129\]](#page-111-1)

# <span id="page-6-0"></span>**[Indikatori upozorenja i poruke o grešci \[130\]](#page-111-2)**

[1] Prvo pročitajte ovo

# **Identifikacija delova**

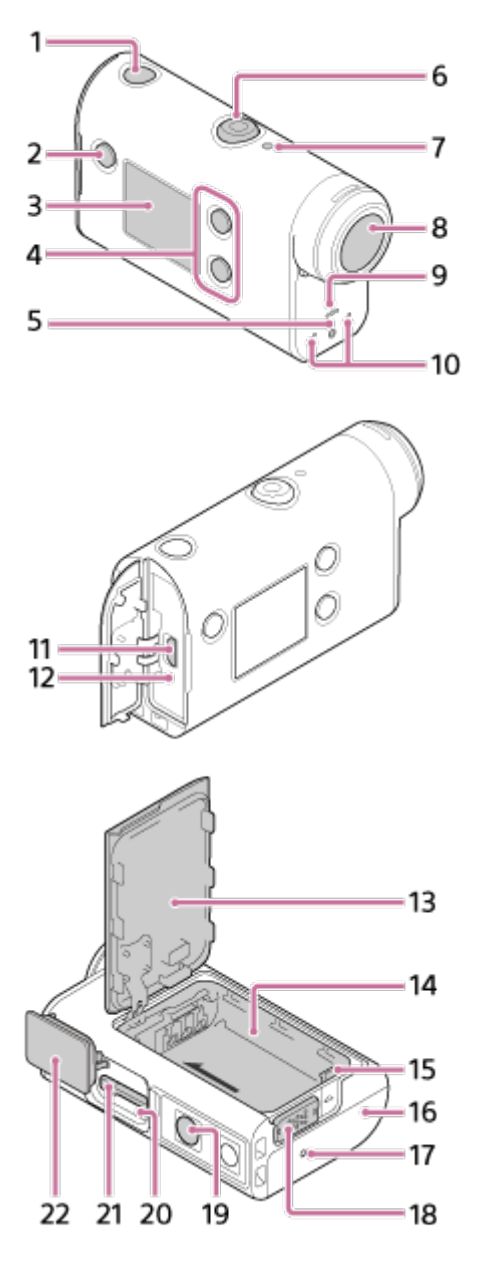

- **1.** Dugme (uključivanje/stanje mirovanja)
- **2.** Dugme MENU
- **3.** Displej
- **4.** Dugme UP/dugme DOWN
- **5.** Lampica REC
- **6.** Dugme REC (snimanje filma/fotografije)/dugme ENTER (izvršavanje komande menija)
- **7.** Lampica REC/LIVE
- **8.** Objektiv
- **9.** Zvučnik
- **10.** Mikrofoni
- **11.** Multi/mikro USB priključak
- **12.** Lampica CHG (punjenje)
- **13.** Poklopac baterije
- **14.** Kućište baterije
- **15.** Ručica za izbacivanje baterije
- **16.** Poklopac priključka (Multi/mikro USB priključak)
- **17.** Lampica REC
- **18.** Ručica za zaključavanje
- 19. Navoj za stativ<sup>\*</sup>
- **20.** Lampica pristupa

**21.** Otvor za umetanje memorijske kartice

#### **22.** Poklopac memorijske kartice

<span id="page-8-0"></span>Dužina odgovarajućeg šrafa na stativu mora biti manja od 5,5 mm.

# [2] Prvo pročitajte ovo **Prikaz na ekranu**

Indikatori opisani u nastavku se prikazuju na kameri. Ovaj prikaz na ekranu je jedan primer snimanja filmova.

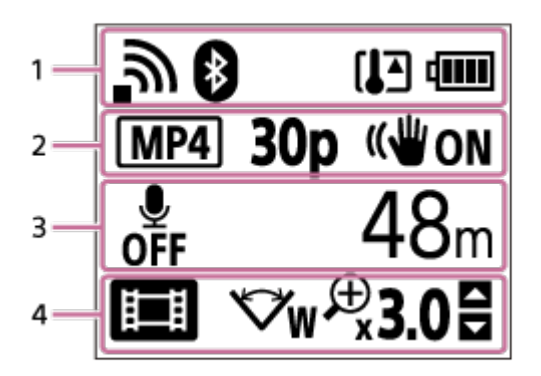

#### **Ikone na displeju u grupi 1**

- : Postavka Wi-Fi veze (pojedinačna veza)  $\qquad \qquad \oplus$
- : Postavka Wi-Fi veze (višestruka veza)
- **8**: Bluetooth je povezan  $\oplus$
- **IF**: Temperatura kamere je povećana
- $\ddot{\phantom{a}}$ **IZZA:** : Indikator preostalog nivoa baterije u kameri
- $\Phi$  . : Režim rada u avionu je omogućen

#### **Ikone i vrednosti na displeju u grupi 2**

- · **MP4**: Format filma
- 30p: Brzina kadrova tokom snimanja filma  $\oplus$
- <sup>■</sup> ((W<sub>ON</sub>: SteadyShot
- **biji 300** : Broj snimaka pri snimanju s prekidima
- **:** Gledaoci strimovanja
- Broj gledalaca strimovanja
- **T**: Režim fotografije
- : Tajmer odloženog okidanja

#### **Stavke na displeju u grupi 3**

- **· A:** Snimanje zvuka je podešeno na OFF
- Vreme za snimanje, vreme snimanja, vreme neprekidnog snimanja
- Broj fotografija koje je moguće snimiti, broj snimaka pri snimanju s prekidima

ON AIR: početak strimovanja

Poruka upozorenja/greške

#### **Ikone na displeju u grupi 4**

- **Example:** Režim snimanja filmova  $\oplus$
- **77** : Režim snimanja fotografija  $\bullet$
- **Ra** : Režim snimanja s prekidima  $\oplus$
- **LIVE** : Režim strimovanja uživo  $\alpha$
- **•**  $\blacksquare$ : Režim neprekidnog snimanja
- · <del>⊘</del>w∶ Postavka ugla
- · ⊕30: Odnos zumiranja
- · **E**: Vodič za korišćenje dugmeta UP/dugmeta DOWN (promena zumiranja, promena režima snimanja, nevažeća radnja)

# <span id="page-9-0"></span>[3] Početni koraci **Provera sadržaja pakovanja**

Uverite se da imate sledeći sadržaj u pakovanju.

Broj u zagradama označava količinu isporučene stavke.

Kamera (1)

Kamera je smeštena u podvodno kućište. Otvorite poklopac kućišta kao što je pokazano na slici u nastavku.

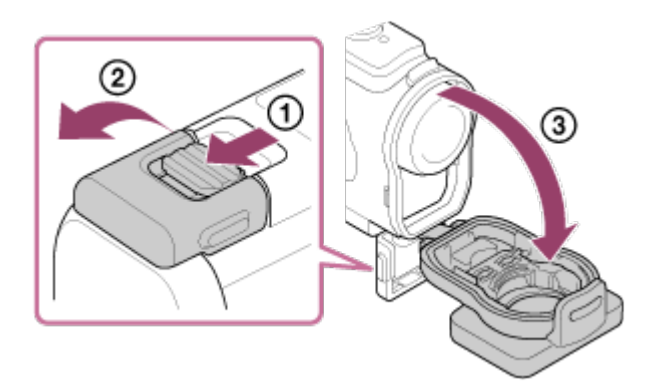

• Mikro USB kabl (1)

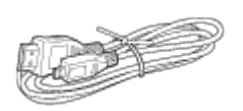

Punjiva baterija (NP-BX1) (1)

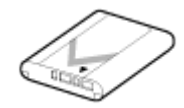

Podvodno kućište (1)

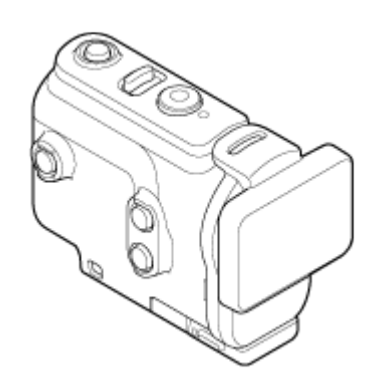

Kopča za montiranje (1)

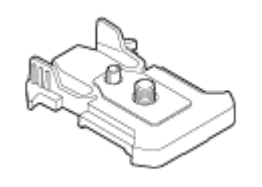

- Vodič za početak (1)
- Referentni vodič (1)

# <span id="page-10-0"></span>[4] Početni koraci **Umetanje baterije**

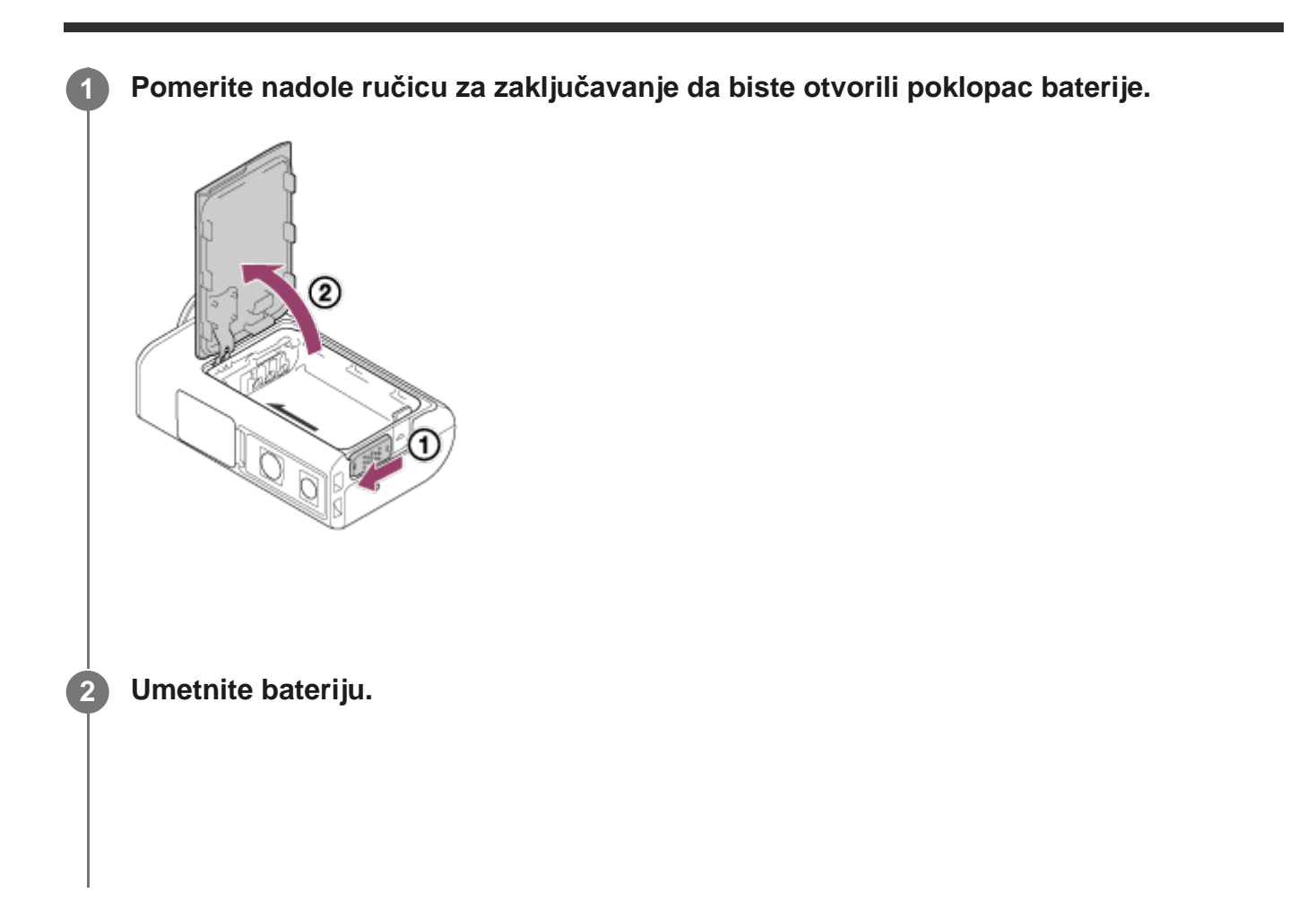

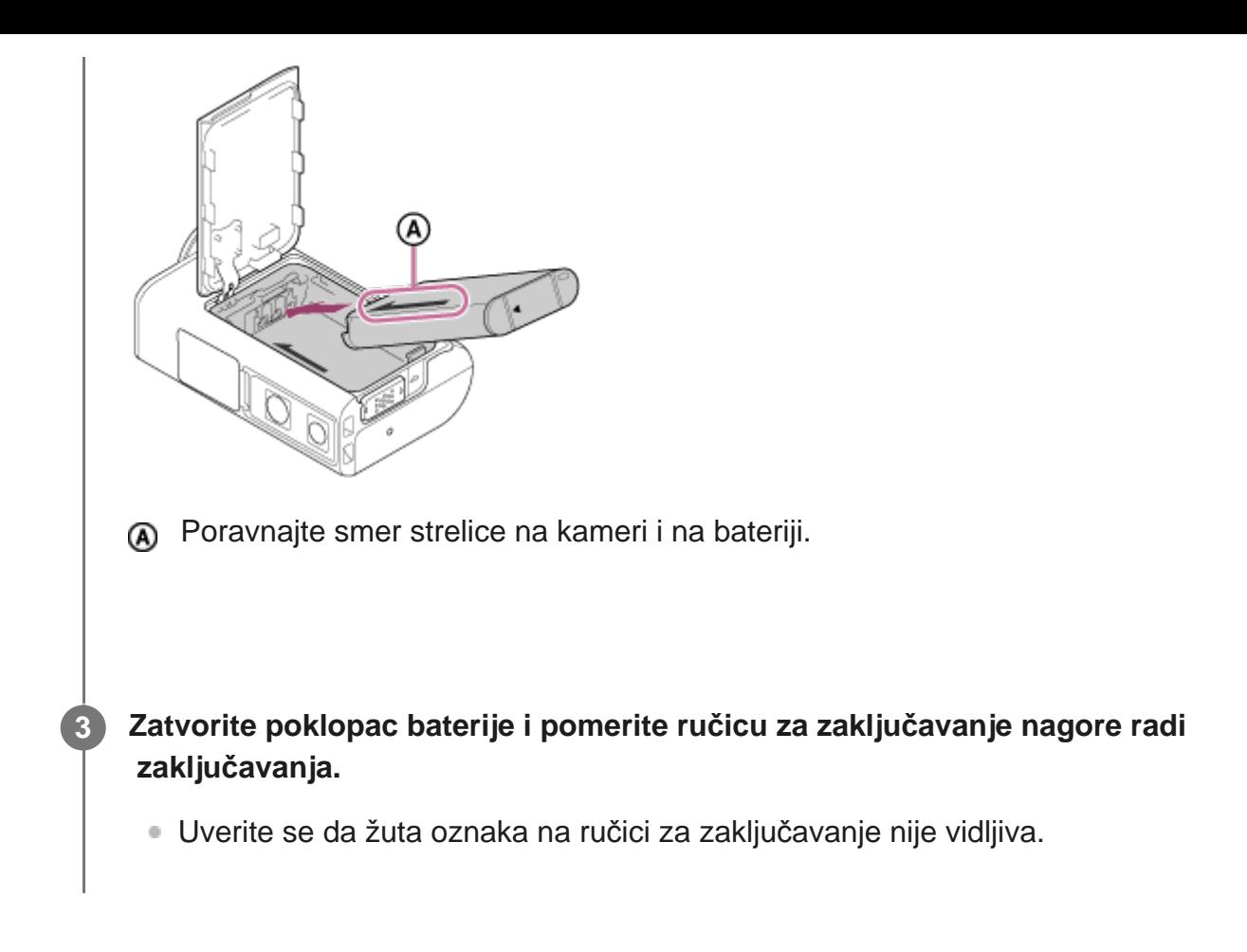

#### **Način uklanjanja baterije**

Otvorite poklopac i pomerite ručicu za izbacivanje baterije, a zatim uklonite bateriju.

#### **Način podešavanja funkcije automatskog isključivanja**

Preporučujemo vam da podesite kameru da se isključuje automatski, kako bi se smanjila potrošnja baterije.

Pritisnite dugme MENU, a zatim pritisnite dugme UP ili dugme DOWN da biste izabrali (postavke kamere) –  $\frac{AUT}{OFF}$ 60<sub>s</sub> (automatsko isključivanje) – vreme do isključivanja napajanja, a zatim pritisnite dugme REC/ENTER.

Podrazumevano podešavanje je AUTO 60 sekundi). Promenite to podešavanje ako je potrebno. Za detalje, pogledajte odeljak ["Automatsko isklju](#page-56-1)[č](#page-56-1)[ivanje](#page-56-1)".

<span id="page-11-0"></span>[5] Početni koraci

**1**

# **Punjenje baterije**

#### **Isključite napajanje kamere.**

Punjenje nije moguće dok je kamera uključena.

**Otvorite poklopac priključaka i povežite kameru sa aktiviranim računarom pomoću mikro USB kabla (isporučuje se).**

Lampica CHG (punjenje) svetli narandžastom bojom.

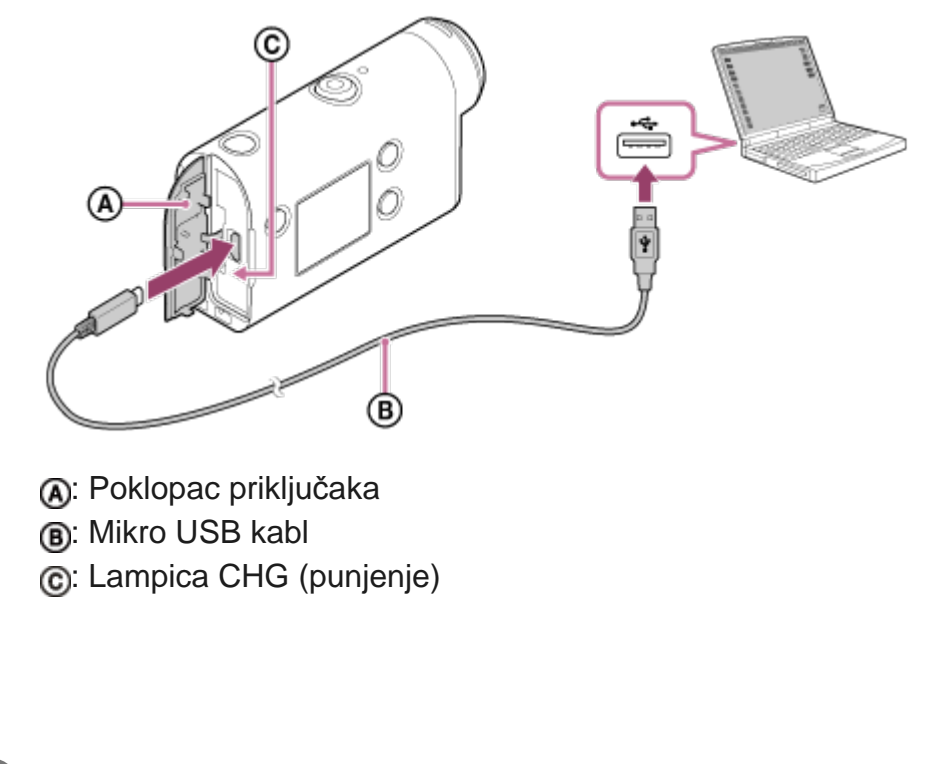

- **Kada se punjenje završi, otkačite mikro USB kabl sa kamere i računara.**
	- Punjenje je završeno kada se lampica CHG (punjenje) isključi (potpuna napunjenost).

#### **Vreme potrebno za punjenje**

Isporučena baterija (NP-BX1)

**2**

**3**

- Preko računara: približno 265 minuta
- Vreme potrebno da se napuni potpuno ispražnjena baterija na temperaturi od 25°C. Punjenje može da potraje duže pod određenim okolnostima ili uslovima. \*

#### **Provera preostalog punjenja baterije**

Indikator preostalog punjenja se prikazuje u gornjem desnom uglu displeja.

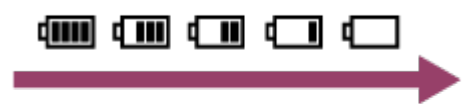

Indikator preostalog punjenja možda neće prikazivati ispravnu vrednost pod određenim okolnostima.

Potreban je otprilike jedan minut pre nego što se prikaže ispravan indikator preostalog punjenja.

#### **Napomena**

- Sa ovom kamerom možete koristiti samo bateriju tipa X.
- Isključite kameru kada punite bateriju. Punjenje se zaustavlja kada uključite kameru tokom punjenja.
- $\circ$ Ne primenjujte silu na kameru kada je povezujete sa računarom. To može da izazove oštećenje kamere ili računara.
- Kada kameru povežete sa prenosnim računarom koji nije priključen na izvor napajanja, baterija prenosnog računara će možda početi brzo da se prazni. Ne ostavljajte kameru povezanu sa računarom duže vreme.
- Ne garantujemo punjenje baterije ili povezivanje sa prilagođenim ili ručno napravljenim računarom. U zavisnosti od tipa korišćenog USB uređaja, punjenje možda neće pravilno funkcionisati.
- Ne garantujemo da će kamera raditi sa svim računarima.
- Ako ne planirate da koristite kameru tokom dužeg perioda, napunite je jednom svakih 6 do 12 meseci ili izvadite bateriju iz nje da biste održali performanse baterije.
- Brzo punjenje je moguće korišćenjem adaptera za naizmeničnu struju (prodaje se zasebno). Da biste povezali adapter za naizmeničnu struju, koristite mikro USB kabl (isporučuje se).

# <span id="page-13-0"></span>[6] Početni koraci | Umetanje memorijske kartice **Umetanje memorijske kartice**

**1 Otvorite poklopac memorijske kartice.**

**Gurajte memorijsku karticu dok ne klikne.**

**2**

- microSD kartica/microSDHC kartica/microSDXC kartica: umetnite u smeru sa slike  $\alpha$ .
- **Memory Stick Micro (M2) mediji: umetnite u smeru sa slike**  $\mathbf{B}$ **.**

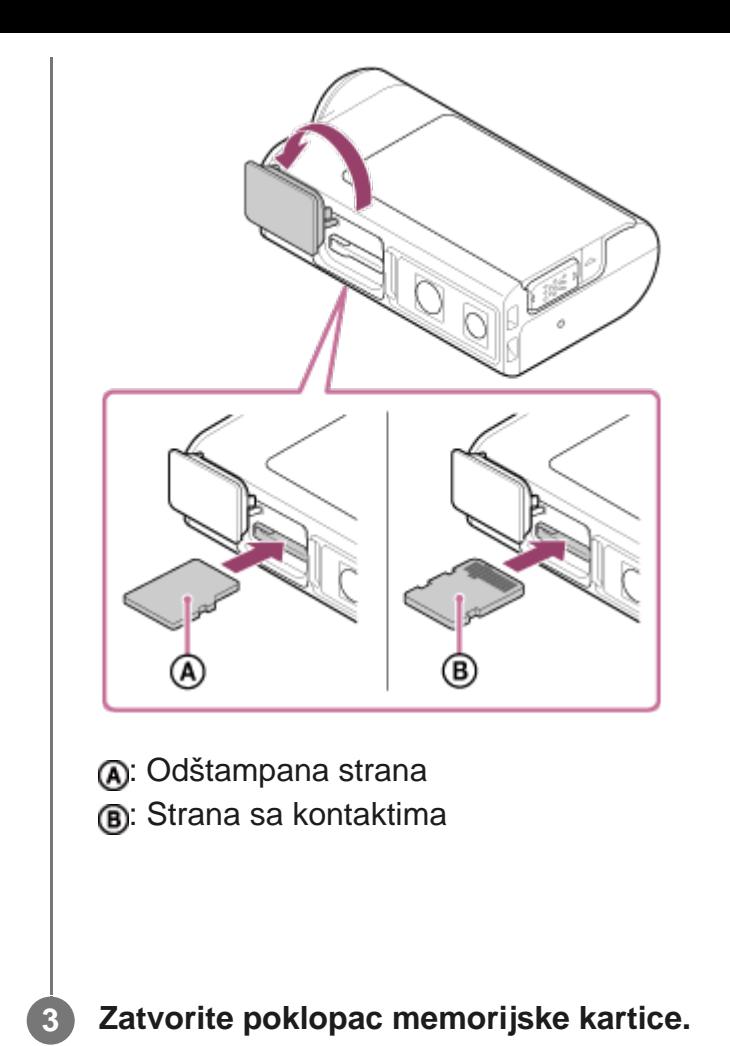

#### **Način izbacivanja memorijske kartice**

Otvorite poklopac, a zatim lagano jednom pritisnite memorijsku karticu.

#### **Napomena**

- Umetnite memorijsku karticu pravilno, proveravajući da li su strane dobro okrenute.
- Proverite da li je memorijska kartica pravilno okrenuta. Ako silom umetnete memorijsku karticu u pogrešnom smeru, kartica, otvor za karticu ili snimljeni podaci mogu da se oštete.
- **Pre upotrebe formatirajte memorijsku karticu u kameri.**
- Pre nego što formatirate memorijsku karticu, sačuvajte važne podatke sa nje na druge medije kao što je računar.
- U otvor za memorijsku karticu ne umećite ništa drugo osim memorijske kartice odgovarajuće veličine. U suprotnom, to može da dovede do kvara.
- Kada umećete ili vadite memorijsku karticu, vodite računa da sprečite njeno iskakanje i ispuštanje.

<span id="page-14-0"></span>[7] Početni koraci | Umetanje memorijske kartice

# **Memorijske kartice koje mogu da se koriste u kameri**

U nastavku su navedene memorijske kartice koje možete da koristite sa kamerom.

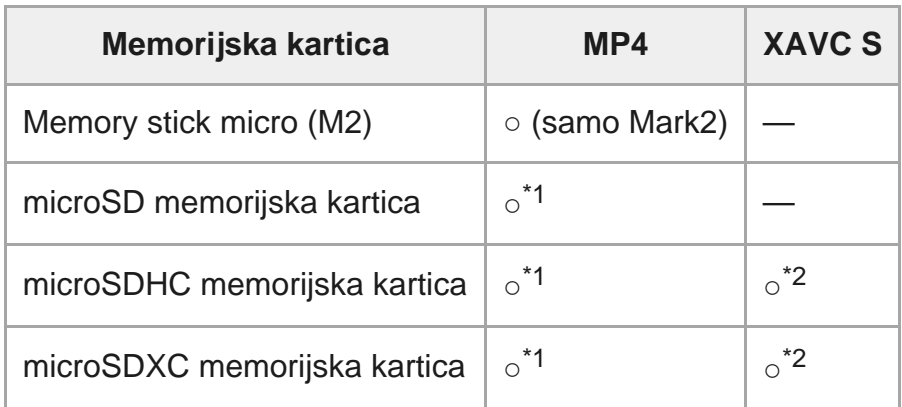

\*1 SD klase brzine 4: **cLAss@** ili brža ili UHS klase brzine 1: **[1]** ili brža.

 Memorijska kartica koja zadovoljava sve uslove u nastavku. Kapacitet 4 GB ili veći. SD klase brzine 10: **class@** ili brža ili UHS klase brzine 1: [1] ili brža.  $*2$ 

#### **Napomena**

**1**

- Kada snimate duže vreme u formatu XAVC S ili MP4 na SDHC memorijsku karticu, fajl će se podeliti u više datoteka veličine 4 GB. Korišćenjem aplikacije "Action Cam Movie Creator" možete da objedinite podatke i tretirate ih kao 1 fajl.
- Ne garantujemo da će kamera raditi sa svim memorijskim karticama. Za detalje o memorijskim karticama koje nije proizvela kompanija Sony kontaktirajte njihove proizvođače.
- Proverite da li je memorijska kartica pravilno okrenuta. Ako silom umetnete memorijsku karticu u pogrešnom smeru, kartica, otvor za karticu ili snimljeni podaci mogu da se oštete.
- Pre upotrebe formatirajte memorijsku karticu u kameri.
- Potvrdite da su poklopac za priključke i poklopac baterije/memorijske kartice dobro zatvoreni i da pre upotrebe nema stranih materija na poklopcima.

## <span id="page-15-0"></span>[8] Početni koraci **Podešavanje datuma i vremena**

Kada prvi put uključujete kameru pritiskom na dugme (1) (uključivanje/stanje mirovanja), prikazuje se ekran za postavku časovne zone/letnjeg računanja vremena/datuma i vremena. Koristite kameru nakon što podesite datum i vreme.

#### **Pritisnite dugme UP ili dugme DOWN da biste izabrali postavku, a zatim pritisnite dugme REC/ENTER.**

Sledeće stavke se prikazuju redom na ekranu.

- GMT : Postavka časovne zone
- **ij oFF** : Postavka letnjeg računanja vremena
- Godina/Mesec/Dan
- Postavka vremena

**Kada se prikaže ekran za potvrdu datuma i vremena/časovne zone, pritisnite dugme REC/ENTER.**

#### **Savet**

**2**

- Časovna zona se određuje prema vremenskoj razlici oblasti u kojoj se nalazite od srednjeg vremena po Griniču (GMT). Za vremensku razliku pogledajte odeljak "Lista vremenskih razlika u glavnim gradovima sveta".
- Ova podešavanja mogu da se obave na postavkama kamere. Pogledajte odeljak "Postavka datuma i vremena", "Postavka časovne zone" i "Postavka letnjeg računanja vremena".

# <span id="page-16-0"></span>[9] Početni koraci | Korišćenje podvodnog kućišta **Identifikacija delova (Podvodno kućište)**

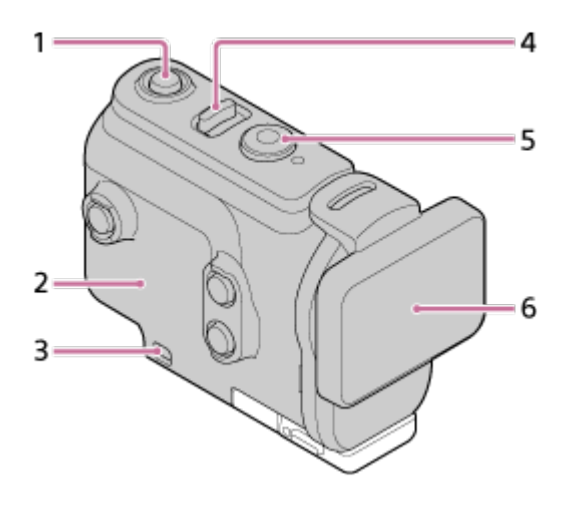

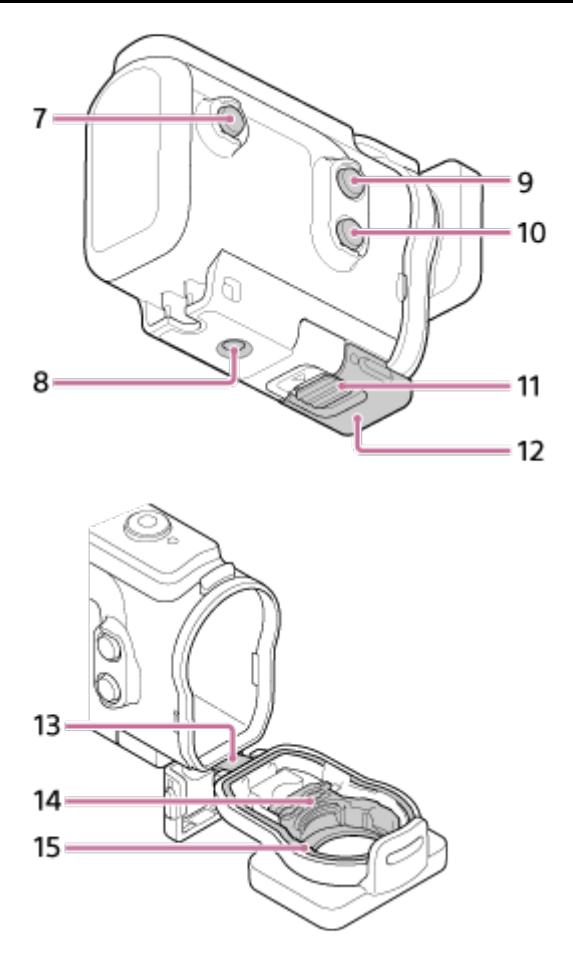

- **1.** Dugme (uključivanje/stanje mirovanja)
- **2.** Kućište
- **3.** Otvor za postavljanje sigurnosne vrpce
- **4.** Prekidač (uključivanje/režim mirovanja)/REC HOLD
- **5.** Dugme REC (snimanje filma/fotografije)/dugme ENTER (izvršavanje komande menija)
- **6.** Poklopac kućišta
- **7.** Dugme MENU
- **8.** Navoj za stativ
- **9.** Dugme UP
- **10.** Dugme DOWN
- **11.** Zatvarač kopče
- **12.** Kopča
- **13.** Priključak
- **14.** Adapter
- <span id="page-17-0"></span>**15.** Vodootporna zaptivka

[10] Početni koraci | Korišćenje podvodnog kućišta

# **Korišćenje podvodnog kućišta**

Kada ubacite kameru u podvodno kućište, možete da snimate slike pod vodom do dubine od 60 m neprekidno 30 minuta.

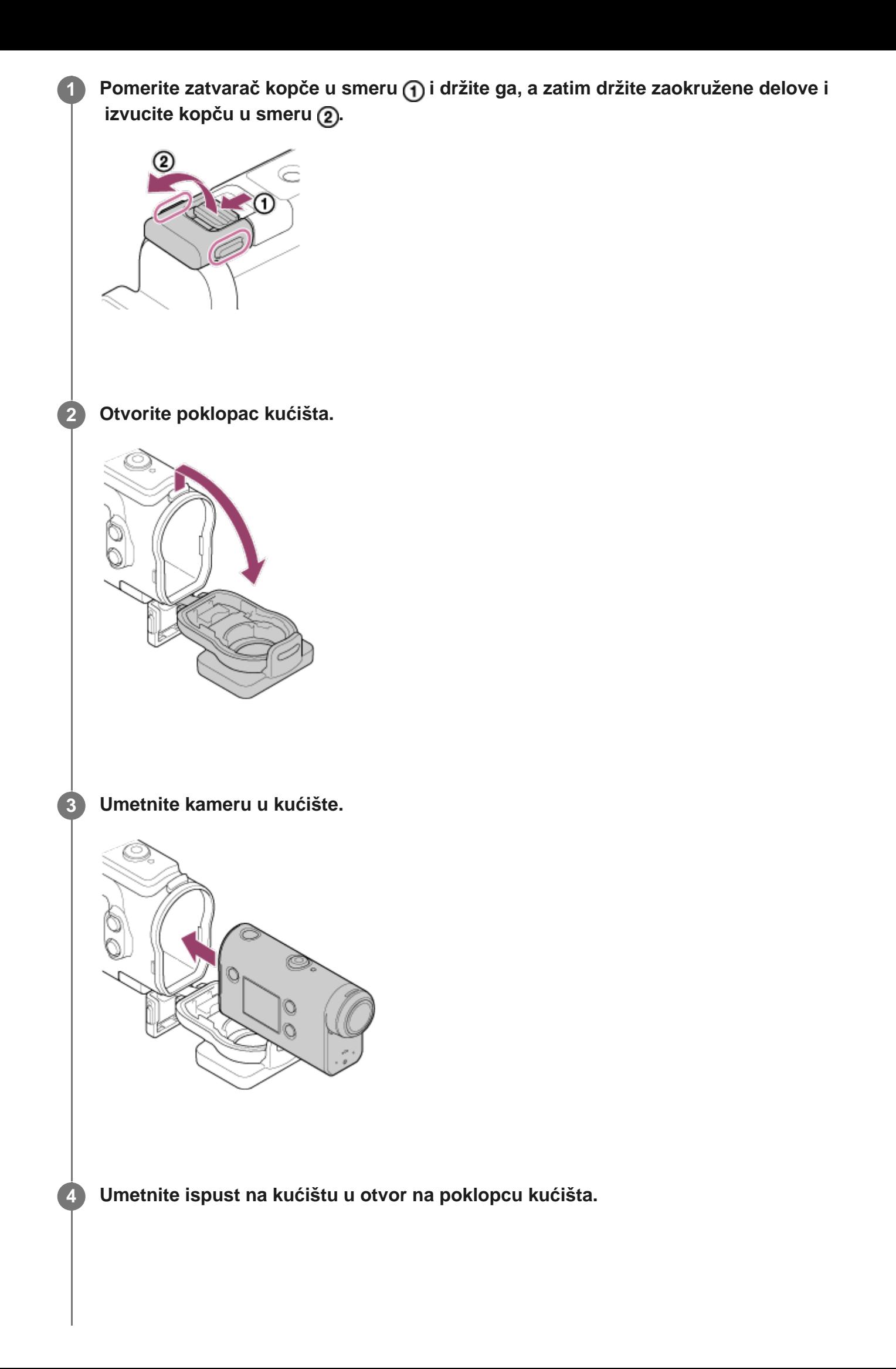

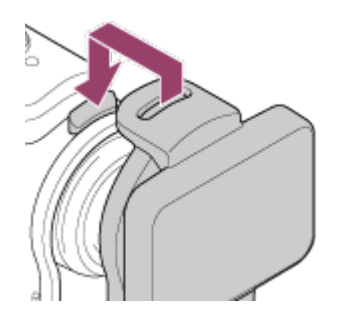

**5**

**Zakačite kopču preko ispusta na donjem delu poklopca kućišta , a zatim zatvorite** kopču u smeru 2.

Uverite se da su kopča i zatvarač kopče dobro zaključani. (Ako ih ne zaključate dobro, voda može da procuri ili kamera može da ispadne.)

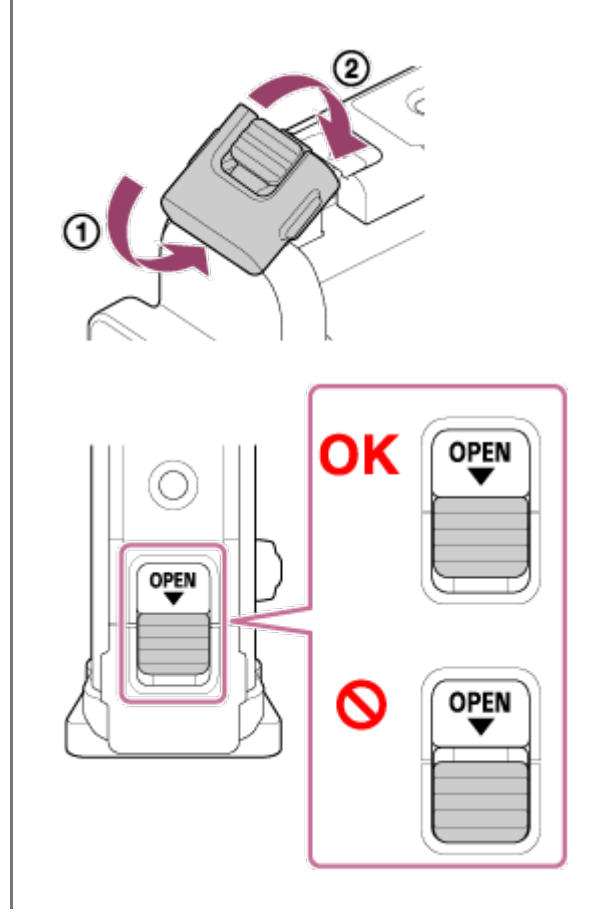

#### **Napomena**

Ne možete rukovati dugmetom (1) (uključivanje/stanje mirovanja) i dugmetom REC/ENTER kada je prekidač REC HOLD podešen u zaključani položaj. Pre korišćenja, oslobodite zatvarač u smeru strelice nadole.

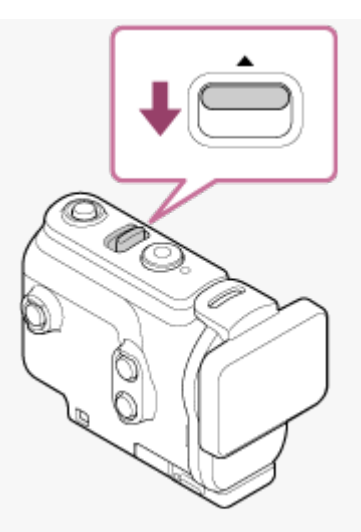

- Možete da snimate zvuk dok se kamera nalazi u podvodnom kućištu, ali nivo zvuka je umanjen.
- Provucite prikladni kabl kroz otvor za postavljanje sigurnosne vrpce na podvodnom kućištu, a zatim povežite kabl na predmet koji nameravate da koristite sa kamerom.

#### <span id="page-20-0"></span>[11] Početni koraci | Korišćenje podvodnog kućišta

# **O performansama otpornosti na vodu podvodnog kućišta**

- Kada se kamera umetne u podvodno kućište, možete da snimate pod vodom do dubine od 60 m neprekidno 30 minuta.
- Performanse otpornosti na vodu su zasnovane na standardima za testiranje naše kompanije.
- Ne izlažite podvodno kućište vodi pod pritiskom, kao što je mlaz iz slavine.
- Ne koristite podvodno kućište u toplim izvorima.
- Koristite podvodno kućište u vodi čija je temperatura do 40°C.
- Performanse otpornosti na vodu se ponekad gube ako je podvodno kućište bilo izloženo jakom udarcu, recimo ako je bilo ispušteno. Preporučujemo da podvodno kućište bude pregledano u ovlašćenom servisu za popravku (mogući su troškovi).
- Ne garantujemo performanse otpornosti na vodu u svim situacijama.

### **Folija protiv zamagljivanja (AKA-AF1 (prodaje se posebno))**

- Foliju protiv zamagljivanja umetnite u zatvorenom prostoru pri niskoj vlažnosti.
- Foliju protiv zamagljivanja umetnite u kameru nekoliko sati pre snimanja.
- Ako ne koristite foliju protiv zamagljivanja, stavite je u torbu i držite je zatvorenu.
- Ako dovoljno osušite foliju protiv zamagljivanja, možete da je ponovo upotrebite približno 200 puta.

#### **Napomena**

Kada umetnete foliju protiv zamagljivanja (AKA-AF1), postavite kameru u podvodno kućište, a zatim postavite foliju protiv zamagljivanja u zazor na dnu kamere i podvodnog kućišta. Ako postavite foliju protiv zamagljivanja pre nego što postavite kameru, folija može da se uklješti i oteža vađenje kamere.

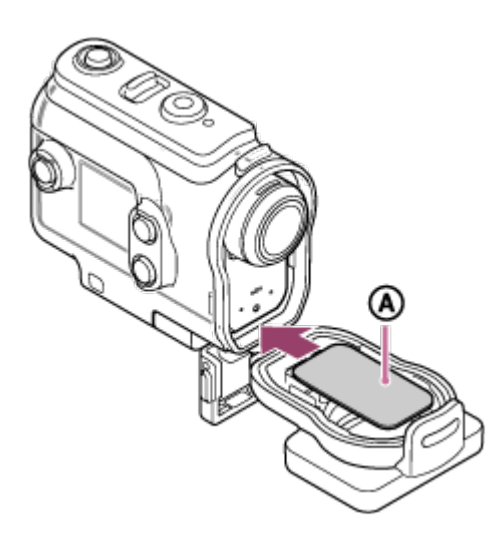

: Folija protiv zamagljivanja

### <span id="page-21-0"></span>[12] Početni koraci | Korišćenje podvodnog kućišta

# **Napomene o korišćenju podvodnog kućišta**

- Nemojte da bacate podvodno kućište u vodu.
- Izbegavajte korišćenje podvodnog kućišta u sledećim slučajevima. U ovim slučajevima može doći do kondenzovanja vlage ili curenja vode i to može da ošteti kameru. Na veoma vrelom ili vlažnom mestu.

U vodi toplijoj od 40°C.

Na temperaturama ispod 0°C.

- Ne ostavljajte podvodno kućište na direktnom sunčevom svetlu ili na veoma toplom i vlažnom mestu tokom dužeg vremenskog perioda. Ako ne možete da izbegnete da ostavite podvodno kućište na direktnom sunčevom svetlu, obavezno ga pokrijte peškirom ili nekim drugim vidom zaštite.
- Kada se kamera pregreje, ona može da se automatski isključi ili može da dođe do kvara pri snimanju. Da biste ponovo koristili kameru, ostavite je na neko vreme da se ohladi na hladnom mestu.
- <span id="page-21-1"></span>Ako na podvodno kućište dospe ulje za sunčanje, obavezno ga dobro isperite mlakom vodom. Ako podvodno kućište ostavite sa uljem za sunčanje na kućištu, njegova površina može da izbledi ili da se ošteti (mogu da se pojave naprsline na površini).

# **Curenje vode**

U slučaju nezgode da kvar podvodnog kućišta izazove oštećenje zbog curenja vode, Sony ne pruža garanciju za oštećenja opreme koja se nalazi u njemu (kamera, baterija itd.) ni snimljeni sadržaj, niti za troškove nastale u toku snimanja.

#### <span id="page-22-0"></span>[14] Početni koraci | Korišćenje podvodnog kućišta

# **Vodootporna zaptivka**

Kamera koristi vodootpornu zaptivku koja održava njenu vodootpornost. Održavanje vodootporne zaptivke je veoma važno. Ako se održavanje vodootporne zaptivke ne sprovodi u skladu sa uputstvima, to može da dovede do curenja vode i da izazove potapanje kamere.

#### **Pregledanje vodootporne zaptivke**

- Pažljivo proverite da li se na vodootpornoj zaptivci nalaze nečistoća, pesak, dlake, prašina, so, konac itd. Ako ih nađete, obavezno ih obrišite mekom krpom.
- Lagano pređite vrhom prsta po vodootpornoj zaptivci da proverite ima li nevidljive nečistoće.
- Pazite da ne ostavite vlakna od krpe na vodootpornoj zaptivci nakon brisanja.
- Proverite da li na vodootpornoj zaptivci ima naprslina, kosina, iskrivljenja, sitnih pukotina, ogrebotina, utisnutog peska itd.
- Na isti način pregledajte površinu na kućištu koja naleže na vodootpornu zaptivku.

# <span id="page-22-1"></span>[15] Početni koraci | Korišćenje podvodnog kućišta **Kako da proverite da li voda curi**

Pre nego što ubacite kameru, uvek zatvorite podvodno kućište i potopite ga u vodu da biste se uverili da voda ne curi.

#### **U slučaju otkrivanja kvara na podvodnom kućištu**

<span id="page-22-2"></span>Ako u toku pregleda otkrijete kvar vodootporne zaptivke ili utvrdite da voda curi, odmah prestanite da koristite kameru i odnesite je najbližem Sony prodavcu.

[16] Početni koraci | Korišćenje podvodnog kućišta **Održavanje**

- Nakon snimanja na lokaciji na kojoj duva povetarac s mora, dobro operite kameru u svežoj vodi dok je kopča pričvršćena kako biste uklonili so i pesak, a zatim je izbrišite mekom suvom krpom. Preporučujemo vam da podvodno kućište držite potopljeno u svežoj vodi tokom 30 minuta. Ako ga ostavite sa solju na površini, metalni delovi mogu da se oštete ili zarđaju, što može da dovede do curenja vode.
- Ako na podvodno kućište dospe ulje za sunčanje, obavezno ga dobro isperite mlakom vodom.
- Obrišite unutrašnjost podvodnog kućišta mekom suvom krpom. Ne perite ga vodom.

Obavezno obavite navedeno održavanje svaki put kada koristite podvodno kućište. Za čišćenje ne koristite nijedan tip rastvarača kao što je alkohol, benzin ili razređivač, jer oni mogu da oštete završni sloj podvodnog kućišta.

#### **Odlaganje podvodnog kućišta**

- Da biste sprečili propadanje vodootporne zaptivke, odložite podvodno kućište na hladnom, dobro provetrenom mestu. Ne pričvršćujte kopču.
- Sprečite skupljanje prašine na vodootpornoj zaptivci.
- Izbegavajte odlaganje podvodnog kućišta na hladnom, vrlo toplom ili vlažnom mestu ili u blizini naftalina ili kamfora, jer u tim uslovima može doći do njegovog oštećenja.

<span id="page-23-0"></span>[17] Početni koraci | Korišćenje dodatne opreme

**1**

# **Korišćenje kopče za montiranje**

Kopča za montiranje se koristi za pričvršćivanje kamere ili podvodnog kućišta za opcionalnu dodatnu opremu koju nameravate da koristite.

Ovde je objašnjen postupak pričvršćivanja kopče za montiranje za podvodno kućište.

**Poravnajte otvor navoja za stativ na dnu podvodnog kućišta sa navojem za stativ na kopči za montiranje, pa ga dobro pričvrstite pomoću šrafa za stativ.**

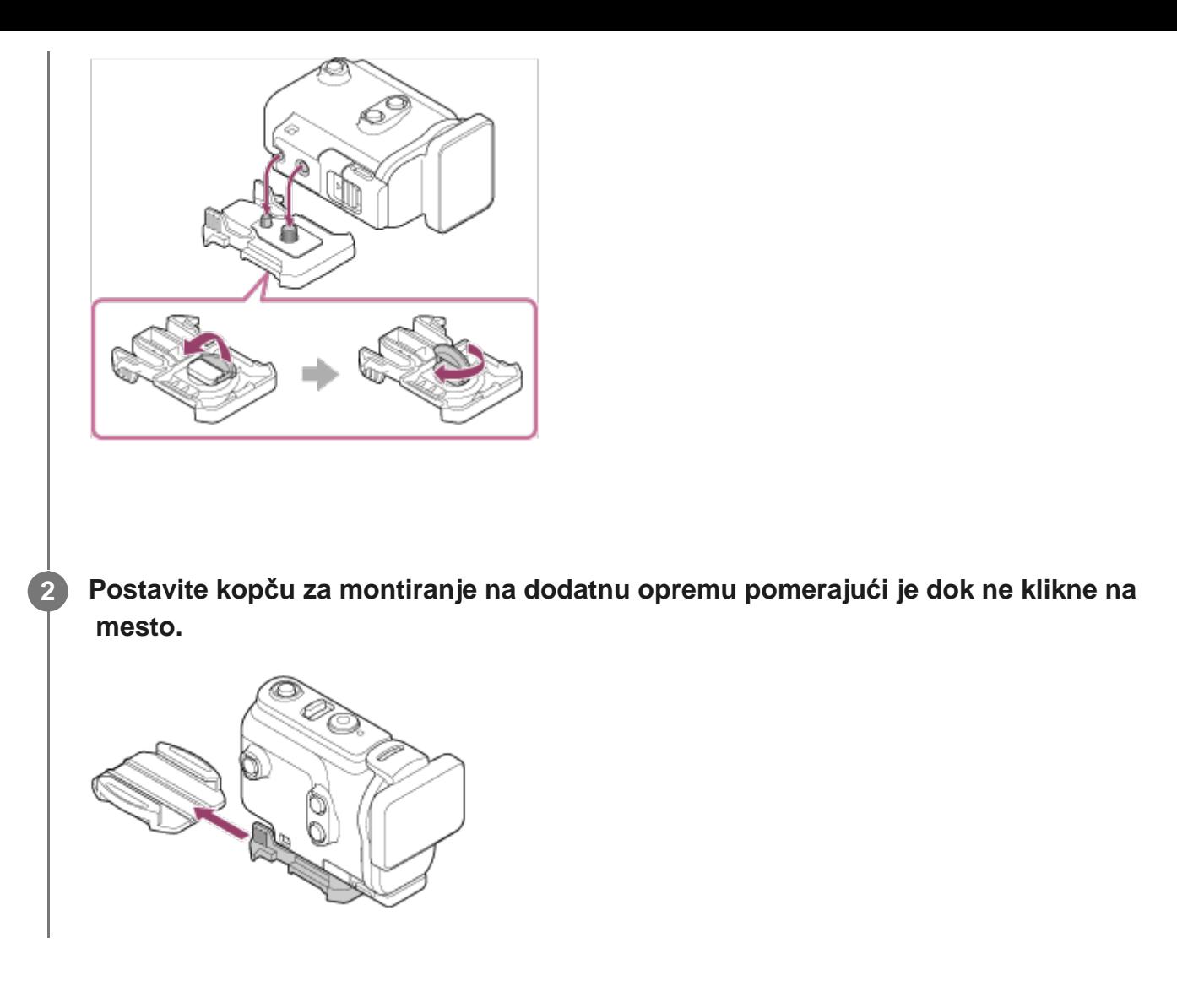

#### **Način skidanja kopče za montiranje sa dodatne opreme**

Pritisnite i držite zaokružene delove kopče za montiranje da biste oslobodili kopču, a zatim je pomerajte u suprotnom smeru od onog u koraku 2.

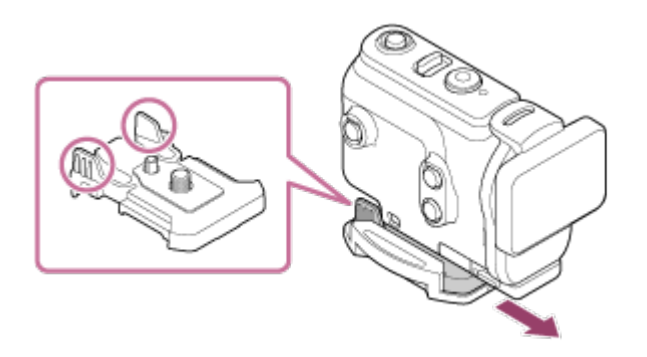

#### **Primer postavljanja opcionalne dodatne opreme**

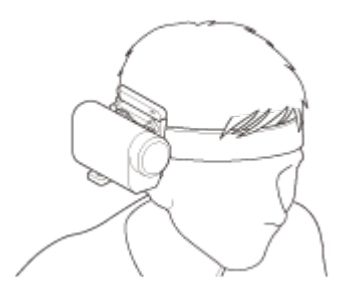

Univerzalni komplet za montiranje na glavu

#### BLT-UHM1

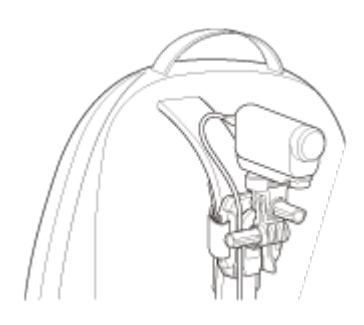

Nosač za ranac VCT-BPM1

#### **Napomena**

- **Provucite prikladnu vrpcu kroz otvor za postavljanje sigurnosne vrpce na podvodnom kućištu, a** zatim povežite vrpcu na predmet koji nameravate da koristite sa kamerom.
- Pre upotrebe, uverite se da šraf na kopči za montiranje nije labav.

<span id="page-25-0"></span>[18] Početni koraci | Korišćenje dodatne opreme

# **Napomene o korišćenju lepljivog nosača (prodaje se zasebno)**

Lepljivi nosač se koristi za pričvršćivanje kamere za predmet koji nameravate da koristite. Lepljivi nosač je opšti pojam za kopču za montiranje, ravni lepljivi nosač i zakrivljeni lepljivi nosač.

- Dobro pritisnite mesto za lepljenje.
- Jačina lepka je najveća 24 sata nakon postavljanja predmeta.
- Ravni lepljivi nosač i zakrivljeni lepljivi nosač ne mogu da se koriste ponovo jednom kada ih skinete sa mesta na kojem su bili zalepljeni.
- Prilikom uklanjanja, skidajte polako. Ako nosač skidate silom, površina na koju je bio pričvršćen može da se ošteti.
- Pre postavljanja, proverite površinu predmeta koji ćete koristiti. Ako na njoj ima nečistoće, prašine, vlage ili uljastih supstanci, snaga lepljenja može da se umanji i predmet može da se otkači pri blagom udarcu.
- Koristite odgovarajući lepljivi nosač (ravni ili zakrivljeni) koji odgovara površini na kojoj će se kamera nalaziti. Ako nosač ne odgovara površini, može da se otkači pri blagom udarcu.
- <span id="page-25-1"></span>Pre upotrebe, uverite se da navoj na kopči za montiranje nije labav i da je ravni ili zakrivljeni lepljivi nosač čvrsto postavljen na površinu.

Snimanje filmova.

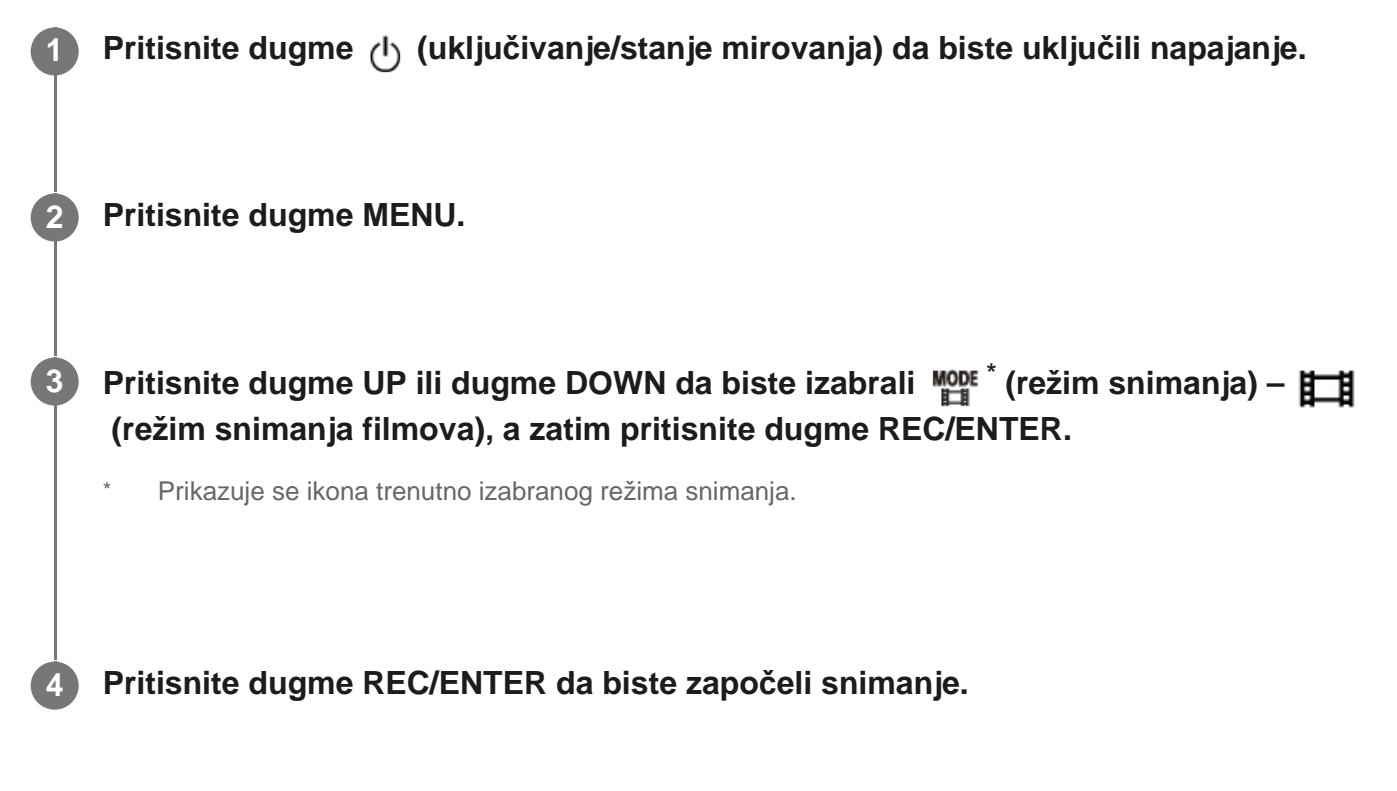

#### **Način zaustavljanja snimanja**

Pritisnite dugme REC/ENTER u toku snimanja.

#### **Savet**

Dok je opcija snimanja jednim dodirom postavljena na ON, ako pritisnete dugme REC/ENTER kada se napajanje isključi, snimanje započinje u prethodno izabranom režimu snimanja.

<span id="page-26-0"></span>[20] Snimanje | Snimanje filmova i fotografija

# **Snimanje fotografija (Režim snimanja fotografija)**

Snimanje fotografija.

**1 Pritisnite dugme (uključivanje/stanje mirovanja) da biste uključili napajanje.**

**3**

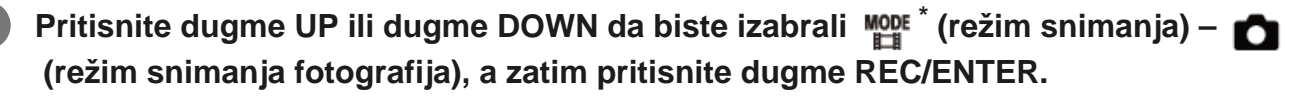

Prikazuje se ikona trenutno izabranog režima snimanja.

**4 Pritisnite dugme REC/ENTER da biste snimali.**

# <span id="page-27-0"></span>[21] Snimanje | Snimanje filmova i fotografija

# **Režim neprekidnog snimanja**

Režim neprekidnog snimanja nastavlja snimanje prema podešenom vremenu. Kamera neprekidno snima u vreme snimanja podešeno prema vremenu neprekidnog snimanja.

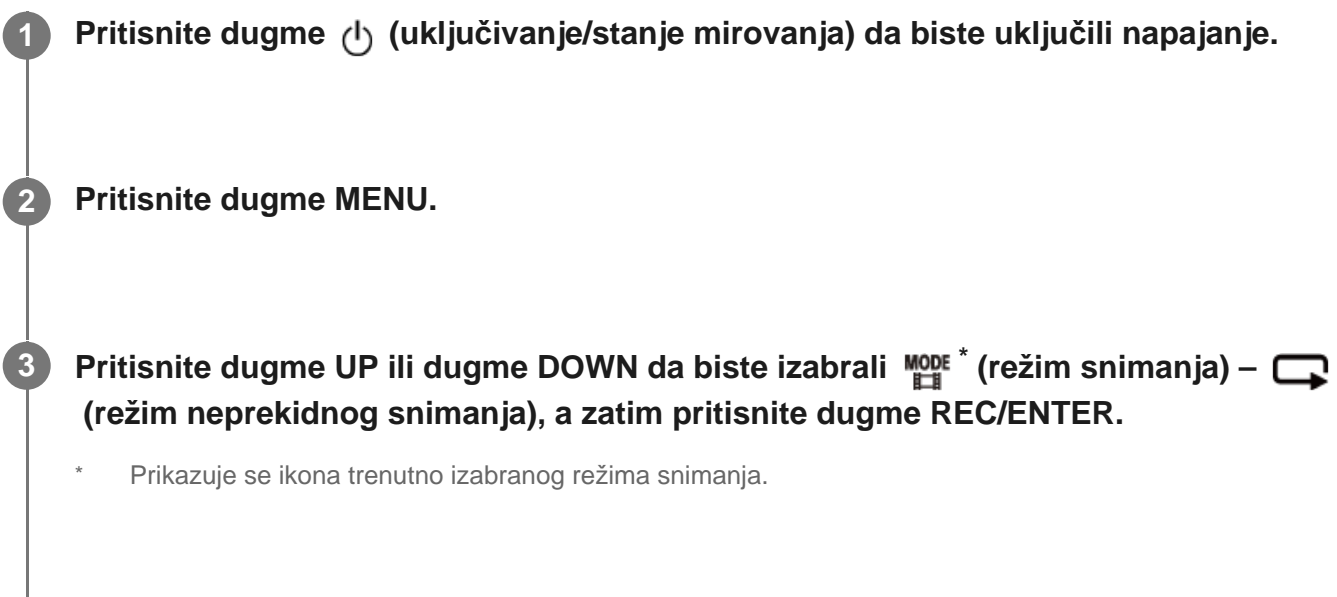

**4 Pritisnite dugme REC/ENTER da biste započeli snimanje.**

#### **Način zaustavljanja snimanja**

Pritisnite dugme REC/ENTER u toku snimanja.

#### **Savet**

Filmovi i fotografije snimljeni pre vremena početka neprekidnog snimanja ne mogu da se izbrišu.

- O veku trajanja medija za snimanje i vremenu zapisivanja
- Ako budete stalno snimali dugotrajne snimke velikom brzinom protoka bitova u režimu neprekidnog snimanja, vek trajanja memorijske kartice može značajno da se skrati. Ako snizite brzinu protoka bitova pri dugom snimanju, možete da umanjite loše posledice po vek trajanja memorijske kartice.
- Ako dugo snimate filmove u režimu neprekidnog snimanja, može da dođe do fragmentacije podataka na memorijskoj kartici. Kameri će možda trebati više vremena za zapisivanje podataka i automatsko zaustavljanje snimanja.

Formatiranje memorijske kartice može da poboljša uslove snimanja.

Takođe, formatiranjem memorijske kartice možete unapred da umanjite loše posledice fragmentacije podataka i da povećate slobodan memorijski prostor.

Neprekidno snimanje ne može da započne ako nije obezbeđen slobodan prostor na mediju. U tom slučaju, na ekranu se pojavljuje upozorenje [05-04].

# <span id="page-28-0"></span>[22] Snimanje | Snimanje filmova i fotografija **Režim snimanja s prekidima (snimanje protoka vremena)**

Kamera snima fotografije u pravilnim intervalima i zaustavlja snimanje kada dostigne podešeni broj.

**Pritisnite dugme (1) (uključivanje/stanje mirovanja) da biste uključili napajanje.** 

**2 Pritisnite dugme MENU.**

**3**

**Pritisnite dugme UP ili dugme DOWN da biste izabrali**  $\mathbb{M}^{\text{one}}$  **\* (režim snimanja) – (režim snimanja s prekidima), a zatim pritisnite dugme REC/ENTER.**

Prikazuje se ikona trenutno izabranog režima snimanja.

**4 Pritisnite dugme REC/ENTER da biste započeli snimanje.**

#### **Način zaustavljanja snimanja**

- Snimanje se zaustavlja kada se dostigne broj podešen u odeljku "Broj snimaka pri snimanju s prekidima".
- Ako izaberete opciju  $\Box$ : co u odeljku "Broj snimaka pri snimanju s prekidima", pritisnite

dugme REC/ENTER tokom snimanja.

#### **Savet**

- Da biste promenili veličinu slike, pogledajte odeljak "Veličina slike snimanja s prekidima".
- Da biste promenili interval snimanja, pogledajte odeljak "Interval snimanja s prekidima".
- Da biste promenili broj snimaka, pogledajte odeljak "Broj snimaka pri snimanju s prekidima".
- Kada je broj snimaka pri snimanju s prekidima podešen na  $\Box$ ; co, snimanje se nastavlja dok ne  $\sim$ pritisnete dugme REC/ENTER za zaustavljanje snimanja.
- Fotografije koje snimite mogu da se preuzmu na računaru pomoću aplikacije "Action Cam Movie Creator" i možete da kreirate film sa protokom vremena. Možete da kreirate film sa protokom vremena preuzimajući fotografije na pametni telefon itd., koristeći aplikaciju "Action Cam App" za pametni telefon/tablet.

# <span id="page-29-0"></span>[23] Snimanje | Snimanje filmova i fotografija **Korišćenje zuma**

Kada je digitalni zum podešen na ON, kamera može da uveća do 3 puta za snimanje. Bez obzira na postavku ugla, uvek možete da uvećate do tri puta. Kvalitet slike će opasti zbog digitalne obrade.

Zumiranjem nije moguće upravljati pomoću kamere tokom snimanja filmova, neprekidnog snimanja, strimovanja uživo ili snimanja s prekidima. Upravljajte zumiranjem sa pametnog telefona povezanog sa kamerom ili pomoću daljinskog upravljača sa prikazom uživo.

Uverite se da se oznaka  $\oplus$ **E** prikazuje na ekranu i da je digitalni zum podešen na  **ON.**

Ako se oznaka  $\oplus$  **P** ne prikazuje, potvrdite izbor [Zoom setting].

**Pritisnite dugme UP ili dugme DOWN da biste promenili uvećanje zumom.**

**Dugme UP: telefoto** 

**1**

**2**

**Dugme DOWN: široki ugao** 

Oglasiće se zvučni signl ako se postavi na ON.

#### **Napomena**

- Kada postoji višestruka veza kamere i daljinskog upravljača sa prikazom uživo, pritiskajući dugme UP ili dugme DOWN kontrolišete sledeće radnje.
	- $-$  Rad sa kamerom Kada izaberete  $\bigoplus$ :0N, menjate uvećanje zumom Kada izaberete  $\bigoplus$ : OFF, prebacujete režim snimanja
	- Rad sa daljinskim upravljačem sa prikazom uživo Menjate ekran prikaza uživo povezane kamere
- Kada koristite zum, ugao prikaza će se promeniti. Pre snimanja, proverite ugao prikaza u aplikaciji "PlayMemories Mobile", a zatim započnite snimanje.

<span id="page-30-0"></span>[24] Snimanje | Snimanje filmova i fotografija **Napomene o dugotrajnom snimanju**

Opisivanje dugotrajnog snimanja.

- Kada snimate tokom dugog vremena, temperatura kamere raste. Ako temperatura pređe određeni nivo, snimanje se automatski zaustavlja. Ostavite kameru 10 minuta ili duže da biste omogućili da njena unutrašnja temperatura padne na bezbedan nivo.
- Kada je temperatura u okruženju visoka, temperatura kamere se brzo povisi.
- Kada se temperatura fotoaparata povisi, kvalitet slike može da oslabi. Preporučujemo da sačekate da temperatura kamere opadne pre nego što nastavite da snimate.
- <span id="page-30-1"></span>Kućište kamere može da se zagreje tokom upotrebe – to je normalno.

[25] Promena postavki | Lista stavki podešavanja

# **Lista stavki podešavanja**

Stavke koje mogu da se podešavaju se razlikuju u zavisnosti od režima snimanja.

#### **Stavke koje možete da podesite u režimu \* (režim snimanja)**

- **E H**: Režim snimanja filmova
- **C**: Režim snimanja fotografija ö
- *[***]:** Režim snimanja s prekidima
- **IIVE**: Režim strimovanja uživo
- : Neprekidno snimanje

 $\Box$ 

\* Prikazuje se ikona trenutno izabranog režima snimanja.

## **Stavke koje možete da podesite u režimu / / / / (postavke snimanja)**

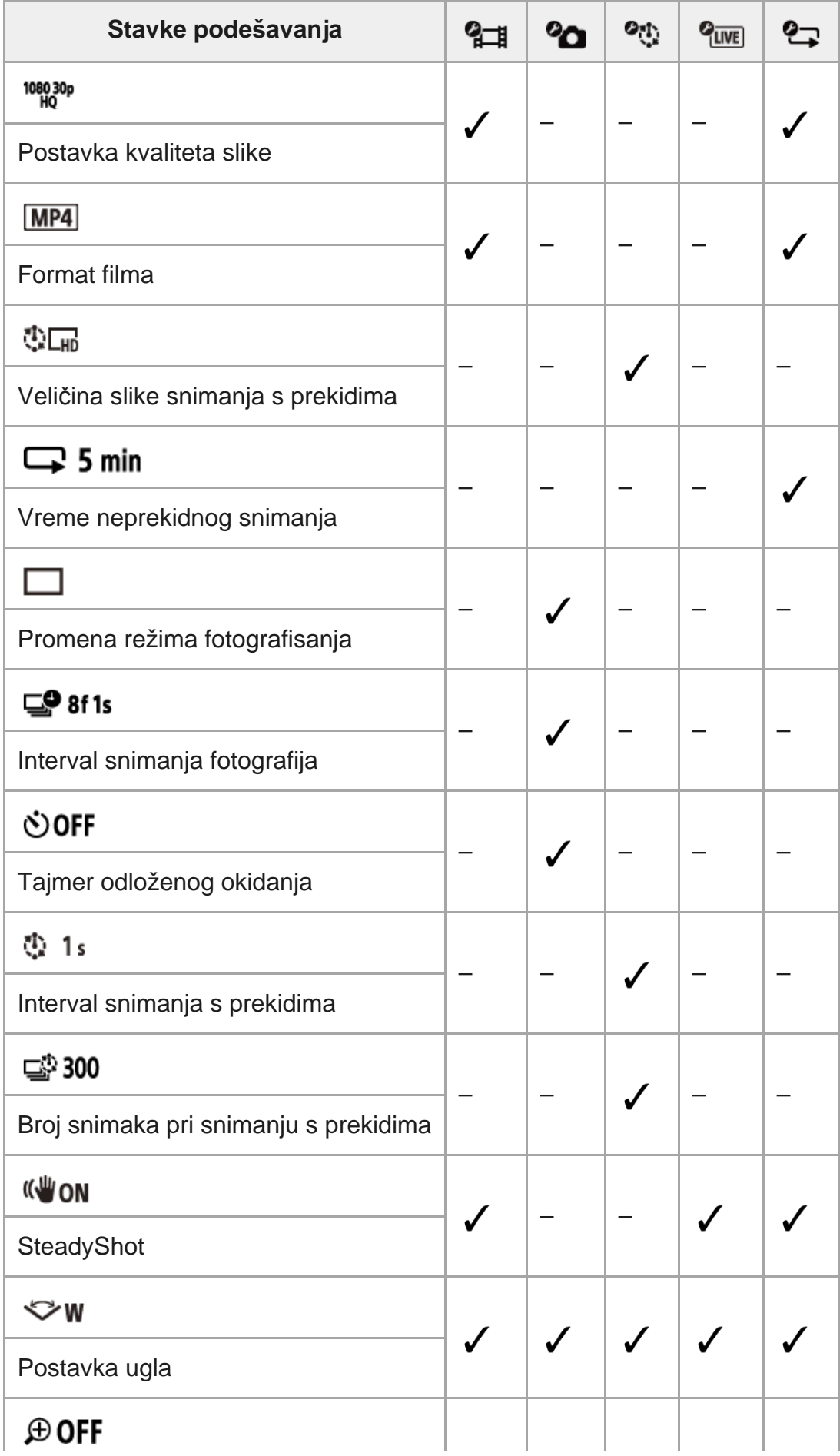

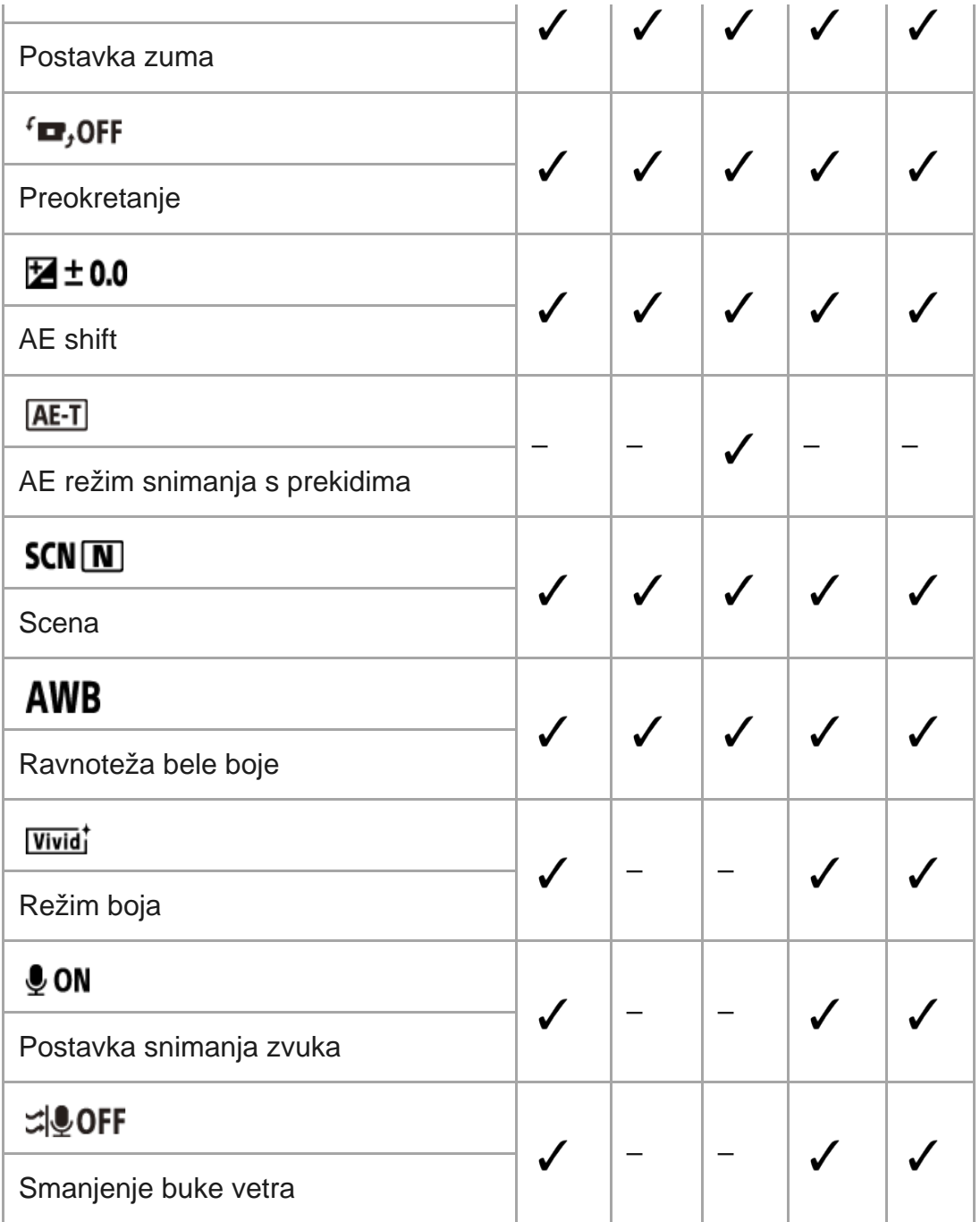

### **Stavke koje možete da podesite u režimu (postavke kamere)**

- **+ OFF**: Režim rada u avionu
- <sup>•</sup> **MON**: Postavka Wi-Fi veze
- <sup>•</sup> **∌**⊮OFF: Postavka za Wi-Fi Hi power
- **@ ON**: Postavka za Bluetooth
- : Postavka napajanja Bluetooth daljinskog upravljača
- **FORMAT** : Format
- BGM: Muzika u pozadini<sup>\*</sup>  $\oplus$
- Row: USB izvor napajanja
- **DON**: Zvučni signal
- · (h): Jačina zvuka zvučnog signala
- <del>皆</del> 3: Postavka lampice
- **Example is Snimanje jednim dodirom**
- · AUTO 60<sub>s</sub>: Automatsko isključivanje
- NTSC > PAL : Menjanje režima NTSC/PAL
- **O**: Postavka datuma i vremena  $\oplus$
- **GMT**: Postavka časovne zone
- **io: OFF**: Postavka letnjeg računanja vremena ö
- Ver. Verzija  $\bullet$
- RESET : Vraćanje postavki na početne vrednosti
- <span id="page-33-0"></span>Ova postavka je dostupna samo u nekim zemljama i regionima.

[26] Promena postavki | Lista stavki podešavanja **Kako da podesite stavke podešavanja**

Stavke možete da podesite koristeći sledeća četiri dugmeta na kameri.

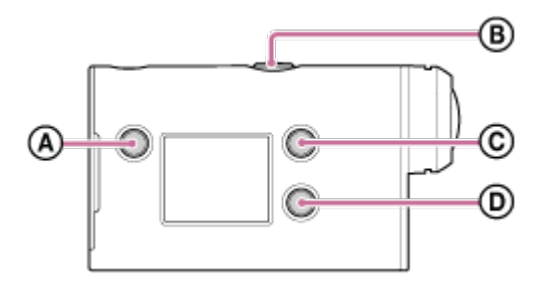

- **:** Dugme MENU Prikazuje meni
- **:** Dugme REC/ENTER Izvršava stavku menija
- **:** Dugme UP Prelazak na prethodni meni
- **<sup>•</sup>** (**p**): Dugme DOWN Prelazak na sledeći meni

**1**

**3**

**Pritisnite dugme (uključivanje/stanje mirovanja) da biste uključili napajanje.**

Da biste isključili, ponovo pritisnite dugme (l) (uključivanje/stanje mirovanja).

**2 Pritisnite dugme MENU.**

**Pritisnite dugme UP ili dugme DOWN da biste izabrali ikonu stavke, a zatim pritisnite dugme REC/ENTER.**

## <span id="page-34-0"></span>[27] Promena postavki | Postavke snimanja **Postavka kvaliteta slike**

Možete da podesite rezoluciju slike i brzinu kadrova za snimanje filmova i neprekidno snimanje. Kvalitet slike koji možete da podesite zavisi od postavke "format filma".

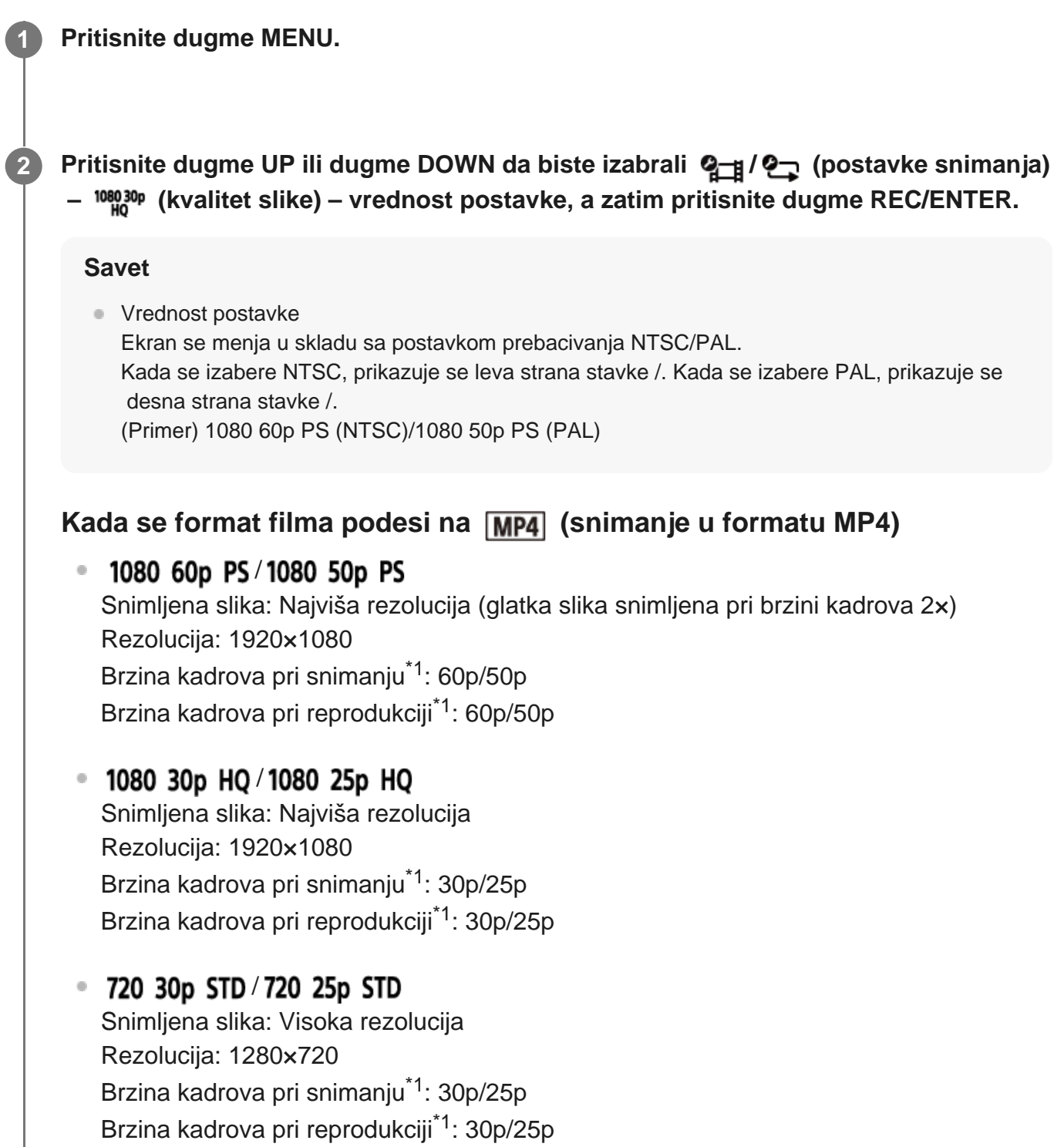

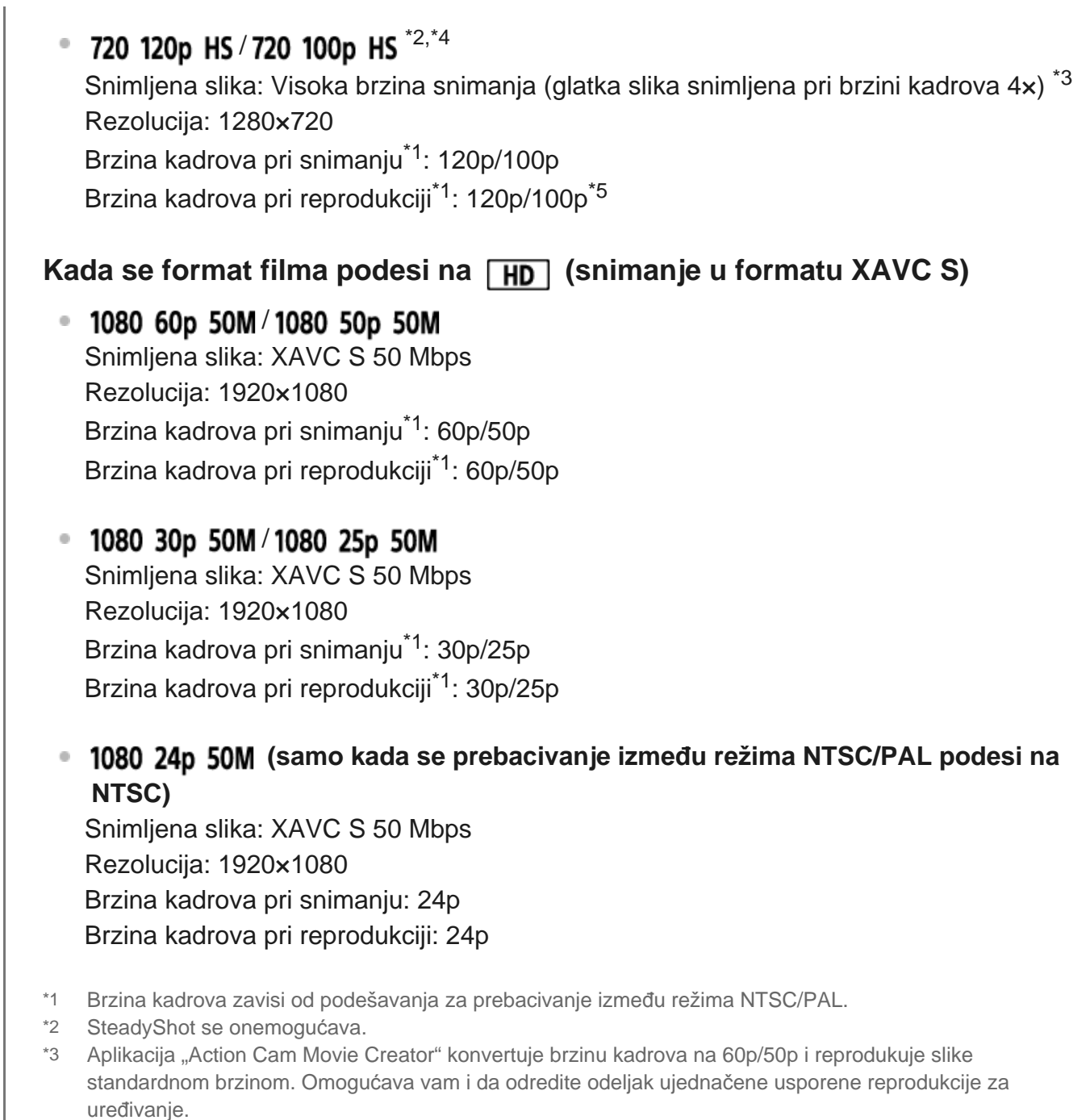

- \*4 Ugao prikaza se fiksira na  $\blacktriangleright$ w.
- \*5 U zavisnosti od uređaja i softvera, slike se reprodukuju brzinom od 60p/50p.

#### **Napomena**

- Vreme neprekidnog snimanja filma je približno 13 sati.
- <span id="page-35-0"></span>Kada reprodukujete slike snimljene velikom brzinom, brzina kadrova će biti 60p/50p, a reprodukcija će biti standardne brzine.
# **Format filma**

Izaberite format filma za snimanje filmova ili neprekidno snimanje.

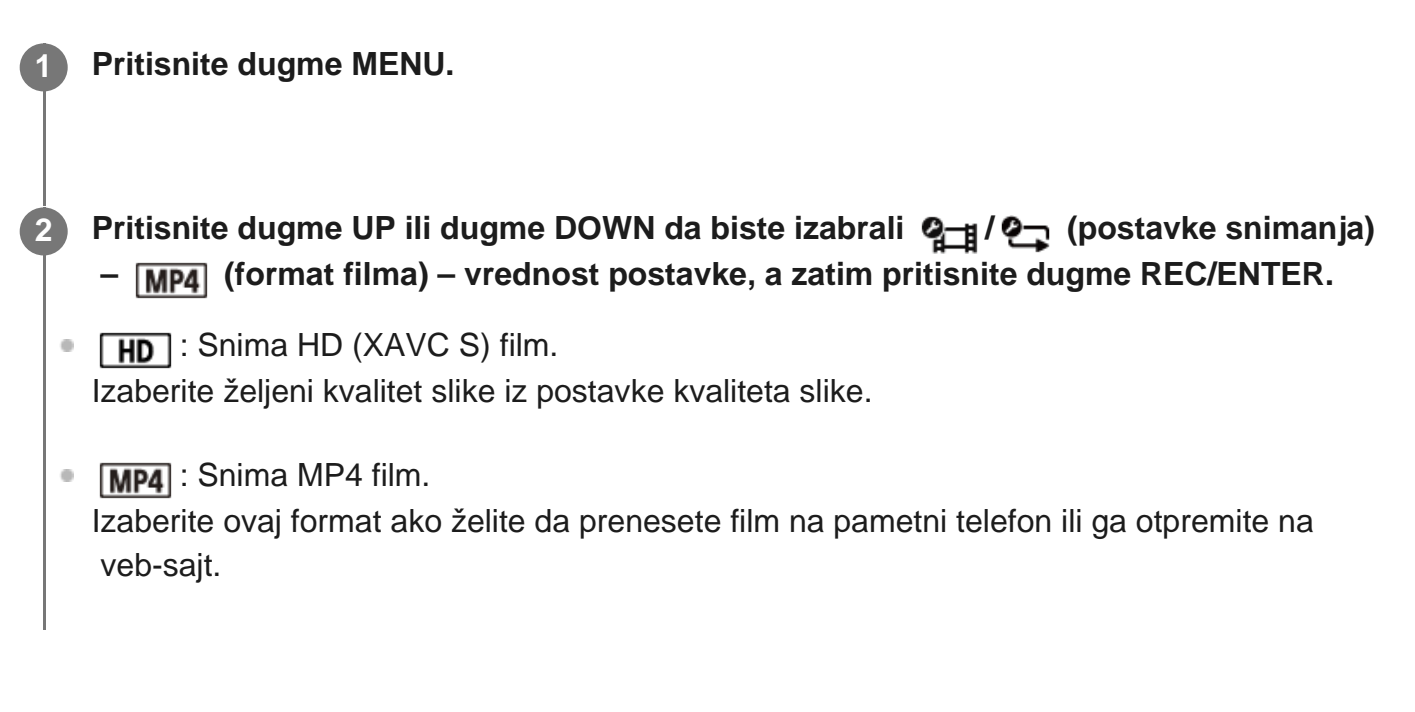

# [29] Promena postavki | Postavke snimanja **Veličina slike snimanja s prekidima**

Možete da podesite veličinu slike za fotografije snimljene tokom snimanja s prekidima.

**1 Pritisnite dugme MENU.**

**2**

**Pritisnite dugme UP ili dugme DOWN da biste izabrali %1; (postavka režima snimanja sa prekidima) – (veličina slike snimanja s prekidima) – vrednost postavke, a zatim pritisnite dugme REC/ENTER.**

- (Snima fotografije u rezoluciji 4K (3840 x 2160) (veličine slike 8,3 M))
- **①Em** (Snima fotografije u HD rezoluciji (1920 x 1080) (veličine slike 2,1 M))

[30] Promena postavki | Postavke za snimanje

# **Vreme neprekidnog snimanja**

Podesite vremenski raspon (oblast medija) za neprekidno snimanje. Raspon možete da podesite nakon što podesite kameru da snima u režimu neprekidnog snimanja.

### **1 Pritisnite dugme MENU.**

- **Pritisnite dugme UP ili dugme DOWN da biste izabrali ? (postavka neprekidnog snimanja) – (vreme neprekidnog snimanja) – vrednost postavke, a zatim pritisnite dugme REC/ENTER.**
- $\bullet$   $\Box$ :5 min (Podešava vreme neprekidnog snimanja na 5 minuta. Veličina kreiranog filma je 1 minut po datoteci).
- $\Box$ :20 min (Podešava vreme neprekidnog snimanja na 20 minuta. Veličina kreiranog filma je 5 minuta po datoteci).
- $\cdot$   $\Box$ :60 min (Podešava vreme neprekidnog snimanja na 60 minuta. Veličina kreiranog filma je 15 minuta po datoteci).
- ■ 120 min (Podešava vreme neprekidnog snimanja na 120 minuta. Veličina kreiranog filma je 15 minuta po datoteci).
- **Comin** (Neprekidno snima do limita slobodnog prostora memorije. Veličina kreiranog filma je 15 minuta po datoteci).

#### **Savet**

**2**

■ Kada se vreme neprekidnog snimanja podesi na 5 minuta

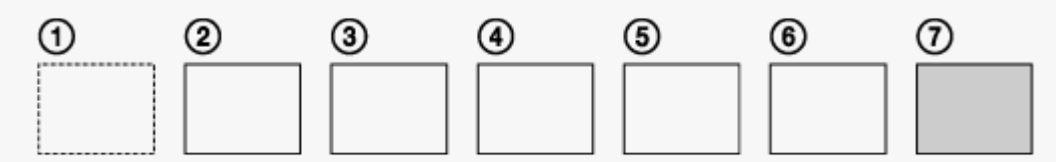

- Datoteke filma od jednog minuta po datoteci se kreiraju redom.
- Kada vreme snimanja premaši pet minuta, kreira se šesta datoteka filma  $(6)$ . Pre kreiranja sedme datoteke  $(\tau)$ ), kamera briše prvu datoteku filma  $(\tau)$ ) i nastavlja da snima.
- **Procenjeno vreme snimanja potrebno za neprekidno snimanje (slobodan prostor u memoriji)** 
	- Osim podešavanja vremena neprekidnog snimanja, potrebno je i procenjeno vreme snimanja (slobodan prostor u memoriji) za dve datoteke.

(Primer)  $\Box$ : 20 min je podešeno Potrebno je 20 min. + 5 min. + 5 min. = 30 min. ili više.

U tom slučaju, povećajte slobodan prostor na memorijskoj kartici ili promenite postavku kvaliteta slike ili postavku formata filma.

Podesite režim snimanja na "Režim snimanja filmova" kako biste mogli da proverite procenjeno vreme snimanja.

Čak i ako imate slobodan prostor na memorijskoj kartici u skladu sa gore procenjenim vremenom, na ekranu može da se prikaže upozorenje [05-04] zbog postavke kvaliteta slike ili postavke formata filma. \*

Možete da podesite režim za snimanje fotografija.

**1 Pritisnite dugme MENU.** Pritisnite dugme UP ili dugme DOWN da biste izabrali <sup>0</sup> (postavka snimanja  **fotografije) – (promena režima fotografisanja) – vrednost postavke, a zatim pritisnite dugme REC/ENTER. :**  $\Box$ : Pojedinačno snimanje (Veličina slike 11,9 M (postavka ugla:  $\bigtriangledown_{\mathbf{W}}$ )/7,0 M (postavka ugla:  $\nabla \mathbf{N}$ ) Snima jednu fotografiju.  $\blacksquare$  : Uzastopno snimanje (Veličina slike 11,9 M (postavka ugla:  $\smile_{\blacksquare}$ )/7,0 M (postavka ugla:  $\nabla \mathbf{N}$ ) Snima u intervalu podešenom u meniju  $\Box$ 9 8f 1s (interval snimanja fotografija) **O**: Motion Shot LE (Veličina slike 3,0 M) Generiše fotografiju iz fotografija snimljenih neprekidno u intervalu podešenom u meniju  $\square$  **8f1s** (interval snimanja fotografija). **2**

## **Način uspešnog snimanja u režimu Motion Shot LE**

Isprobajte sledeće metode snimanja.

- Stabilizujte kameru da biste sprečili podrhtavanje kamere.
- Da biste postigli najbolje rezultate, upotrebite funkciju daljinskog upravljača pomoću pametnog telefona ili daljinskog upravljača sa prikazom uživo ili funkciju odloženog okidanja da sprečite podrhtavanje kamere.
- Uverite se da pokretni objekti nisu preveliki ili da ih nije previše.
- Snimajte na svetlom mestu i izbegavajte promene svetline.

## **Način uspešnog snimanja u režimu uzastopnog snimanja**

Isprobajte sledeće metode snimanja.

- Stabilizujte kameru da biste sprečili njeno podrhtavanje.
- Da biste postigli bolje rezultate, upotrebite funkciju daljinskog upravljača pomoću pametnog telefona ili daljinskog upravljača sa prikazom uživo ili funkciju odloženog okidanja da sprečite podrhtavanje kamere.

#### **Napomena**

- Ako automatsko generisanje slike u režimu Motion Shot LE ne uspe, na displeju se prikazuje [05-06]. U zavisnosti od vremena prikazivanja poruke [05-06], slika možda neće moći da se sačuva.
- Nakon snimanja u režimu uzastopnog snimanja ili režimu Motion Shot LE, potrebno je određeno vreme obrade tokom kojeg ne možete da obavite sledeću radnju.
- Samo jedna fotografija može da se prenese na pametni telefon. (U režimu uzastopnog snimanja, možete da prenesete poslednju fotografiju. U režimu Motion Shot LE, možete da prenesete generisanu sliku.)

## [32] Promena postavki | Postavke snimanja **Interval snimanja fotografija**

Možete da izaberete postavku za neprekidno snimanje koja će se koristiti u režimu uzastopnog snimanja ili režimu Motion Shot LE.

## **1 Pritisnite dugme MENU.**

- **Pritisnite dugme UP ili dugme DOWN da biste izabrali @ (postavka snimanja** fotografije) – <sub>⊑</sub>9 af1<sub>s</sub> – vrednost postavke, a zatim pritisnite dugme REC/ENTER.
- ■ 15 (Snima ukupno 10 fotografija tokom 1,25 sekundi brzinom od 8 fotografija u sekundi)

Prikladno za snimanje objekata koji se brzo kreću.

■  $\Box$ 9:5f2s (Snima ukupno 10 fotografija tokom 2 sekunde brzinom od 5 fotografija u sekundi)

Prikladno za snimanje dinamičnih objekata.

12f 5s (Snima ukupno 10 fotografija tokom 5 sekundi brzinom od 2 fotografije u sekundi)

Prikladno za snimanje objekata koji se sporo kreću.

#### **Napomena**

**2**

"8f1s", "5f2s" i "2f5s" su procene maksimalne brzine. Maksimalna brzina možda neće biti dostignuta u zavisnosti od uslova snimanja.

# **Tajmer odloženog okidanja**

Možete da koristite tajmer odloženog okidanja kada snimate fotografije.

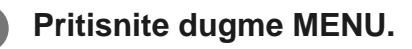

Pritisnite dugme UP ili dugme DOWN da biste izabrali <sup>0</sup>0 (postavka snimanja  **fotografije) – (tajmer odloženog okidanja) – stavka podešavanja, a zatim pritisnite dugme REC/ENTER.**

- $\bullet$  ( $\bullet$ ): OFF (Ne koristi tajmer odloženog okidanja)
- \*): 25 (Podešava tajmer za odloženo okidanje na 2 sekunde)
- (\*): 10 s (Podešava tajmer za odloženo okidanje na 10 sekundi)

#### **Napomena**

**2**

- Tajmer odloženog okidanja ne možete da koristite tokom snimanja filmova.
- Funkcija tajmera odloženog okidanja je omogućena dok se ne otkaže. Podesite tajmer odloženog okidanja na (3): OFF kada završite sa korišćenjem.

## [34] Promena postavki | Postavke snimanja **Interval snimanja s prekidima**

Možete da podesite interval snimanja s prekidima (snimanje protoka vremena).

**1 Pritisnite dugme MENU.**

**2**

**Pritisnite dugme UP ili dugme DOWN da biste izabrali (postavka režima snimanja s prekidima) – (interval snimanja s prekidima) – vrednost postavke, a zatim pritisnite dugme REC/ENTER.**

- 1: 1s (Nastavlja snimanje fotografija u intervalima od oko 1 sekunde)
- 12: (Nastavlja snimanje fotografija u intervalima od oko 2 sekunde)
- (Nastavlja snimanje fotografija u intervalima od oko 5 sekundi)

 $\mathbf{v}_i$ :5s

- (Nastavlja snimanje fotografija u intervalima od oko 10 sekundi)
- (Nastavlja snimanje fotografija u intervalima od oko 30 sekundi)
- ①:60, (Nastavlja snimanje fotografija u intervalima od oko 60 sekundi)

#### **Napomena**

- Prva fotografija se snima neposredno po početku snimanja, bez čekanja da se dovrši podešeni interval. Druga i sve ostale fotografije se snimaju u podešenim intervalima.
- U zavisnosti od stanja snimanja, brzina snimanja možda neće dostići podešenu brzinu.

## [35] Promena postavki | Postavke snimanja **Broj snimaka pri snimanju s prekidima**

Možete da podesite broj fotografija za snimanje tokom snimanja s prekidima.

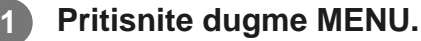

**Pritisnite dugme UP ili dugme DOWN da biste izabrali**  $\Phi$ **t) (postavka režima** snimanja s prekidima) –  $\Box$ **300** (broj snimaka pri snimanju s prekidima) – vrednost  **postavke, a zatim pritisnite dugme REC/ENTER.**

- ■ 900 (Snima 300 fotografija)
- □ :600 (Snima 600 fotografija)
- ■ <sub>1900</sub> (Snima 900 fotografija)
- **nd**: (Nastavlja da snima fotografije dok ne zaustavite snimanje)

#### **Savet**

**2**

Maksimalan broj neprekidnih snimaka je 40.000.

# **SteadyShot**

Kada snimate film, možete da aktivirate opciju smanjenja podrhtavanja kamere.

### **1 Pritisnite dugme MENU.**

**Pritisnite dugme UP ili dugme DOWN da biste izabrali**  $\mathbf{Q}_{\text{int}}$  **/**  $\mathbf{Q}_{\text{int}}$  **/**  $\mathbf{Q}_{\text{int}}$  **(postavke snimanja) – (SteadyShot) – vrednost postavke, a zatim pritisnite dugme REC/ENTER.**

- **(W:ON** (Koristi funkciju SteadyShot za snimanje)
- **(W**: OFF (Ne koristi funkciju SteadyShot)

#### **Napomena**

**2**

- Ova funkcija nije efikasna pri sledećim postavkama:
	- Kada je režim postavke kvaliteta slike podešen na kvalitet snimanja velikom brzinom (brzina kadrova je veća od 120 p).
	- U režimu fotografisanja.
	- U režimu snimanja s prekidima.

[37] Promena postavki | Postavke snimanja

# **Postavka ugla**

**2**

Možete da konfigurišete ugao gledanja kamere za snimanje.

**1 Pritisnite dugme MENU.**

**Pritisnite dugme UP ili dugme DOWN da biste izabrali**  $\mathbf{Q}_{\text{H}}$  **/**  $\mathbf{Q}_{\text{H}}$  **/**  $\mathbf{Q}_{\text{H}}$  **/**  $\mathbf{Q}_{\text{H}}$  **/**  $\mathbf{Q}_{\text{H}}$  **(postavke snimanja) – (postavka ugla) – vrednost postavke, a zatim pritisnite dugme REC/ENTER.**

**∀>w** : široko (snima sa širokim uglom gledanja)

 $\nabla$ N: usko (snima sa uskim uglom gledanja)

#### **Napomena**

Ugao gledanja se fiksira na  $\triangledown_W$  kada se podesi snimanje velikom brzinom.

[38] Promena postavki | Postavke snimanja

## **Postavka zuma**

Možete da podesite da li ćete da koristite digitalni zum.

**1 Pritisnite dugme MENU.**

**2**

**2**

**Pritisnite dugme UP ili dugme DOWN da biste izabrali**  $\mathbf{Q}_{\text{int}} / \mathbf{Q}_{\text{int}} / \mathbf{Q}_{\text{int}} / \mathbf{Q}_{\text{int}}$  **(postavke snimanja) – (postavka zuma) – vrednost postavke, a zatim pritisnite dugme REC/ENTER.**

- $\oplus$ **:0N** (Koristi funkciju digitalnog zumiranja)
- $\bigoplus$ **:OFF** (Ne koristi funkciju digitalnog zumiranja)

[39] Promena postavki | Postavke snimanja

# **Preokretanje**

Možete da snimite sliku u obrnutom položaju. Ova funkcija je korisna kada je kamera postavljena u obrnutom položaju.

**1 Pritisnite dugme MENU.**

**Pritisnite dugme UP ili dugme DOWN da biste izabrali**  $\mathbf{Q}_{\text{H}}$  **/**  $\mathbf{Q}_{\text{H}}$  **/**  $\mathbf{Q}_{\text{H}}$  **/**  $\mathbf{Q}_{\text{H}}$  **/**  $\mathbf{Q}_{\text{H}}$  **(postavke snimanja) – (preokretanje) – vrednost postavke, a zatim pritisnite dugme REC/ENTER.**

- (Preokreće sliku vertikalno i zamenjuje mesta levog i desnog zvučnog kanala)
- fm,: OFF (Ne preokreće sliku)

[40] Promena postavki | Postavke snimanja

# **AE shift**

Možete da prilagodite ekspoziciju u skladu sa željenim postavkama.

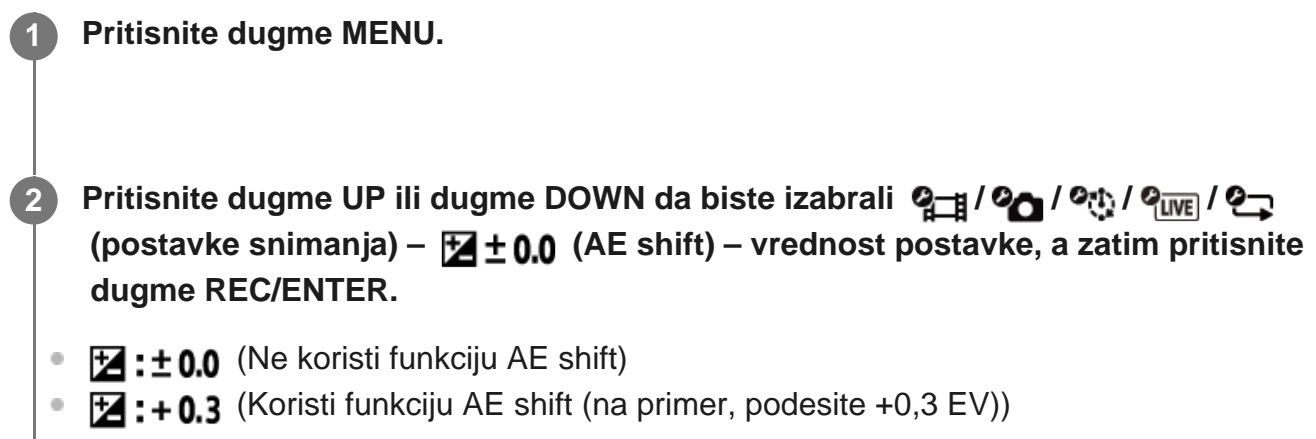

## [41] Promena postavki | Postavke snimanja **AE režim snimanja s prekidima**

Podesite metod prilagođavanja automatske ekspozicije (AE) tokom snimanja s prekidima.

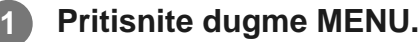

**2**

**Pritisnite dugme UP ili dugme DOWN da biste izabrali <sup>O</sup>(t) (postavka režima snimanja s prekidima) – (AE režim snimanja s prekidima) – vrednost postavke, a zatim pritisnite dugme REC/ENTER.**

- (Prilagođava ekspoziciju za svako snimanje. Lagano prati promene osvetljenja)
- (Podešava fiksnu ekspoziciju kada započne snimanje)  $\ddot{\phantom{a}}$

## **Scena**

Možete da izaberete prikladan kvalitet slike u skladu sa scenom koju snimate.

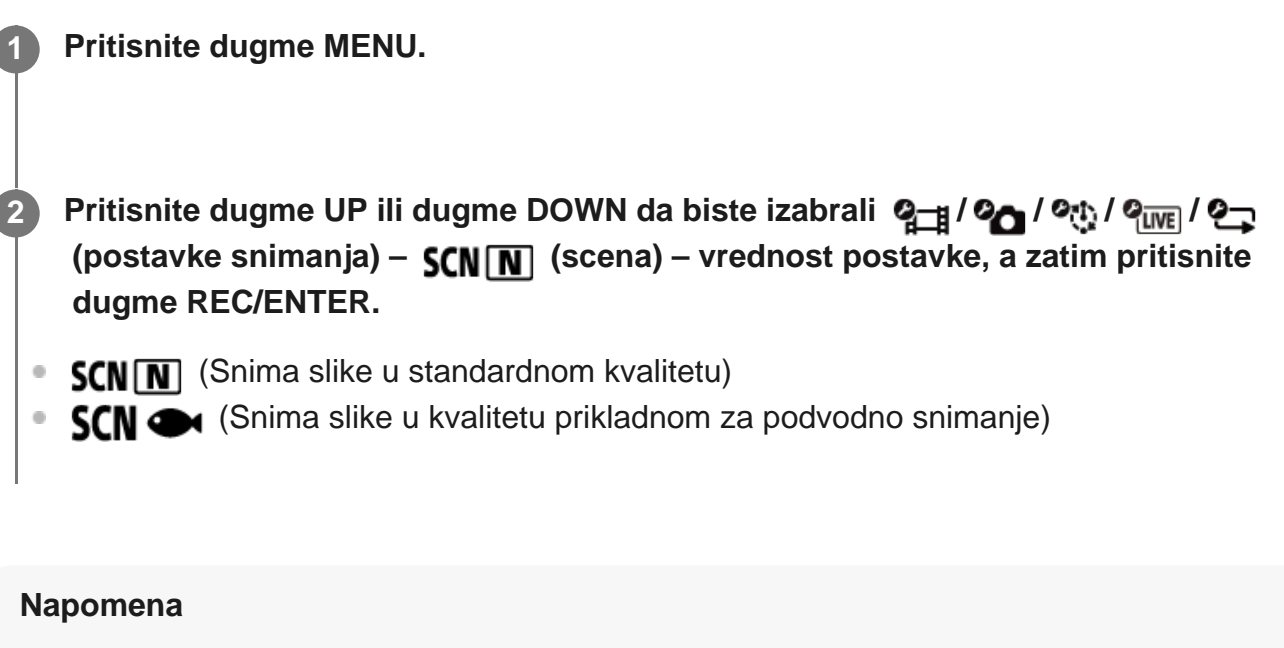

- Ako izaberete  $SCN \rightleftharpoons$ , nećete moći da podesite ravnotežu bele boje.
- Koristite isporučeno podvodno kućište za snimanje pod vodom.

[43] Promena postavki | Postavke snimanja

# **Ravnoteža bele boje**

Možete da podesite ravnotežu boja prema okruženju u kojem snimate.

**1 Pritisnite dugme MENU. Pritisnite dugme UP ili dugme DOWN da biste izabrali**  $\mathbf{Q}_{\text{int}} / \mathbf{Q}_{\text{int}} / \mathbf{Q}_{\text{int}} / \mathbf{Q}_{\text{int}}$ (postavke snimanja) – **AWR** (ravnoteža bele boje) – vrednost postavke, a zatim  **pritisnite dugme REC/ENTER.**  $\bullet$  **AWR** (Automatski prilagođava ravnotežu bele boje tako da boje izgledaju prirodno) • **WBFK** (Prilagođava boje temperaturi boje svetlosnog izvora (od 2500 K do 9900 K)) • WB  $\sim$  (Koristi postavku zabeleženu u  $\sim$  SET) SET (Pribavlja osnovnu belu boju za snimanje pod izvorom svetla)<sup>\*</sup> **2** Postavite beli referentni predmet u iste uslove osvetljavanja kao i predmet snimanja i pritisnite dugme

#### **Napomena**

Ako se scena podesi na  $SCN \rightarrow$ , nećete moći da podesite ravnotežu bele boje.

[44] Promena postavki | Postavke snimanja **Režim boja**

Možete da menjate tonove boja na slici za snimanje filma/neprekidno snimanje/strimovanje uživo.

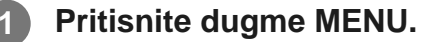

- **Pritisnite dugme UP ili dugme DOWN da biste izabrali ? / ? / 2 / PUWE (postavke snimanja) – (režim boje) – vrednost postavke, a zatim pritisnite dugme REC/ENTER. 2**
	- $\sqrt{\text{Ntr}}$  (Snima u prirodnim bojama)
	- **Wivid** (Snima u živopisnim bojama)  $\ddot{\phantom{a}}$

#### **Napomena**

Ako snimate sa postavkom  $\sqrt{N_{\text{tr}}t}$ , kontrast na slici može da bude nizak. To nije kvar.

[45] Promena postavki | Postavke snimanja

## **Podešavanje snimanja zvuka**

Možete da podesite postavku za snimanje zvuka na ON/OFF.

**1 Pritisnite dugme MENU.**

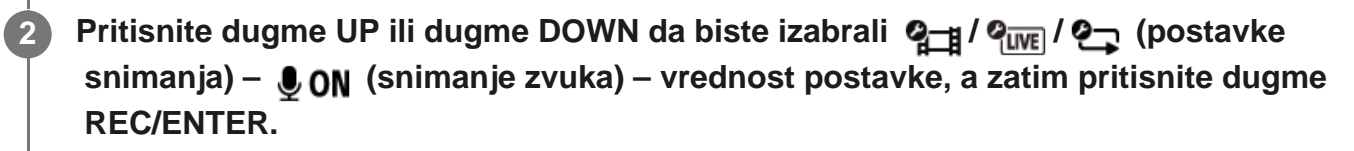

- **0:0N** (Snima zvuk prilikom snimanja filma)
- **0:OFF** (Ne snima zvuk prilikom snimanja filma)

[46] Promena postavki | Postavke snimanja **Smanjenje buke vetra**

Ova funkcija automatski filtrira buku vetra niskog opsega prilikom snimanja zvuka pomoću ugrađenog mikrofona.

**1 Pritisnite dugme MENU.**

**Pritisnite dugme UP ili dugme DOWN da biste izabrali ? / ? (postavke snimanja) – (smanjenje buke vetra) – vrednost postavke, a zatim pritisnite dugme REC/ENTER.**

d. ON (Filtrira niski opseg da smanji buku vetra)

にいい (Ne smanjuje buku vetra)

[47] Promena postavki | Postavke kamere

# **Režim rada u avionu**

Kada se nalazite u avionu ili u drugoj ograničenoj oblasti, možete da podesite kameru tako da se privremeno onemoguće sve funkcije koje se odnose na primenu bežične tehnologije, kao što je Wi-Fi/Bluetooth itd. Ako uključite režim rada u avionu, oznaka aviona će se prikazati na displeju.

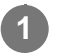

**2**

**1 Pritisnite dugme MENU.**

## Pritisnite dugme UP ili dugme DOWN da biste izabrali **O<sub>D</sub>** (postavke kamere) –  $+$  **OFF** (režim rada u avionu) – vrednost postavke, a zatim pritisnite dugme **REC/ENTER.**

- $\leftarrow$ :0N (Funkcija Wi-Fi/Bluetooth se onemogućava. Izaberite ovu opciju kada se ukrcavate u avion)
- **1:OFF** (Funkcija Wi-Fi/Bluetooth se omogućava)  $\hskip 10pt \circ$

[48] Promena postavki | Postavke kamere **Postavka Wi-Fi veze**

**2**

Možete da upravljate kamerom pomoću kompatibilnih uređaja (daljinski upravljač sa prikazom uživo, pametni telefon itd.) povezanih sa kamerom putem Wi-Fi veze.

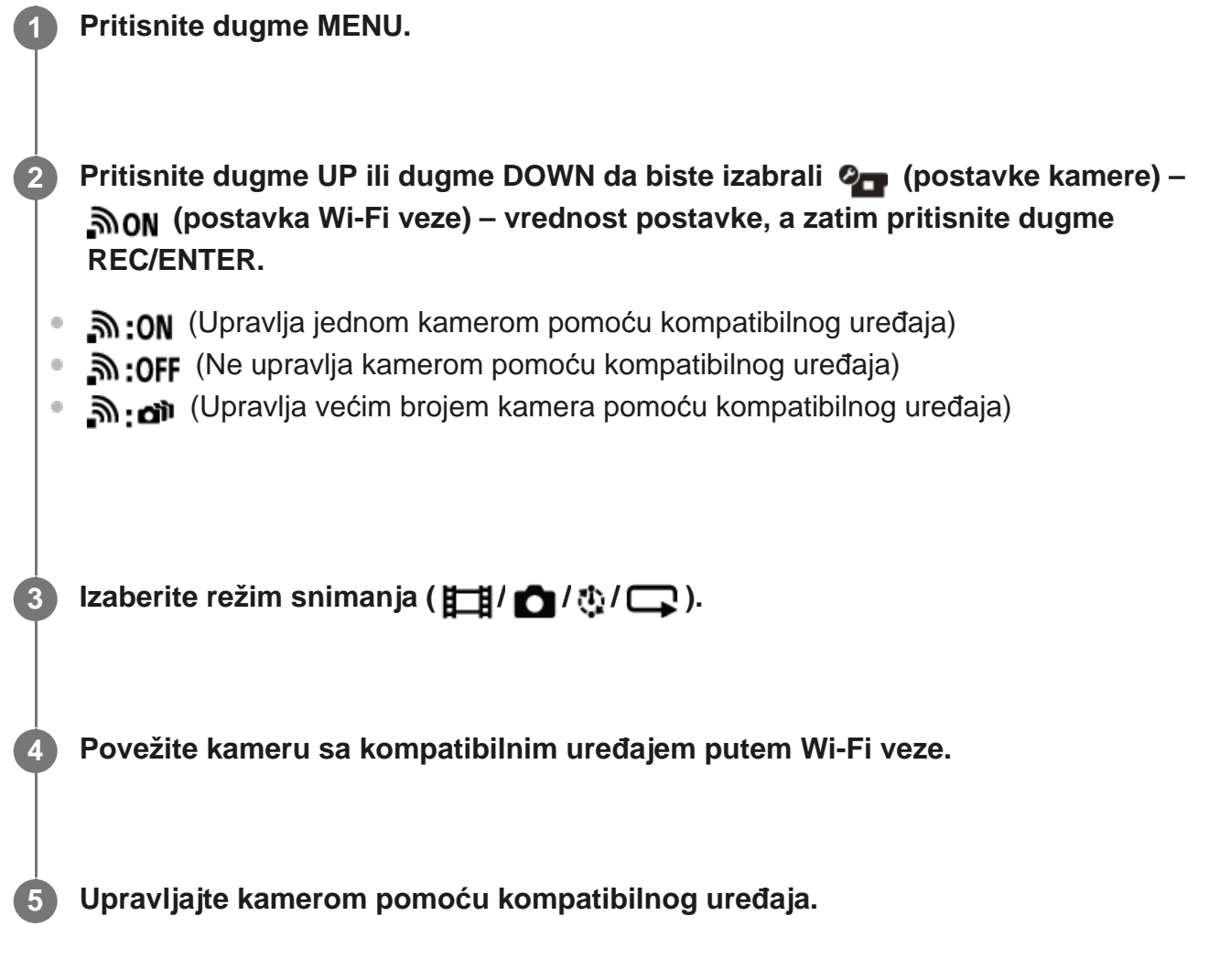

#### **Napomena**

Baterija se brže troši kada kamerom upravljate pomoću kompatibilnog uređaja.

Kamera treba da bude povezana putem Wi-Fi veze samo sa uređajima opisanim u odeljku "Korišćenje kamere povezane sa drugim uređajima putem Wi-Fi veze" i ne bi trebalo da bude povezana preko drugih Wi-Fi pristupnih tačaka. Ako odaberete da povežete kameru sa drugim Wi-Fi pristupnim tačkama, to činite na sopstveni rizik. U tim slučajevima, kamera može da bude izložena neovlašćenom pristupu, a svaka komunikacija može da se presretne.

## [49] Promena postavki | Postavke kamere **Postavka za Wi-Fi Hi power**

Kada promenite postavku napajanja Wi-Fi veze, rastojanje za komunikaciju između kamere i daljinskog upravljača za prikaz uživo<sup>\*</sup> povezanih putem Wi-Fi veze može da se poveća oko dva puta, tako da možete daljinski da upravljate kamerom pomoću daljinskog upravljača za prikaz uživo.

Ova postavka je dostupna samo u nekim zemljama i regionima.

Kada se koristi RM-LVR3.

### **1 Pritisnite dugme MENU.**

- **Pritisnite dugme UP ili dugme DOWN da biste izabrali <sup>0</sup><sub>00</sub> (postavke kamere) (postavka za Wi-Fi Hi power) – vrednost postavke, a zatim pritisnite dugme REC/ENTER.**
- Su: ON (Režim visokog napajanja. Rastojanje za komunikaciju je duže nego u standardnom režimu)
- (Standardni režim)

#### **Napomena**

**2**

- Kada je podešeno ON, u zavisnosti od fizičkog okruženja i rastojanja između kamere i daljinskog upravljača za prikaz uživo, možda nećete moći da koristite daljinski upravljač za prikaz uživo za uključivanje/isključivanje kamere. U takvim slučajevima, primaknite daljinski upravljač za prikaz uživo bliže kameri dok se indikator na ekranu ne promeni na  $\Omega$ . U zavisnosti od fizičkog okruženja i povezanog uređaja, rastojanje za komunikaciju će se promeniti.
- Kada se Wi-Fi Hi power podesi na ON, baterija se brže troši nego kada je podešeno na OFF.
- Ikona za Wi-Fi se možda neće prikazati na ekranu odmah nakon promene postavke za Wi-Fi Hi power, ali će se ikona promenjenog podešavanja prikazati nakon nekoliko trenutaka.
- Ova funkcija ne može da se koristi kada je postavka za Wi-Fi podešena na OFF ili kada je postavka za režim rada u avionu podešena na ON.

## [50] Promena postavki | Postavke kamere **Postavka za Bluetooth**

Kada su kamera i odgovarajući uređaji povezani Wi-Fi vezama, kamera može da komunicira sa odgovarajućim uređajima putem Bluetooth-a. Proces međusobne registracije koji omogućava uređajima (kameri i odgovarajućem uređaju) da komuniciraju jedan s drugim putem Bluetooth-a naziva se "uparivanje". Kada se uparivanje završi, ovi uređaji mogu automatski da komuniciraju putem Bluetooth-a kada se ponovo povežu.

### **1 Pritisnite dugme MENU.**

**Pritisnite dugme UP ili dugme DOWN da biste izabrali**  $\mathbf{Q}_{\text{m}}$  **(postavke kamere) – (postavka za Bluetooth) – vrednost postavke, a zatim pritisnite dugme REC/ENTER.**

- **8:0N** (Bluetooth komunikacija je omogućena. Na ekranu se prikazuje **8** ili **8.**)
- **8:OFF** (Nema Bluetooth komunikacije. Ikona za Bluetooth se ne prikazuje na ekranu.)

#### **Uparivanje sa pametnim telefonom**

Obavite sledeće radnje sa kamerom i pametnim telefonom koji su povezani putem Wi-Fi veze. Za povezivanje kamere sa pametnim telefonom, pogledajte odeljak "Povezivanje sa pametnim telefonom".

- **1.** Uključite postavku za Bluetooth na pametnom telefonu.
- 2. Pokrenite aplikaciju "PlayMemories Mobile" na pametnom telefonu.
- **3.** Koristite aplikaciju da biste uključili funkciju daljinskog napajanja kamere.
- **4.** Koristite aplikaciju da biste izabrali kameru za povezivanje.
- **5.** Na ekranu aplikacije koji se pojavljuje, dozvolite uparivanje za izabranu kameru.
- Proverite ekran za prikazivanje i zvuk koji zahteva dozvolu za postavku uparivanja izabrane **6.**kamere, a zatim pritisnite dugme REC/ENTER na kameri.

Nakon što se uparivanje završi, čuje se zvuk.

#### **Savet**

**2**

Podrazumevana postavka za Bluetooth za kameru je ON. Kada se daljinski upravljač za prikaz uživo (RM-LVR3) poveže na Wi-Fi vezu prvi put, Bluetooth uparivanje sa kamerom se automatski dovršava i ikona  $\bullet$  prikazana na ekranu kamere se menja u  $\bullet$ .

- Kada je postavka za režim rada u avionu podešena na ON, ikona za Bluetooth se ne pojavljuje na ekranu i Bluetooth komunikacija se onemogućava, čak i ako je postavka za Bluetooth podešena na ON.
- Kamera može da se upari sa najviše 15 Bluetooth uređaja. Ako se upari 16-ti uređaj sa kamerom, informacije o uparivanju prvog registrovanog uređaja se brišu.
- Kada kamera komunicira putem Bluetooth veze, drugi uređaj ne može da se upari.
- Kada se kamera pokreće, informacije o uparivanju se takođe ponovo postavljaju. Za ponovno uparivanje, potrebno je izbrisati i informacije o uparivanju povezanog kompatibilnog uređaja.
- Kada se uparivanje obavlja tokom snimanja kamerom, neće se čuti zvuk.

## [51] Promena postavki | Postavke kamere **Postavka napajanja Bluetooth daljinskog upravljača**

Uređaj koji je već bio uparen sa kamerom može da je uključi ili isključi.

**1 Pritisnite dugme MENU.**

Pritisnite dugme UP ili dugme DOWN da biste izabrali <sup>0</sup><sub>00</sub> (postavke kamere) –  **(postavka napajanja Bluetooth daljinskog upravljača) – vrednost postavke, a zatim pritisnite dugme REC/ENTER. 2**

- (Mogućnost uključivanja/isključivanja kamere pomoću odgovarajućeg uređaja se omogućava.)
- n. interpentivanja/isključivanja kamere pomoću odgovarajućeg uređaja se onemogućava.)

Da biste omogućili ovu funkciju, neophodno je da unapred uključite gornju postavku i postavku za Bluetooth i na kameri i na odgovarajućem uređaju.

Za podešavanje i upravljanje daljinskim upravljačem za prikaz uživo (RM-LVR3), pogledajte odeljak "Postavka napajanja Bluetooth daljinskog upravljača" u vodiču za pomoć daljinskog upravljača za prikaz uživo.

[http://rd1.sony.net/help/cam/1650/h\\_zz/](http://rd1.sony.net/help/cam/1650/h_zz/)

Informacije o podešavanju i upravljanju pametnim telefonom pogledajte u nastavku. Proverite i najnovije informacije i informacije o funkcijama aplikacije "PlayMemories Mobile". [http://www/sony.net pmm/](http://www/sony.net%20pmm/)

## **Postavka napajanja Bluetooth daljinskog upravljača za pametne telefone**

Obavite sledeće radnje sa kamerom i pametnim telefonom koji su povezani putem Wi-Fi veze. Za povezivanje kamere sa pametnim telefonom, pogledajte odeljak "Povezivanje sa pametnim telefonom".

- **1.** Uključite postavku za Bluetooth na pametnom telefonu.
- **2.** Pokrenite aplikaciju "PlayMemories Mobile" na pametnom telefonu.
- **3.** Koristite aplikaciju da biste uključili funkciju daljinskog napajanja kamere.
- **4.** Koristite aplikaciju da biste izabrali kameru za povezivanje.
- **5.** Na ekranu aplikacije koji se pojavljuje, dozvolite uparivanje za izabranu kameru.
- Proverite ekran za prikazivanje i zvuk koji zahteva dozvolu za postavku uparivanja izabrane **6.** kamere, a zatim pritisnite dugme REC/ENTER na kameri.

Nakon što se uparivanje završi, čuje se zvuk i rad napajanja kamere se omogućava.

## **Upravljanje napajanjem kamere pomoću pametnog telefona**

Da biste uključili/isključili kameru, pokrenite aplikaciju "PlayMemories Mobile" i kucnite na [Camera Remote Power ON/OFF].

#### **Savet**

Ako su kamera i daljinski upravljač sa prikazom uživo "RM-LVR3" povezani, napajanje kamere se uključuje kada se uključi napajanje daljinskog upravljača sa prikazom uživo. Kada kamera ima više veza sa daljinskim upravljačem sa prikazom uživo "RM-LVR3", istovremeno može da se uključi do pet kamera kada se uključi daljinski upravljač sa prikazom uživo.

#### **Napomena**

- Ova funkcija ne može da se koristi kada je postavka za režim rada u avionu podešena na ON.
- Čak i ako je kamera isključena, odgovarajući uređaj će ostati uključen.
- Čak i ako je kamera isključena, baterija će se trošiti kada je ova funkcija uključena. Nakon upotrebe, izvadite bateriju iz kamere i odložite je.

[52] Promena postavki | Postavke kamere

# **Format**

Formatiranje je postupak brisanja svih slika na memorijskoj kartici i vraćanje memorijske kartice u njeno početno stanje.

**1 Pritisnite dugme MENU.**

**2 Pritisnite dugme UP ili dugme DOWN da biste izabrali (postavke kamere) –** 

## **FORMAT** (format), a zatim pritisnite dugme REC/ENTER.

Formatiranje počinje kada izaberete  $\bigcap$ K, a zatim pritisnete dugme REC/ENTER. Prikazaće se traka napredovanja.

Formatiranje se otkazuje kada izaberete , a zatim pritisnete dugme REC/ENTER.

Formatiranje se završava kada se prikaže ekran sa znakom za potvrdu. Pritisnite dugme REC/ENTER za povratak na prethodni ekran MENU.

⊘−

#### **Napomena**

- Sačuvajte važne slike pre formatiranja. Zaštićeni podaci se takođe inicijalizuju.
- Nemojte da obavljate nijednu od sledećih radnji dok traje formatiranje.
	- $-$  Pritisnete dugme.
	- Izbacite memorijsku karticu.
	- Povežete/iskopčate kabl.
	- Ubacite/uklonite bateriju.

## [53] Promena postavki | Promena postavki **USB izvor napajanja**

Kada povezujete kameru sa računarom ili USB uređajem pomoću mikro USB kabla (isporučuje se), kamera se napaja iz povezanog uređaja.

USB izvor napajanja može da bude dostupan izborom opcije ON iz sledeće radnje.

## **1 Pritisnite dugme MENU.**

**2**

**Pritisnite dugme UP ili dugme DOWN da biste izabrali (postavke kamere) – EDON** (USB izvor napajanja) – vrednost postavke, a zatim pritisnite dugme **REC/ENTER.**

- **Ω: on** (Napajanje je uključeno kada je uređaj povezan mikro USB kablom)
- $\mathbb{Q}$ : **OFF** (Napajanje nije uključeno kada je uređaj povezan mikro USB kablom)

## **Korišćenje kamere sa eksternim izvorom napajanja**

Kamera je kompatibilna sa sledećim eksternim izvorom napajanja.

**Eksterni izvor napajanja od 1,5 A.** Dobija USB napajanje iz povezanog uređaja.

#### **Napomena**

- Ako promenite postavku za USB izvor napajanja dok je mikro USB kabl povezan, iskopčajte kabl, a zatim ga ponovo priključite.
- Ako uključite kameru dok se baterija puni, punjenje prestaje i napajanje kamere se obezbeđuje iz uređaja povezanog preko USB kabla.
- Možete da snimate slike pomoću USB napajanja. Baterija se, međutim, ne puni istovremeno.
- Kada koristite kameru sa eksternim izvorom napajanja, proverite da li se na ekranu prikazuje ikona ( 坦 ) koja ukazuje da je uključeno USB napajanje.
- Dok se uključeno USB napajanje, vreme neprekidnog snimanja filma može biti skraćeno zbog zagrevanja kamere.
- Čak i ako je adapter za naizmeničnu struju povezan na kameru, baterija neće da se puni ako se uključi kamera.

# [54] Promena postavki | Postavke kamere **Zvučni signal**

Možete da podesite zvučno obaveštenje o radnjama na ON/OFF.

**1 Pritisnite dugme MENU.**

**2**

**Pritisnite dugme UP ili dugme DOWN da biste izabrali**  $\mathbf{Q}_{\mathbf{B}}$  **(postavke kamere) – (zvučni signal) – vrednost postavke, a zatim pritisnite dugme REC/ENTER.**

- **D:ON** (Svi zvukovi koji će se čuti pri korišćenju se omogućavaju)
- **D: LIMIT** (Zvukovi se emituju samo pri sledećim radnjama)
	- uključivanje napajanja,
	- početak snimanja,
	- zaustavljanje snimanja,
	- pritisnut je okidač,
	- izabrana je onemogućena radnja ili je došlo do greške,
	- zvučni signal potvrde uspostavljanja veze.
- **D:OFF** (Svi zvukovi koji se inače čuju pri korišćenju su onemogućeni)

[55] Promena postavki | Postavke kamere

# **Jačina zvuka zvučnog signala**

Možete da podesite jačinu zvuka zvučnog signala kada radite sa kamerom.

**1 Pritisnite dugme MENU.**

**Pritisnite dugme UP ili dugme DOWN da biste podesili (postavke kamere) – (jačina zvuka zvučnog signala) – vrednost postavke, a zatim pritisnite dugme REC/ENTER.**

- (**M**) (Velika jačina zvuka zvučnog signala)
- $\bigwedge$ ) (Mala jačina zvuka zvučnog signala)

#### **Savet**

**2**

**2**

Kada se jačina zvuka zvučnog signala podesi na OFF, ova funkcija ne može da se podesi.

[56] Promena postavki | Postavke kamere

## **Postavka lampice**

Da biste sprečili reflektovanje svetlosti lampice od predmeta snimanja, možete da ograničite broj lampica REC koje se uključuju prilikom snimanja.

**1 Pritisnite dugme MENU.**

**Pritisnite dugme UP ili dugme DOWN da biste podesili 2<sub>00</sub> (postavke kamere)** –  **(postavka lampice) – vrednost postavke, a zatim pritisnite dugme REC/ENTER.**

- **123** (Svetle sve lampice REC)
- 1:1 (Svetli samo lampica REC poklopca priključka)
- **if: OFF** (Ne svetli nijedna lampica REC)

#### **Savet**

**Promenite postavku lampice za kameru ako predmeti poput stakla mogu da reflektuju svetlost** u pravcu snimanja.

## [57] Promena postavki | Postavke kamere **Snimanje jednim dodirom**

Pritisnite dugme REC/ENTER na kameri dok je isključena i ona će se uključiti i započeti snimanje.

Ova funkcija je dostupna kada je režim snimanja podešen na film, snimanje s prekidima, neprekidno snimanje ili strimovanje uživo.

#### **1 Pritisnite dugme MENU.**

**Pritisnite dugme UP ili dugme DOWN da biste podesili (postavke kamere) – (Snimanje jednim dodirom) – vrednost postavke, a zatim pritisnite dugme REC/ENTER.**

- **盖:ON** (Snimanje jednim dodirom je omogućeno)
- **个:OFF** (Snimanje jednim dodirom je onemogućeno)

#### **Napomena**

**2**

Sa postavkom Snimanje jednim dodirom, snimanje će započeti u režimu snimanja koji je bio podešen neposredno pre isključenja napajanja.

[58] Promena postavki | Postavke kamere

# **Automatsko isključivanje**

Možete da promenite postavku funkcije automatskog isključivanja.

#### **1 Pritisnite dugme MENU.**

**Pritisnite dugme UP ili dugme DOWN da biste izabrali**  $\mathbf{Q}_{\mathbf{F}}$  **(postavke kamere) – (automatsko isključivanje) – vrednost postavke, a zatim pritisnite dugme REC/ENTER.**

- AUTO: 20, (Napajanje se isključuje nakon oko 20 sekundi)
- AUTO: 60, (Napajanje se isključuje nakon oko 60 sekundi)
- AUTO: OFF (Ne isključuje se automatski)  $\alpha$

#### **Napomena**

**2**

- Automatsko isključivanje napajanja nije dostupno u sledećim slučajevima:
	- prilikom snimanja podataka na medij,
	- prilikom snimanja filmova ili snimanja u režimu snimanja s prekidima,
	- tokom reprodukcije filma,
	- kada se uspostavi Wi-Fi veza, povezan je Wi-Fi daljinski upravljač, slika se otprema na pametni telefon ili je u toku strimovanje uživo,
	- kada se napajanje obezbeđuje sa povezanog USB uređaja,
	- kada je povezan uređaj za masovno skladištenje.
- U sledećim slučajevima, čak i kad ste izabrali  $_{\rm off}^{\rm MTO}$ : 20; ili  $_{\rm off}^{\rm MTO}$ : 60; u funkciji automatskog isključivanja napajanja, vreme koje protekne pre nego što se napajanje isključi će biti produženo:
	- tokom prilagođavanja menija,
	- tokom reprodukcije fotografija.

## [59] Promena postavki | Postavke kamere **Menjanje režima NTSC/PAL**

Možete da izaberete postavku režima NTSC/PAL, u zavisnosti od TV sistema u zemlji ili regionu gde koristite kameru.

**1 Pritisnite dugme MENU.**

**2**

**Pritisnite dugme UP ili dugme DOWN da biste izabrali (postavke kamere) – NTSC → PAL/PAL → NTSC** (menjanje režima NTSC/PAL), a zatim pritisnite dugme **REC/ENTER.**

NTSC → PAL (Prebacivanje kamere sa NTSC režima na PAL) **PAL**  $\rightarrow$  **NTSC** (Prebacivanje kamere sa PAL režima na NTSC) Kada pokušate da promenite trenutnu postavku, pojavljuje se ekran za potvrdu. Pređite na korak 3.

**Pritisnite dugme UP ili dugme DOWN da biste izabrali**  $\bigcap$ **K**, a zatim pritisnite dugme **REC/ENTER.**

Kada se promena postavke završi, kamera se automatski ponovo pokreće.

[60] Promena postavki | Postavke kamere **Postavka datuma i vremena**

Možete da podesite godinu/mesec/dan.

**1 Pritisnite dugme MENU.**

**3**

**2**

**3**

**Pritisnite dugme UP ili dugme DOWN da biste izabrali (postavke kamere) –**  $\bullet$  **(postavka datuma i vremena), a zatim pritisnite dugme REC/ENTER.**

**• Prikazaće se ekran za podešavanje godine/meseca/dana.** 

#### **Podesite godinu/mesec/dan.**

Pritisnite dugme UP ili dugme DOWN da biste podesili godinu, a zatim pritisnite dugme REC/ENTER. Kursor se pomera na mesec pa ponovite istu radnju da biste podesili mesec i dan.

**• Prikazuje se ekran za podešavanje vremena.** 

**4 Podesite vreme ponavljajući isti postupak kao u koraku 3.**

**5 Pritisnite dugme REC/ENTER.**

Vreme je podešeno i ekran se vraća na prethodni meni.

#### **Napomena**

- **Izaberite 0:00 za ponoć, 12:00 za podne.**
- Redosled prikaza godine/meseca/dana ne može da se promeni.

[61] Promena postavki | Postavke kamere

# **Postavka časovne zone**

**1 Pritisnite dugme MENU.**

**2**

Možete da prilagodite sat na kameri da odgovara vremenu u oblasti u kojoj se nalazite bez zaustavljanja sata.

Časovne zone se određuju prema razlici vremena u odnosu na srednje vreme prema Griniču (GMT). Pogledajte odeljak "Lista vremenskih razlika u glavnim gradovima sveta".

**Pritisnite dugme UP ili dugme DOWN da biste podesili (postavke kamere) – (postavka časovne zone) – vremenska razlika, a zatim pritisnite dugme REC/ENTER.**

**3 Potvrdite vreme na prikazanom ekranu, a zatim pritisnite REC/ENTER.**

[62] Promena postavki | Postavke kamere

## **Postavka letnjeg računanja vremena**

Određuje da li će se primeniti letnje računanje vremena (letnje vreme) u postavkama datuma i vremena.

**1 Pritisnite dugme MENU.**

**Pritisnite dugme UP ili dugme DOWN da biste izabrali**  $\mathbf{Q}_{\text{max}}$  **(postavke kamere) – (postavka letnjeg računanja vremena) – vrednost postavke, a zatim pritisnite dugme REC/ENTER.**

- :0N (Podešava letnje računanje vremena)
- **OFF** (Ne podešava letnje računanje vremena)

[63] Promena postavki | Postavke kamere **Verzija**

Može da se prikaže verzija softvera kamere.

**1 Pritisnite dugme MENU.**

**2**

**2**

**2**

**Pritisnite dugme UP ili dugme DOWN da biste izabrali**  $\mathbf{Q}_{\text{m}}$  **(postavke kamere) – (verzija), a zatim pritisnite dugme REC/ENTER.**

[64] Promena postavki | Postavke kamere

## **Vraćanje postavki na početne vrednosti**

Postavke možete da vratite na njihove podrazumevane vrednosti.

**1 Pritisnite dugme MENU.**

**Pritisnite dugme UP ili dugme DOWN da biste izabrali**  $\mathbf{Q}_{\mathbf{B}}$  **(postavke kamere) – (vraćanje postavki na početne vrednosti), a zatim pritisnite dugme REC/ENTER.**

**Izaberite OK**, a zatim pritisnite dugme REC/ENTER.

- Da biste otkazali vraćanje na početne vrednosti, izaberite <a>, a zatim pritisnite dugme REC/ENTER.
- Kada se vraćanje na početne vrednosti dovrši, kamera se automatski ponovo pokreće.

#### **Napomena**

**2**

**4**

Kada vraćate postavke na početne vrednosti, informacije o Bluetooth uparivanju će se takođe poništiti. Za ponovno povezivanje, izbrišite informacije o uparivanju na povezanom uređaju pre povezivanja.

# [65] Pregledanje **Pregledanje pomoću daljinskog upravljača sa prikazom uživo**

Pomoću daljinskog upravljača sa prikazom uživo možete da reprodukujete slike snimljene kamerom.

Postupak u nastavku objašnjava kako se reprodukuju filmovi pomoću daljinskog upravljača sa prikazom uživo "RM-LVR3". Prikaz se razlikuje u zavisnosti od daljinskog upravljača sa prikazom uživo koji se koristi.

**1 Pritisnite dugme MENU na daljinskom upravljaču dok je kamera u režimu snimanja.**

**Pritisnite dugme UP ili dugme DOWN na daljinskom upravljaču da biste izabrali (reprodukcija pomoću daljinskog upravljača), a zatim pritisnite dugme REC/ENTER na daljinskom upravljaču.**

**3 Izaberite željenu sliku pritiskom na dugme UP ili dugme DOWN.**

**Pritisnite dugme REC/ENTER na daljinskom upravljaču da biste započeli reprodukciju.**

Ponovo pritisnite dugme REC/ENTER za pauziranje reprodukcije.

#### **Povratak u režim snimanja**

Da biste se vratili u režim snimanja, obavite sledeće radnje:

- **Pritisnite dugme MENU na daljinskom upravljaču sa prikazom uživo da biste izabrali**  $\rightarrow \rightarrow$ (režim snimanja), a zatim pritisnite dugme REC/ENTER na daljinskom upravljaču.
- **Pritisnite dugme REC/ENTER na kameri.**

#### **Napomena**

- **Kamera ne može da reprodukuje zvuk.**
- Kada za reprodukciju koristite daljinski upravljač, brzina kadrova reprodukovane slike koja se prikazuje na LCD ekranu će se promeniti u skladu sa statusom Wi-Fi komunikacije između kamere i daljinskog upravljača. Ova brzina kadrova se razlikuje od one koja je korišćena u toku snimanja.

#### **Savet**

Možete da brzo premotavate unapred pritiskom na dugme UP na daljinskom upravljaču, kao i da brzo premotavate unazad pritiskom na dugme DOWN.

## [66] Pregledanje **Brisanje**

Neželjene slike na memorijskoj kartici se brišu pomoću pametnog telefona na kojem je instalirana aplikacija "PlayMemories Mobile" ili pomoću daljinskog upravljača sa prikazom uživo.

Pogledajte priručnik za upotrebu na veb-sajtu da biste saznali kako da upravljate softverom "PlayMemories Mobile" ili daljinskim upravljačem sa prikazom uživo.

#### **Napomena**

Ako želite da izbrišete sve slike na memorijskoj kartici, formatirajte je u kameri.

#### [67] Kreiranje filma | Highlight Movie Maker

# **Kreiranje filma sa istaknutim scenama**

Kamera detektuje karakteristične scene iz filmova snimljenih kamerom i automatski kreira film sastavljen od njih (film sa istaknutim scenama). Možete da kopirate filmove sa istaknutim

 scenama pomoću pametnog telefona. Rukujući pametnim telefonom, možete da započnete kreiranje filma sa istaknutim scenama i napravite postavke za kreiranje.

## **Otvorite aplikaciju "PlayMemories Mobile" na pametnom telefonu i povežite se sa kamerom preko Wi-Fi veze.**

Pogledajte odeljak "Povezivanje sa pametnim telefonom" da biste povezali kameru sa pametnim telefonom.

Izaberite "Highlight Movie Maker" u odeljku "In-Camera Application Setting" u meniju "Settings" aplikacije "PlayMemories Mobile".

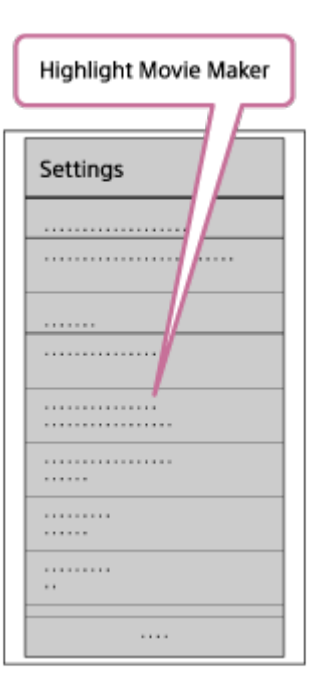

**1**

**2**

**3**

Pritisnite ikonu **da** da biste izabrali format sadržaja koji želite da dodate u film sa  **istaknutim scenama.**

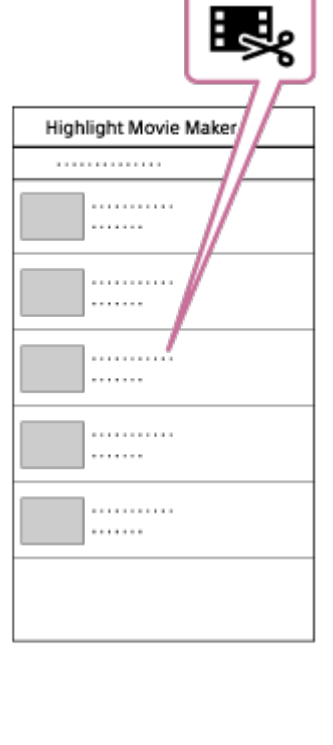

**4**

## **Iz liste datuma ili sadržaja izaberite film koji želite da dodate u film sa istaknutim** scenama, a zatim pritisnite dugme "Next".

Započinje kreiranje filma sa istaknutim scenama.

- Ne možete istovremeno da izaberete MP4 i XAVC S sadržaje.
- Možete da izaberete do 100 filmova po datumu ili datoteci.
- Ako prekinete Wi-Fi vezu između kamere i pametnog telefona dok kreirate film sa istaknutim scenama, kamera nastavlja da kreira film.
- **Pritisnite dugme REC/ENTER na kameri da biste završili kreiranje filma sa istaknutim** scenama.

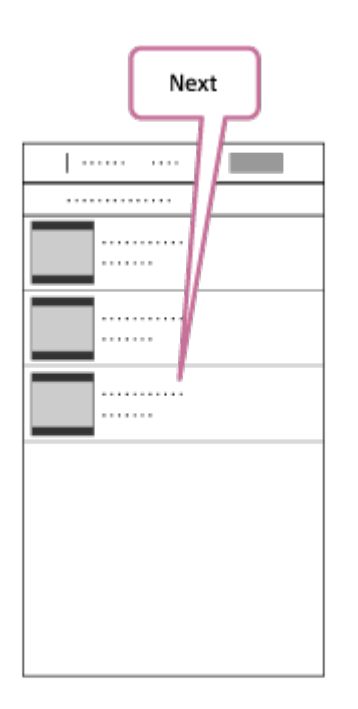

#### **Savet**

Unapred koristite meni "Settings" da promenite dužinu filma, pozadinsku muziku<sup>\*</sup> i miks zvuka.  $\circ$ 

 **Kada kreirate film sa istaknutim scenama, možete da ga iskopirate na pametni telefon koristeći opciju "Copy".** 

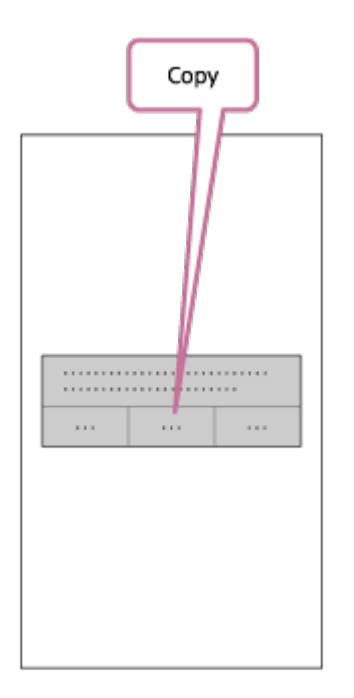

#### **Savet**

**5**

 Koristite aplikaciju za prikazivanje filmova na pametnom telefonu da biste reprodukovali  $\sim$ kopirani film sa istaknutim scenama.

#### **Napomena**

- Unapred ažurirajte aplikaciju "PlayMemories Mobile" na najnoviju verziju firmvera.
- Format kreiranog filma sa istaknutim scenama je MP4.
- Sledeći sadržaji nisu kompatibilni sa filmom sa istaknutim scenama.
	- $-$  XAVC S HD 24p
	- Snimak velike brzine
- Način rada i izgled ekrana aplikacije su podložni izmenama u budućnosti bez prethodne najave.  $\bullet$
- **Više informacija o aplikaciji "PlayMemories Mobile" pogledajte na sledećem veb-sajtu.** ([http://www.sony.net/pmm/\)](http://www.sony.net/pmm/)
- Pozadinska muzika koja je ranije instalirana na ovaj proizvod zvanično je ugovorena između kompanije Sony i davalaca licence. Filmovi koji sadrže pomenutu pozadinsku muziku su dozvoljeni za privatno korišćenje, umnožavanje, distribuciju ili javno emitovanje samo ako se pomenuti filmovi koriste u neprofitne svrhe i bez primanja bilo koje vrste nadoknade od osobe kojoj se pomenuti filmovi prikazuju.

## [68] Kreiranje filma | Highlight Movie Maker

# **Uvoz pozadinske muzike**

 Kamera podrazumevano sadrži osam pesama koje možete da koristite kao pozadinsku muziku dok reprodukujete film sa istaknutim scenama.

Kada koristite aplikaciju "Action Cam Movie Creator" povezujući kameru sa računarom, možete da zamenite pozadinsku muziku u kameri muzikom sa računara.

Unapred instalirajte aplikaciju "Action Cam Movie Creator" na računar.

## **1 Pritisnite dugme MENU.**

**2**

**3**

**4**

**Pritisnite dugme UP ili dugme DOWN da biste izabrali**  $\mathbf{Q}_{\text{max}}$  **(postavke kamere) – Tiegm** (pozadinska muzika) – **JDL**, a zatim pritisnite dugme REC/ENTER.

**Povežite kameru sa računarom pomoću isporučenog mikro USB kabla.**

Automatski započinje funkcija "Music Transfer" (Prenos muzike) u aplikaciji "Action Cam Movie Creator".

Koristite funkciju "Music Transfer" u aplikaciji "Action Cam Movie Creator" da biste  **zamenili pozadinsku muziku.**

## **Način pregledavanja pozadinske muzike**

 Pogledajte sledeći veb-sajt da biste saznali kako da pregledate unapred instaliranu pozadinsku muziku u kameri.

[http://guide.d-imaging.sony.co.jp/mt\\_bgm/index.html](http://guide.d-imaging.sony.co.jp/mt_bgm/index.html)

## **Način brisanja sve pozadinske muzike**

1. Pritisnite dugme MENU.

2. Pritisnite dugme UP ili dugme DOWN da biste izabrali  $\mathbf{Q}_{\text{max}}$  (postavke kamere) –  $\mathbf{Q}_{\text{max}}$ (pozadinska muzika) –  $\Box$ FORMAT (formatiranje), a zatim pritisnite dugme REC/ENTER. Prikazuje se **OK** kada se brisanje završi.

#### **Savet**

Ako kamera i aplikacija "Action Cam Movie Creator" ne mogu da se povežu, izvršite postupak iz

odeljka "Način brisanja sve pozadinske muzike".

#### **Napomena**

- Ova postavka je dostupna samo u nekim zemljama i regionima.
- Pozadinska muzika koja je ranije instalirana na ovaj proizvod zvanično je ugovorena između kompanije Sony i davalaca licence. Filmovi koji sadrže pomenutu pozadinsku muziku su dozvoljeni za privatno korišćenje, umnožavanje, distribuciju ili javno emitovanje samo ako se pomenuti filmovi koriste u neprofitne svrhe i bez primanja bilo koje vrste nadoknade od osobe kojoj se pomenuti filmovi prikazuju.

[69] Strimovanje filma u realnom vremenu na sajt za strimovanje filmova | Strimovanje uživo pomoću kamere (Strimovanje filmova u realnom vremenu)

# **Strimovanje uživo**

Filmove možete da isporučite u realnom vremenu preko veb-sajtova za video deljenje, kao što je Ustream, koristeći Wi-Fi ruter ili pametni telefon koji može da se poveže sa kamerom. Možete i da šaljete poruke na društvene mreže na kojima ste registrovani da biste najavili da ste započeli strimovanje video sadržaja uživo<sup>\*</sup>.

Potrebna je registracija na sajt za video strimovanje ili društvenu mrežu.

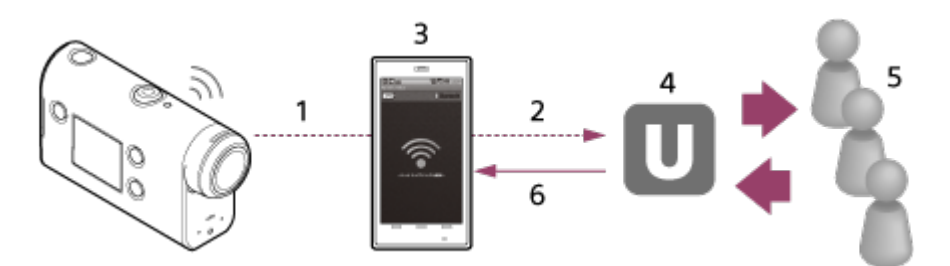

- **1.** Wi-Fi
- **2.** 3G/LTE
- **3.** Režim povezivanja
- **4.** Ustream
- **5.** Gledaoci
- **6.** Komentari gledalaca

#### **Sledeće postavke moraju da budu konfigurisane za strimovanje uživo.**

Podesite sledeće postavke za distribuciju u postavkama strimovanja uživo u kameri:

- Registracija korisnika za Ustream.
- Pametni telefon (koji može da se poveže) ili Wi-Fi mrežno okruženje.

Za više informacija o postavkama povezivanja pametnog telefona ili postavkama Wi-Fi mreže, pogledajte uputstvo za upotrebu isporučeno sa pametnim telefonom ili mrežnom uslugom. Za dalje informacije o mrežnom \*

okruženju, kontaktirajte dobavljača mrežnih usluga.

Funkcija strimovanja uživo zavisi od uslova korišćenja nezavisnog dobavljača Internet usluga u vašem regionu. Funkcija možda neće biti dostupna zbog ograničenja usluge širokog propusnog opsega i Interneta u vašem regionu.

[70] Strimovanje filma u realnom vremenu na sajt za strimovanje filmova | Strimovanje uživo pomoću kamere (Strimovanje filmova u realnom vremenu)

# **Priprema za strimovanje uživo**

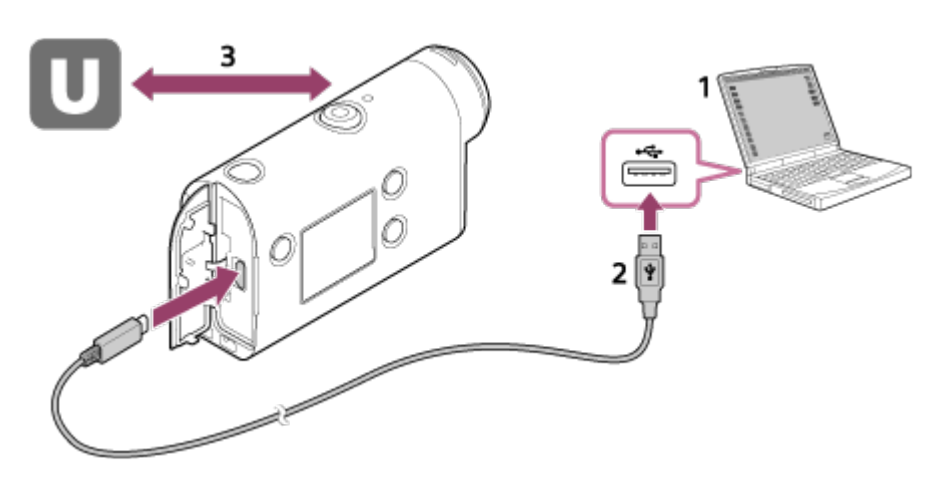

- Pre nego što započnete strimovanje uživo, pribavite Ustream nalog na sajtu za strimovanje i **1.** instalirajte aplikaciju koja radi isključivo na računaru, "Action Cam Movie Creator". Preuzmite aplikaciju "Action Cam Movie Creator" sa sledećeg veb-sajta. <http://www.sony.net/acmc/>
- **2.** Povežite kameru sa računarom pomoću isporučenog mikro USB kabla.
- Konfigurišite mrežne postavke, registrujte nalog na sajtu za distribuciju video sadržaja i **3.**konfigurišite postavke za društvene mreže u odeljku "Camera Settings for Live Streaming" u postavkama kamere aplikacije "Action Cam Movie Creator". Možete da podesite postavke u meniju "Camera Settings for Live Streaming". Pogledajte sledeći veb-sajt da biste saznali kako se upravlja aplikacijom "Action Cam Movie Creator".

<http://www.sony.net/guide/nst/>

## **Postavke kamere za strimovanje uživo**

### **Postavke za mrežu**

Možete da podesite Wi-Fi mrežu na koju se kamera povezuje.

Naziv mreže, lozinka, bezbednosni režim

#### **Postavke za strimovanje**

Možete da podesite metodu strimovanja.

Sajt za strimovanje, kanal, kvalitet slike i postavke čuvanja za sajt za strimovanje

Naslov i opis strimovanog video sadržaja

### **Podešavanja društvenih mreža**

Kada konfigurišete ovu postavku, možete da pošaljete poruku posredstvom usluge društvenih mreža kada počnete da strimujete video.

Postavke povezivanja za mrežne usluge

Vaši komentari

### **O usluzi Ustream**

Ustream je sajt za video deljenje na kojem možete da strimujete i pregledate video snimke pomoću funkcije strimovanja uživo na kameri. Detaljne informacije o usluzi Ustream potražite na sledećem sajtu.

<http://www.ustream.tv/>

#### **Napomena**

Vaše lične informacije (informacije potrebne prilikom prijavljivanja na društvene mreže) su podešene u kameri.

Ako odbacite ili poklonite kameru, pritisnite dugme MENU, a zatim pritisnite dugme UP ili dugme DOWN da biste izabrali  $\mathbf{Q}_{\mathbf{I}}$  (postavke kamere) – **RESET** (vraćanje postavki na početne vrednosti) – OK i izbrišite postavke.

[71] Strimovanje filma u realnom vremenu na sajt za strimovanje filmova | Strimovanje uživo pomoću kamere (Strimovanje filmova u realnom vremenu)

# **Izvođenje strimovanja uživo**

Strimovanje uživo možete da započnete nakon što priprema bude dovršena. Prilikom strimovanja uživo prvi put, preporučuje se da unapred isprobate strimovanje u pripremljenom okruženju nakon podešavanja računarom.

### **1 Pritisnite dugme MENU.**

**2**

**3**

**Pritisnite dugme UP ili dugme DOWN da biste izabrali**  $\mathbb{M}^{\text{one}}$  **\* (režim snimanja) – (strimovanje uživo), a zatim pritisnite dugme REC/ENTER.**

Prikazuje se ikona trenutno izabranog režima snimanja.

**Pritisnite dugme REC/ENTER da biste započeli strimovanje.**

Lampica REC na gornjoj strani kamere svetli plavom bojom.

## **Sadržaj na displeju u toku strimovanja uživo**

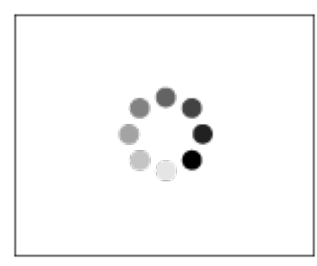

Priprema za povezivanje na sajt za mrežnu distribuciju

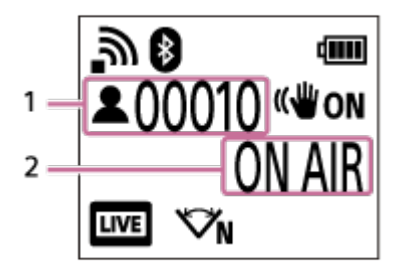

- 1 Ima publike. Prikazani broj predstavlja broj gledalaca.
- 2 Strimovanje započinje.

#### **Napomena**

- Moguće je vreme kašnjenja od 10–20 sekundi između početka strimovanja uživo na kameri i video strimovanja na sajtu za video strimovanje.
- Filmove koji se distribuiraju uživo možete da snimite na memorijsku karticu u kameri. Kada je memorijska kartica već umetnuta, filmovi se snimaju u istom trenutku kao i distribucija\* .
- Kada je kapacitet memorijske kartice ispunjen, zaustaviće se samo snimanje filma, bez zaustavljanja distribucije. Kada memorijska kartica nije umetnuta, obavljaće se samo distribucija filma.
- Istovremeno snimljeni filmovi se obrađuju u režimu MP4/HQ. \*

## **Indikatorska lampica REC/LIVE tokom strimovanja uživo**

Ako izaberete režim strimovanja uživo, status strimovanja možete da vidite pomoću lampice REC/LIVE na kameri.

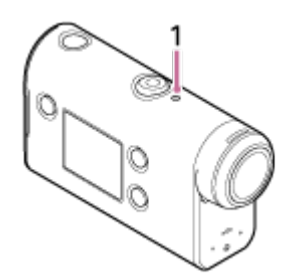

- 1: Lampica REC/LIVE
- OFF: pre distribucije
- Svetli plavom bojom: distribucija je u toku
- Freperi plavom bojom: distribucija je u toku (ima publike)
- Treperi crvenom bojom: greška u distribuciji

## **Način zaustavljanja distribucije uživo**

Ponovo pritisnite dugme REC/ENTER.

[72] Strimovanje filma u realnom vremenu na sajt za strimovanje filmova | Strimovanje uživo pomoću kamere (Strimovanje filmova u realnom vremenu)

# **Ograničenja**

Obaveštenje o ograničenju kada koristite strimovanje uživo.

### **Ograničenja za Ustream**

Postoje neka ograničenja za video strimovanje na sajtu Ustream. Detaljne informacije potražite na sajtu Ustream.

### **Wi-Fi funkcije u toku strimovanja uživo**

U toku strimovanja uživo, ne možete da koristite pametni telefon niti daljinski upravljač sa prikazom uživo za nadzor slika.

### **Mrežna veza**

Za strimovanje uživo koristite pametni telefon koji može da se poveže ili Wi-Fi ruter. Međutim, ispravan rad ne može biti garantovan sa svim pametnim telefonima ili Wi-Fi ruterima. Javni bežični LAN-ovi ne mogu da se koriste kao veze za strimovanje uživo.

### **Simultano strimovanje uživo sa više kamera**

Ne možete da strimujete video sadržaje istovremeno koristeći isti nalog na više od jedne kamere. Treba da se povežete koristeći drugi nalog.

### **Efekti koji su posledica stanja bežične komunikacije**

Kada ste povezani korišćenjem funkcije povezivanja na pametnom telefonu ili preko Wi-Fi rutera, slike i zvukovi mogu da se prekidaju ili može da dođe do prekida komunikacije zbog stanja bežične komunikacije.

### **Veza za strimovanje uživo**

Vreme komunikacije koje možete da koristite za strimovanje uživo je ograničeno u skladu sa ugovorom za pametni telefon ili Wi-Fi ruter. Potvrdite to unapred.

### **Vreme neprekidnog strimovanja**

Vreme neprekidnog strimovanja uživo pomoću kamere je ograničeno na oko 13 sati.

## **Ograničenja mrežne veze**
U nekim zemljama ili regionima, ne možete se povezivati na sajtove za strimovanje uživo. Koristite ovu funkciju u skladu sa zakonima u toj zemlji ili regionu.

[73] Korišćenje kamere povezane sa drugim uređajima putem Wi-Fi veze | Povezivanje sa pametnim telefonom

# **Priprema za povezivanje sa pametnim telefonom**

### **Instaliranje aplikacije na pametnom telefonu**

Instalirajte aplikaciju "PlayMemories Mobile" na pametni telefon. Ažurirajte aplikaciju "PlayMemories Mobile" na najnoviju verziju ako je već instalirana na vašem pametnom telefonu.

Najnovije informacije o funkcijama u softveru "PlayMemories Mobile" potražite na veb-sajtu u nastavku.

<http://www.sony.net/pmm/>

Potražite aplikaciju "PlayMemories Mobile" u prodavnici Google Play i instalirajte je.

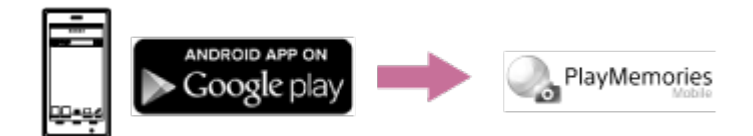

Potražite aplikaciju "PlayMemories Mobile" u prodavnici App Store i instalirajte je.

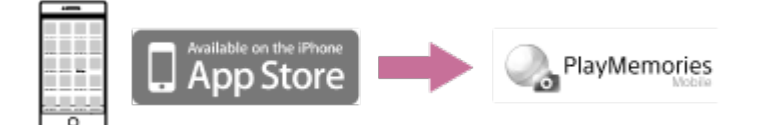

### **Ako izgubite lozinku**

- 1. Povežite kameru sa računarom pomoću mikro USB kabla (isporučuje se).
- 2. Uključite kameru.

3. Prikažite [Computer] – [PMHOME] – [INFO] – [WIFI\_INF.TXT] na računaru, a zatim proverite korisnički ID i lozinku.

#### **Napomena**

- Google Play možda neće biti podržan u zavisnosti od zemlje ili regiona. U tom slučaju, potražite aplikaciju "PlayMemories Mobile" na internetu i instalirajte je.
- Ne garantujemo da će ovde opisane Wi-Fi i Bluetooth funkcije funkcionisati sa svim pametnim telefonima i tabletima.

[74] Korišćenje kamere povezane sa drugim uređajima putem Wi-Fi veze | Povezivanje sa pametnim telefonom

# **Primer prikaza na ekranu pametnog telefona**

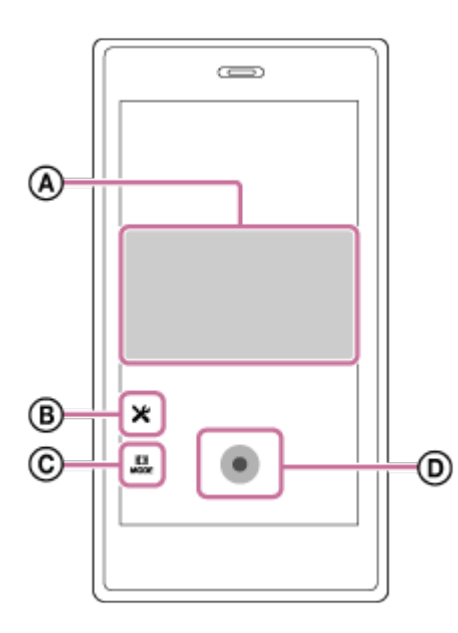

## **: Funkcije Wi-Fi daljinskog upravljača**

- Provera vidnog polja pre i za vreme snimanja
- Nadzor slika za vreme snimanja

### **: Razne postavke**

### **: Postavke režima za snimanje**

[Movie] [Photo] **(1)** [Time-lapse capture] [Loop recording]

## **: Pokretanje/zaustavljanje snimanja**

### **Napomena**

- Kada je režim rada u avionu podešen na ON, Wi-Fi i Bluetooth funkcije nisu dostupne.
- U zavisnosti od interferencije lokalne električne mreže ili mogućnosti pametnog telefona, prikaz slika uživo se možda neće prikazati ravnomerno.

# **Povezivanje pametnog telefona na Wi-Fi vezu putem QR koda (Android uređaj)**

Obavite pripremu za povezivanje sa pametnim telefonom pre samog povezivanja.

**1 Pritisnite dugme MENU na kameri.**

**2**

Pritisnite dugme UP ili dugme DOWN da biste izabrali <sup>0</sup><sub>00</sub> (postavke kamere) –  **(postavka Wi-Fi veze) – , a zatim pritisnite dugme REC/ENTER.**

**3 Izaberite režim snimanja (** $\leftarrow$ **<b>1**  $\leftarrow$   $\leftarrow$   $\leftarrow$   $\leftarrow$ ).

**4 Pokrenite aplikaciju** "PlayMemories Mobile" na pametnom telefonu.

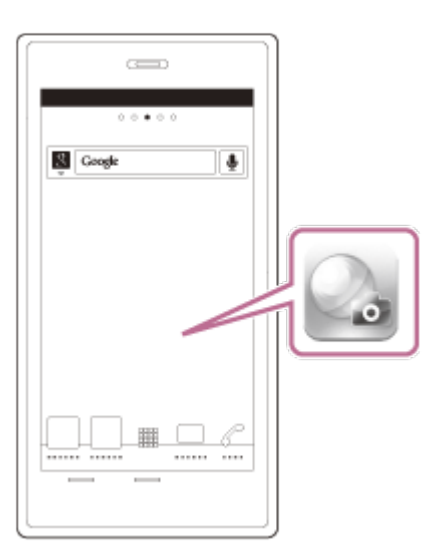

**5 Izaberite opciju [Scan QR Code of the Camera] aplikacije "PlayMemories Mobile".** 

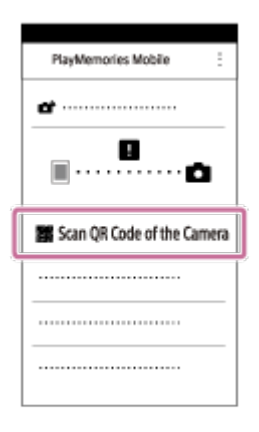

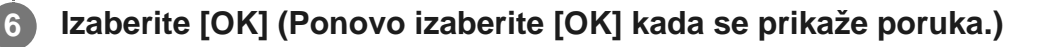

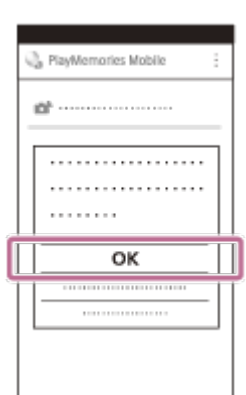

**7**

**Skenirajte QR kod koji je odštampan na nalepnici postavljenoj na poleđini poklopca baterije kamere.**

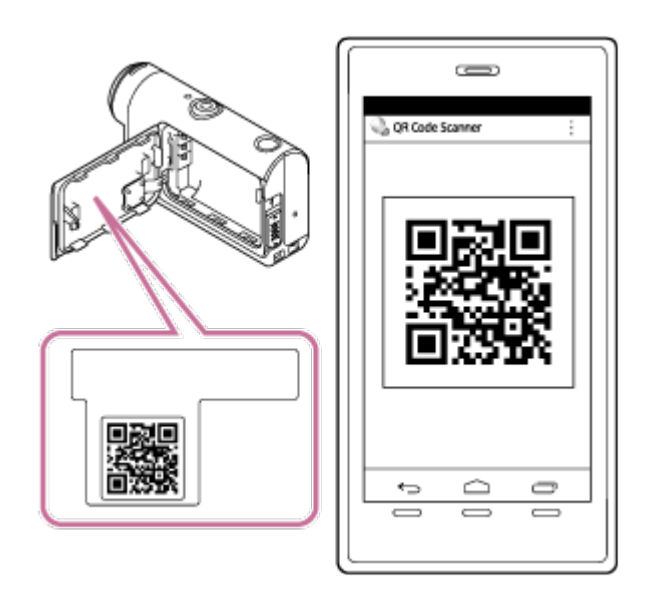

**Kada se na pametnom telefonu prikaže pitanje [Connect with the camera?], izaberite [OK].**

#### **Napomena**

**8**

- Kada je režim rada u avionu podešen na ON, Wi-Fi funkcija nije dostupna.
- U zavisnosti od interferencije lokalne električne mreže ili mogućnosti pametnog telefona, prikaz slika uživo se možda neće prikazati ravnomerno.
- Kada radite sa više kamera sa povezanim uređajem, ne možete da povežete pametni telefon na Wi-Fi vezu putem QR koda.

[76] Korišćenje kamere povezane sa drugim uređajima putem Wi-Fi veze | Povezivanje sa pametnim telefonom

# **Obavljanje podešavanja za Wi-Fi na pametnom telefonu putem QR koda (iPhone/iPad)**

Obavite pripremu za povezivanje sa pametnim telefonom pre samog povezivanja.

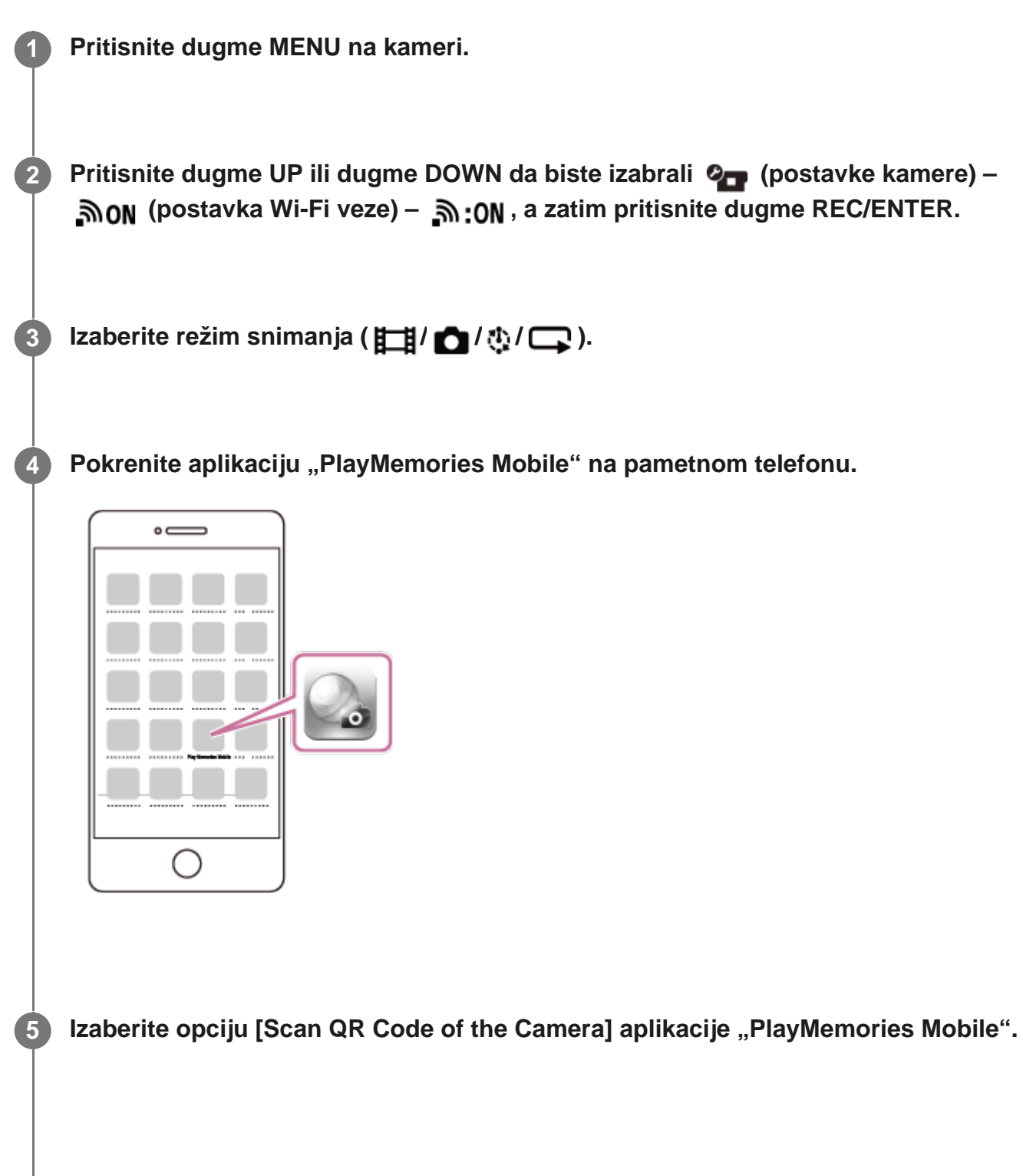

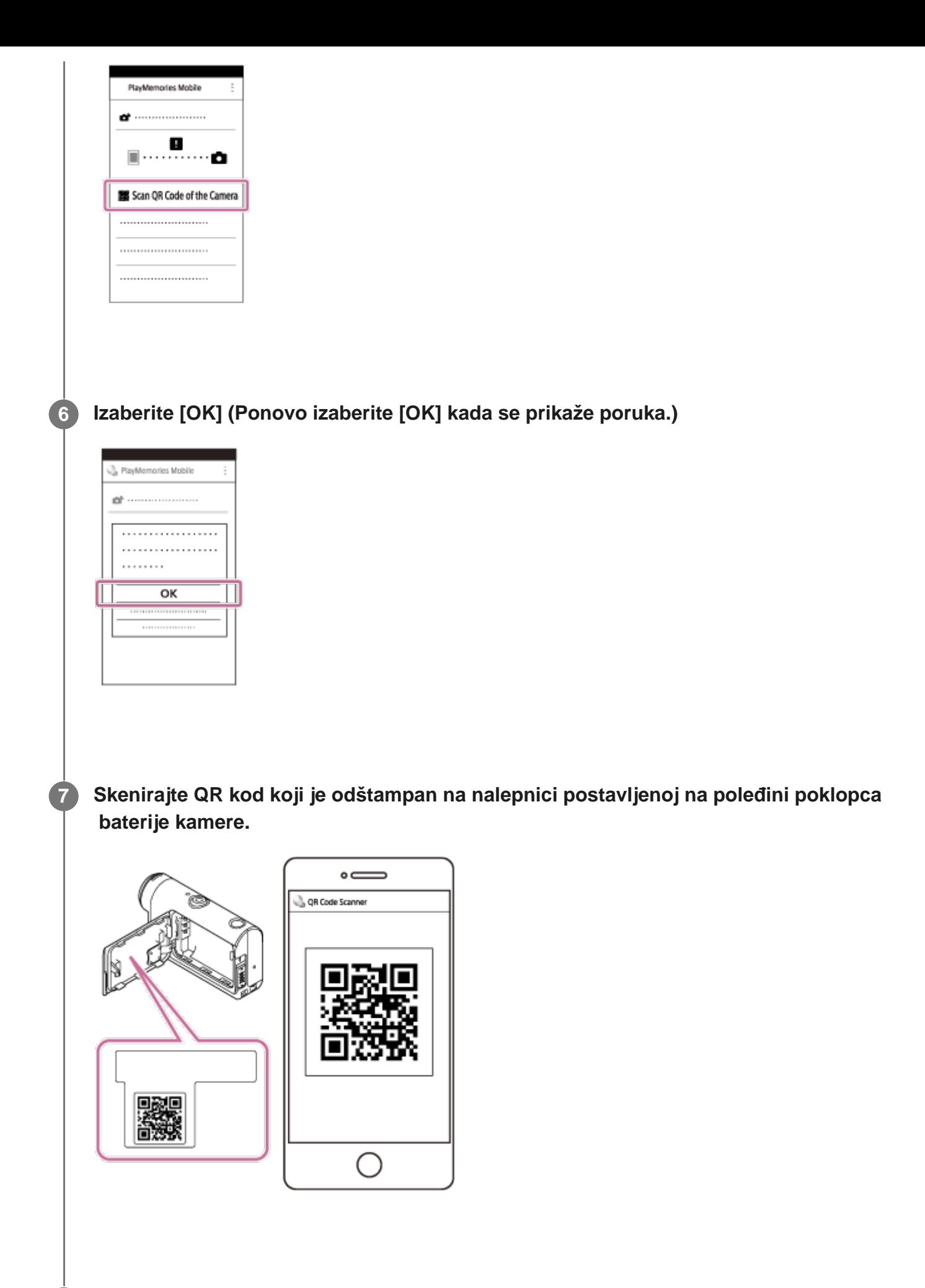

**8 Dovršite instalaciju profila (informacije o postavkama) prema uputstvima na ekranu.**

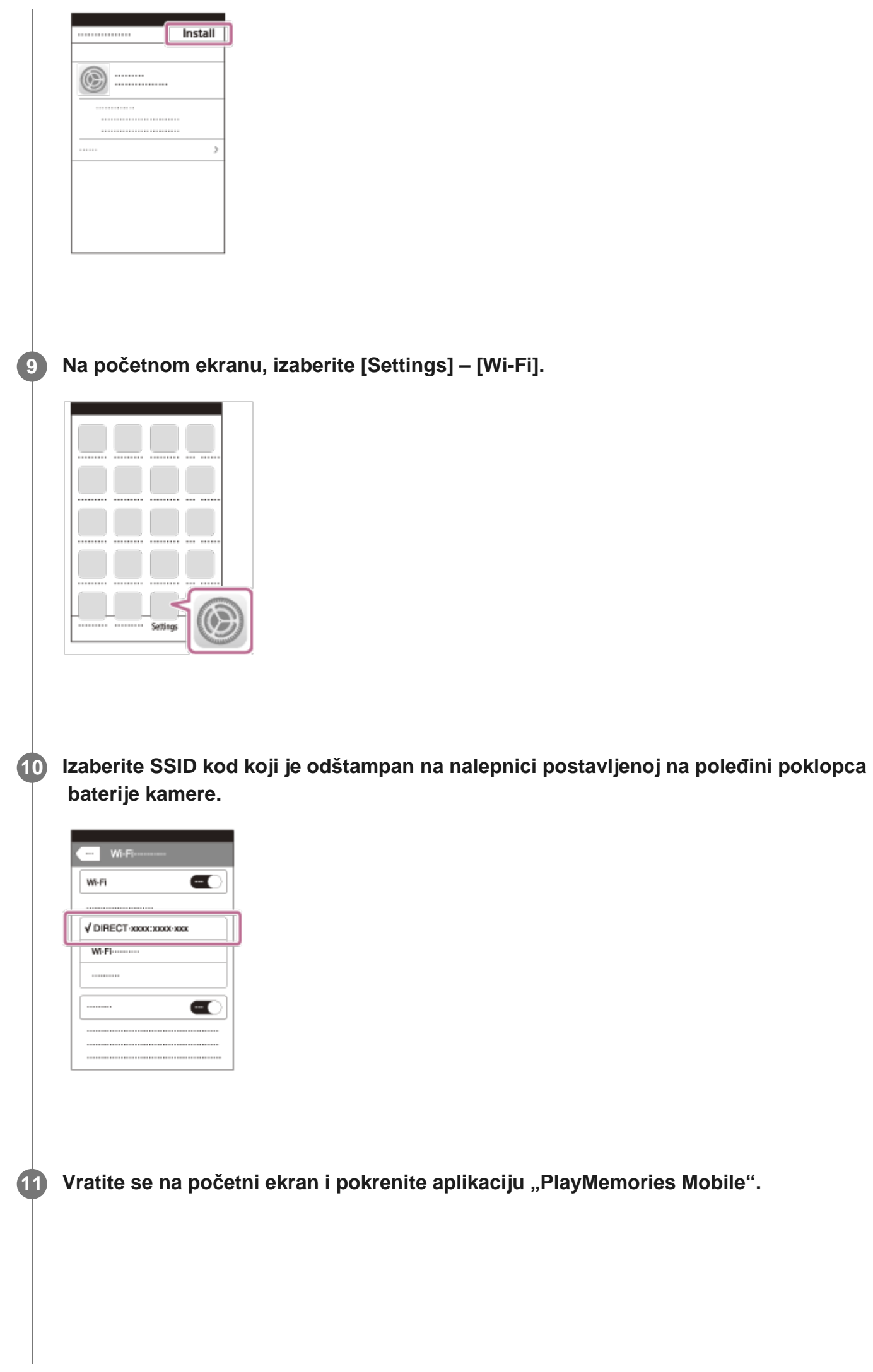

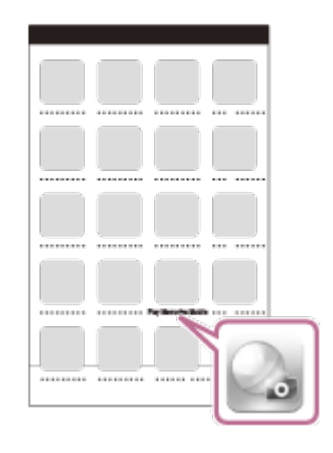

#### **Napomena**

**2**

- Kada je režim rada u avionu podešen na ON, Wi-Fi funkcija nije dostupna.
- U zavisnosti od interferencije lokalne električne mreže ili mogućnosti pametnog telefona, prikaz slika uživo se možda neće prikazati ravnomerno.
- Kada radite sa više kamera sa povezanim uređajem, ne možete da podesite Wi-Fi vezu na pametnom telefonu putem QR koda.

[77] Korišćenje kamere povezane sa drugim uređajima putem Wi-Fi veze | Povezivanje sa pametnim telefonom

# **Povezivanje na pametni telefon pomoću ID-a/lozinke (Android uređaj)**

Obavite pripremu za povezivanje sa pametnim telefonom pre samog povezivanja.

**1 Pritisnite dugme MENU na kameri.**

**Pritisnite dugme UP ili dugme DOWN da biste izabrali**  $\mathbf{Q}_{\text{max}}$  **(postavke kamere) – (postavka Wi-Fi veze) – , a zatim pritisnite dugme REC/ENTER.**

**3 Izaberite režim snimanja ( / / / ).**

Pokrenite aplikaciju "PlayMemories Mobile" na pametnom telefonu.

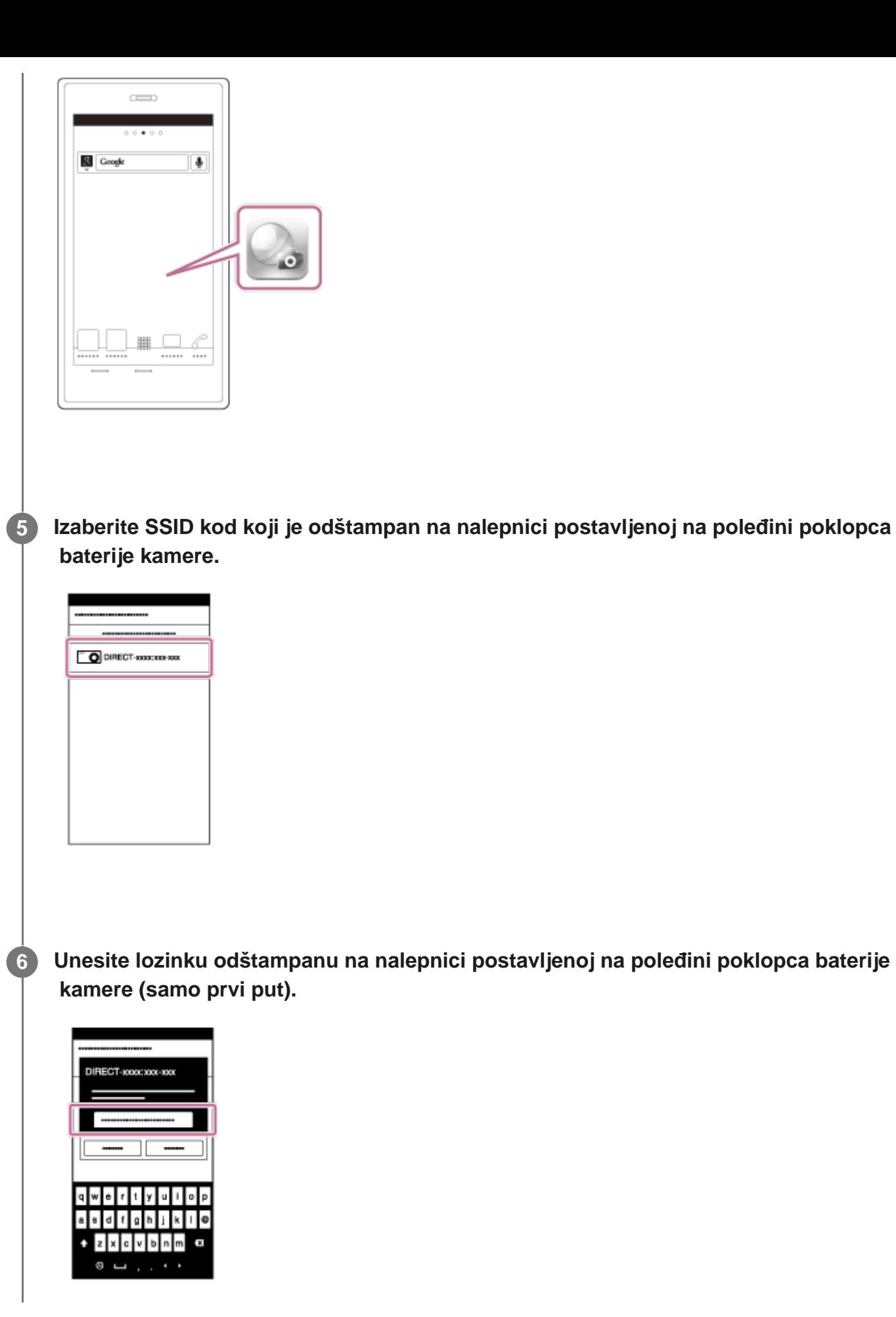

#### **Napomena**

- Kada je režim rada u avionu podešen na ON, Wi-Fi funkcija nije dostupna.
- U zavisnosti od interferencije lokalne električne mreže ili mogućnosti pametnog telefona, prikaz slika

[78] Korišćenje kamere povezane sa drugim uređajima putem Wi-Fi veze | Povezivanje sa pametnim telefonom

# **Povezivanje na pametni telefon pomoću ID-a/lozinke (iPhone/iPad)**

Obavite pripremu za povezivanje sa pametnim telefonom pre samog povezivanja.

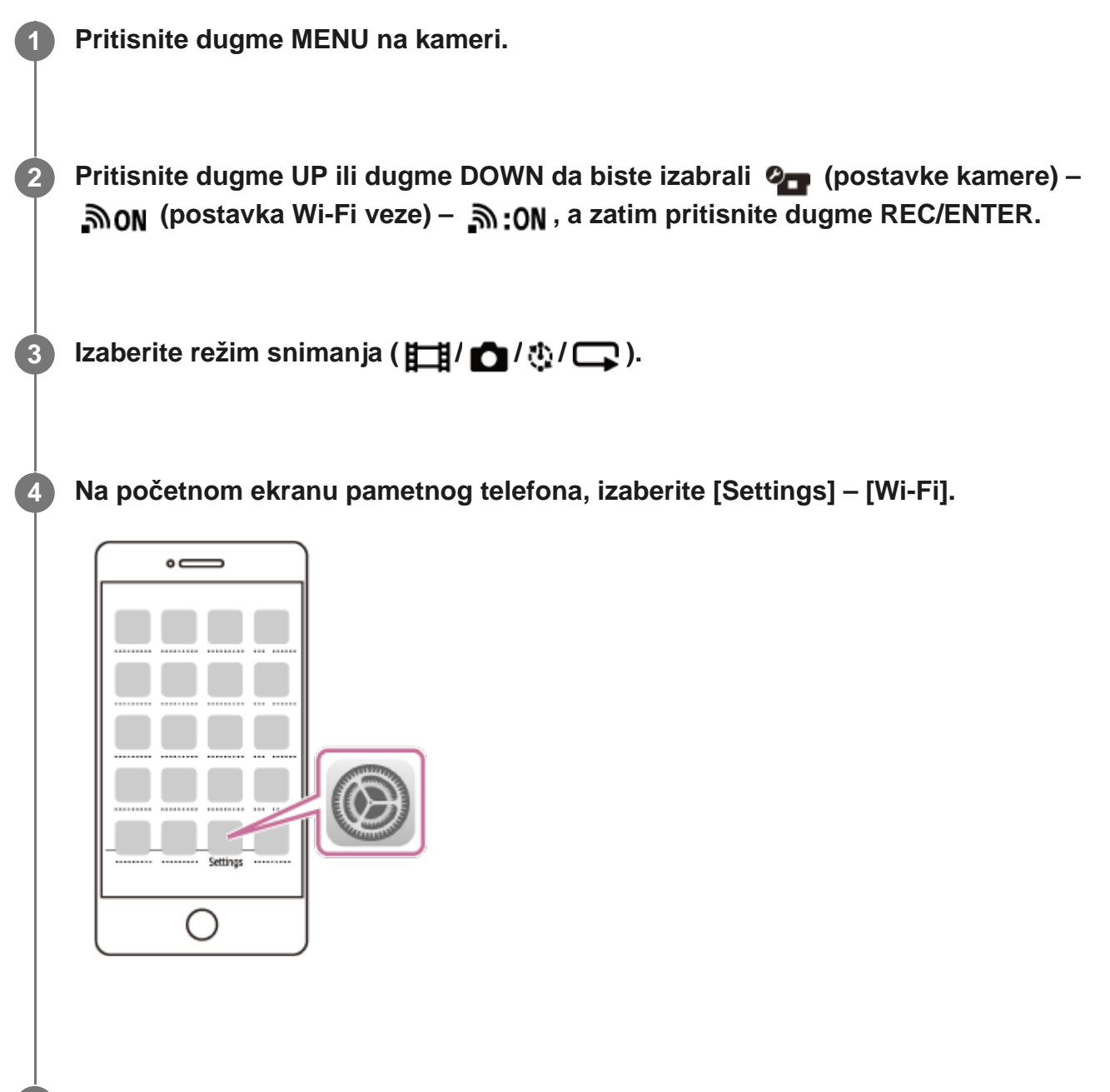

**Izaberite SSID kod koji je odštampan na nalepnici postavljenoj na poleđini poklopca baterije kamere.**

**5**

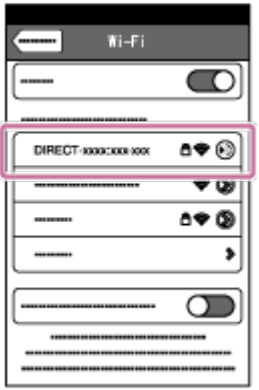

**Unesite lozinku odštampanu na nalepnici postavljenoj na poleđini poklopca baterije kamere (samo prvi put).**

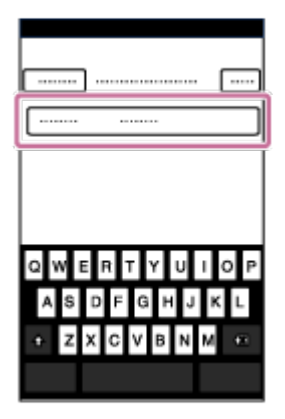

**6**

**7**

**Potvrdite da se SSID koji je odštampan na nalepnici postavljenoj na poleđini poklopca baterije kamere povezao.**

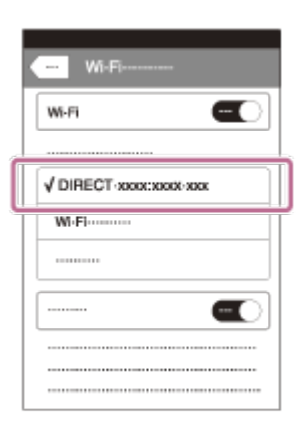

**8 Vratite se na početni ekran i pokrenite aplikaciju "PlayMemories Mobile".** 

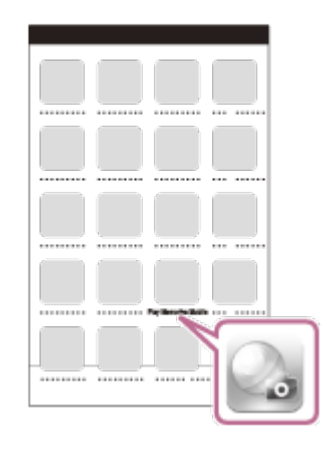

#### **Napomena**

**1**

**2**

- Kada je režim rada u avionu podešen na ON, Wi-Fi funkcija nije dostupna.
- U zavisnosti od interferencije lokalne električne mreže ili mogućnosti pametnog telefona, prikaz slika uživo se možda neće prikazati ravnomerno.

[79] Korišćenje kamere povezane sa drugim uređajima putem Wi-Fi veze | Povezivanje sa daljinskim upravljačem sa prikazom uživo

# **Povezivanje jedne kamere na daljinski upravljač sa prikazom uživo (pojedinačna veza)**

Ovaj odeljak objašnjava kako da se povežete na daljinski upravljač sa prikazom uživo "RM-LVR3". Ako koristite drugi upravljač sa prikazom uživo, pogledajte Vodič za pomoć odgovarajućeg daljinskog upravljača.

### **Uključite daljinski upravljač sa prikazom uživo.**

Detaljne informacije potražite u odeljku "Povezivanje daljinskog upravljača sa jednom kamerom putem Wi-Fi veze" u Vodiču za pomoć za daljinski upravljač sa prikazom uživo (RM-LVR3).

[http://rd1.sony.net/help/cam/1650/h\\_zz/](http://rd1.sony.net/help/cam/1650/h_zz/)

#### **Podesite režim povezivanja kamere.**

Pritisnite dugme MENU, a zatim pritisnite dugme UP ili dugme DOWN da biste izabrali י (postavke kamere) – אסוף (postavka Wi-Fi veze) – אוסיה (postavke kamere) – ה dugme REC/ENTER.

 **Izaberite SSID koji je odštampan na nalepnici postavljenoj na poleđini poklopca baterije kamere sa daljinskim upravljačem sa prikazom uživo.**

Oglašava se zvučni signal povezivanja, a zatim se na displeju prikazuje  $\blacksquare$  .... $\blacksquare$ .

Pritisnite dugme UP ili dugme DOWN da biste izabrali **OK**, a zatim pritisnite dugme **REC/ENTER.**

#### **Napomena**

**3**

**4**

**1**

**2**

- Kada je zvučni signal podešen na OFF, zvučni signal pri povezivanju se ne čuje.
- Ako se veza ne uspostavi, uzrok može biti zakrčenje radio talasa. Promenite položaj i ponovo pokušajte da uspostavite vezu.

[80] Korišćenje kamere povezane sa drugim uređajima putem Wi-Fi veze | Povezivanje sa daljinskim upravljačem sa prikazom uživo

# **Povezivanje više kamera sa daljinskim upravljačem sa prikazom uživo (višestruka veza)**

Ovaj odeljak objašnjava kako da se povežete na daljinski upravljač sa prikazom uživo "RM-LVR3". Ako koristite drugi upravljač sa prikazom uživo, pogledajte Vodič za pomoć odgovarajućeg daljinskog upravljača.

#### **Uključite daljinski upravljač sa prikazom uživo.**

Detaljne informacije potražite u odeljku "Povezivanje daljinskog upravljača sa više kamera putem Wi-Fi veze" u Vodiču za pomoć za daljinski upravljač sa prikazom uživo (RM-LVR3).

[http://rd1.sony.net/help/cam/1650/h\\_zz/](http://rd1.sony.net/help/cam/1650/h_zz/)

#### **Podesite kameru.**

Kada povezujete kameru sa daljinskim upravljačem sa prikazom uživo prvi put Pritisnite dugme MENU, a zatim pritisnite dugme UP ili dugme DOWN da biste izabrali

**⊘ – (postavke kamere) – אַס (postavka Wi-Fi veze) – <u>הא</u> (višestruka veza)** – **NFW**, a zatim pritisnite dugme REC/ENTER. Kada se oglasi zvučni signal za povezivanje i na displeju se prikaže  $\blacksquare$  ....,  $\blacksquare$ , registrujte kameru pomoću daljinskog upravljača sa prikazom uživo. Kada se povezivanje završi, na displeju kamere se prikazuje  $\blacksquare$ ....  $\blacksquare$ . Pritisnite dugme REC/ENTER. Kada povezujete kameru sa daljinskim upravljačem sa prikazom uživo počev od drugog puta Pritisnite dugme MENU, a zatim pritisnite dugme UP ili dugme DOWN da biste izabrali **⊘<sub>⊏</sub> (postavke kamere) – אסה** (postavka Wi-Fi veze) – ה**וּחַ (postavke kamere**) – **ה** ■…□, a zatim pritisnite dugme REC/ENTER.

**3 Ako ćete nastaviti da povezujete više kamera, ponovite postupak od koraka 2.**

#### **Napomena**

Kada je zvučni signal podešen na OFF, zvučni signal pri povezivanju se ne čuje.

[81] Korišćenje kamere povezane sa drugim uređajima putem Wi-Fi veze | Povezivanje sa Handycam kamerom

# **Povezivanje jedne kamere sa Handycam kamerom (pojedinačna veza)**

Ovom kamerom možete da upravljate koristeći Handycam kameru koja podržava funkciju kontrole više kamera.

#### **Uključite Handycam.**

**1**

Detaljne informacije potražite u odeljku "Povezivanje ovog proizvoda sa jednom kamerom pomoću funkcije kontrole više kamera (Single Connection)" u Vodiču za pomoć za Handycam kameru.

Primer: Vodič za pomoć za FDR-AX40/AX53/AX55/AXP55 [http://rd1.sony.net/help/cam/1630/h\\_zz/](http://rd1.sony.net/help/cam/1630/h_zz/)

**2 Podesite režim povezivanja kamere.**

Pritisnite dugme MENU, a zatim pritisnite dugme UP ili dugme DOWN da biste izabrali Ontavke kamere) – שרא (postavka Wi-Fi veze) – Son, a zatim pritisnite dugme REC/ENTER.

 **Izaberite SSID koji je odštampan na nalepnici postavljenoj na poleđini poklopca baterije kamere sa Handycam-om.**

Oglašava se zvučni signal povezivanja, a zatim se na displeju prikazuje  $\blacksquare$  ..... $\blacksquare$ .

**4 Pritisnite dugme REC/ENTER.**

#### **Napomena**

**3**

Kada je zvučni signal podešen na OFF, zvučni signal pri povezivanju se ne čuje.

[82] Korišćenje kamere povezane sa drugim uređajima putem Wi-Fi veze | Povezivanje sa Handycam kamerom

# **Povezivanje više kamera sa Handycam kamerom (višestruka veza)**

Ovom kamerom možete da upravljate koristeći Handycam kameru koja podržava funkciju kontrole više kamera.

#### **Uključite Handycam.**

**1**

**2**

Detaljne informacije potražite u odeljku "Povezivanje ovog proizvoda sa više od jedne kamere pomoću funkcije kontrole više kamera (Multi Connection)" u Vodiču za pomoć za Handycam kameru.

Primer: Vodič za pomoć za FDR-AX40/AX53/AX55/AXP55 [http://rd1.sony.net/help/cam/1630/h\\_zz/](http://rd1.sony.net/help/cam/1630/h_zz/)

#### **Podesite režim povezivanja kamere.**

Kada povezujete kameru sa Handycam kamerom prvi put

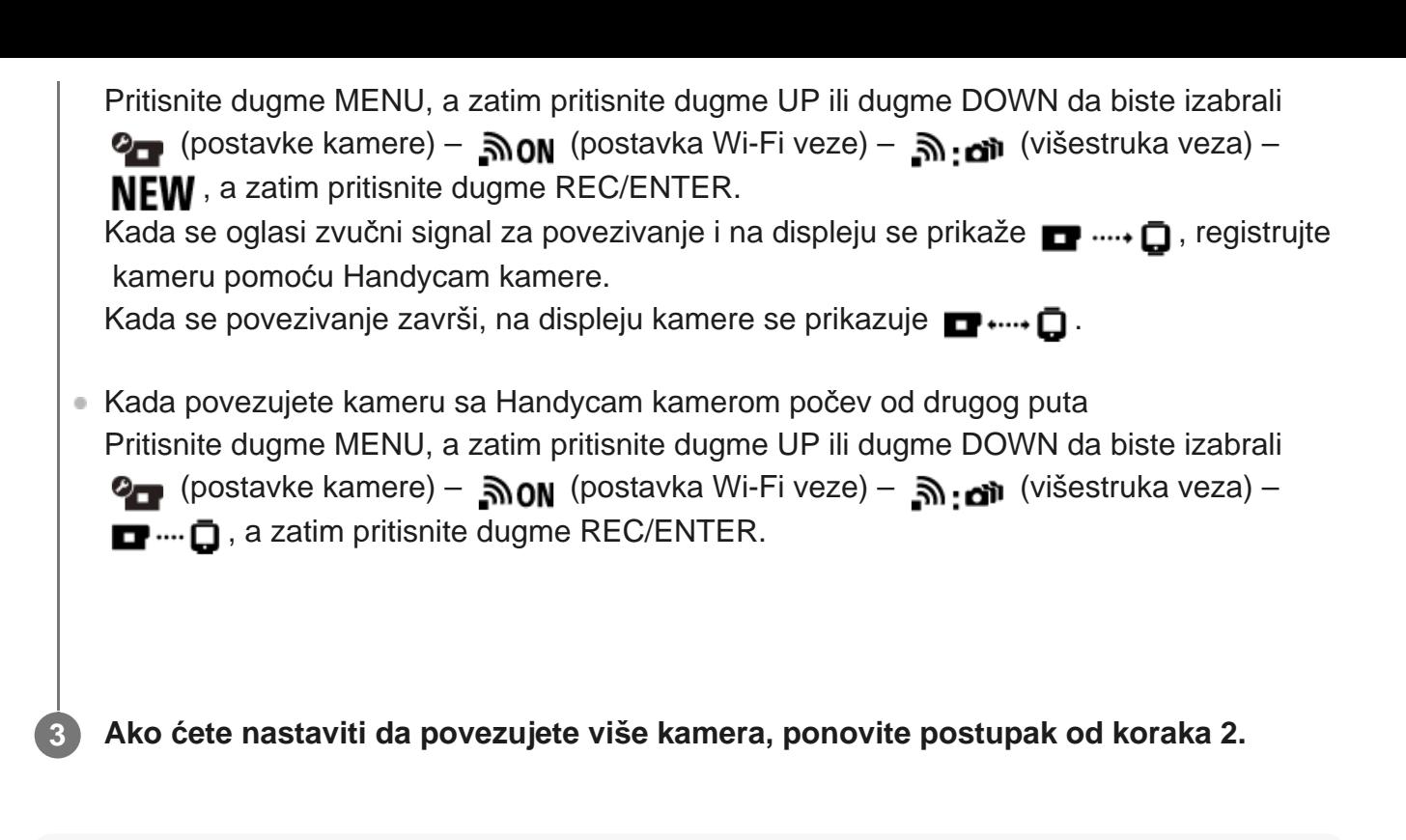

#### **Napomena**

Kada je zvučni signal podešen na OFF, zvučni signal pri povezivanju se ne čuje.

[83] Uređivanje slika uvezenih na računar | Korišćenje aplikacije "Action Cam Movie Creator" **Korisne funkcije u aplikaciji "Action Cam Movie Creator"**

"Action Cam Movie Creator<sup>TM</sup>" vam omogućava da uvozite filmove na računar i uređujete slike, kako biste ih koristili na različite načine.

Posetite sledeću URL adresu da biste instalirali softver.

<http://www.sony.net/acmc/>

Istovremeno će biti instalirane aplikacije "Action Cam Movie Creator", koja može da uvozi filmove i "PlayMemories Home", koja može da reprodukuje filmove.

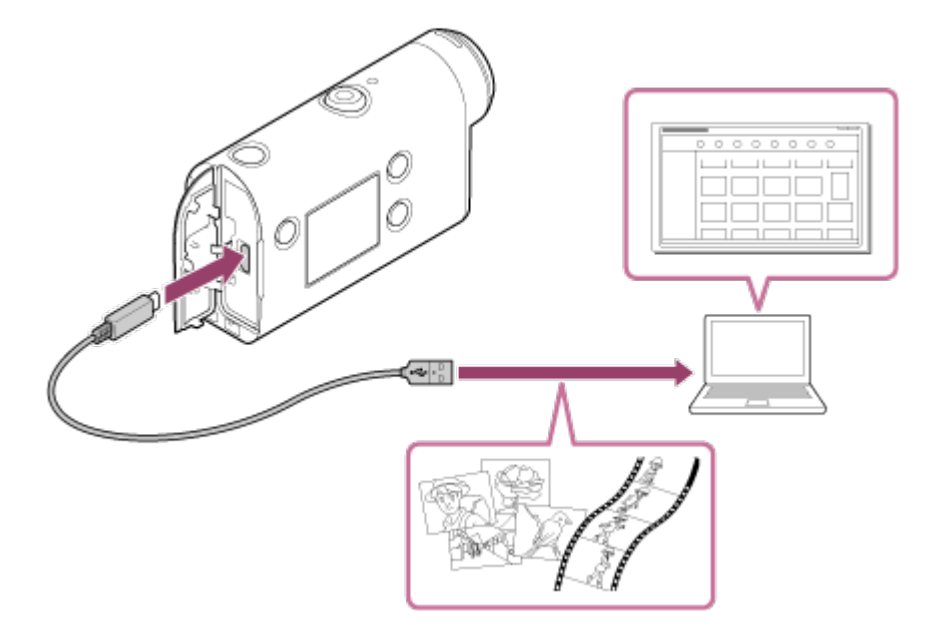

### Korisne funkcije u aplikaciji "Action Cam Movie Creator"

Uređivanje filmova i fotografija i njihovo prikazivanje sa informacijama o putanji i brzini kretanja.

#### Korisne funkcije u softveru "PlayMemories Home"

Reprodukcija filmova i fotografija.

#### **Napomena**

- Kada uvozite filmove na računar, koristite aplikaciju "Action Cam Movie Creator".
- Kada povezujete kameru sa računarom, koristite mikro USB kabl (isporučuje se).

[84] Uređivanje slika uvezenih na računar | Korišćenje aplikacije "Action Cam Movie Creator" **Instaliranje aplikacije "Action Cam Movie Creator" na računar**

Instalirajte aplikaciju "Action Cam Movie Creator" na računar. Pratite korake u nastavku.

#### **Uključite računar.**

**1**

- **Prijavite se kao administrator.**
- **Pre nego što instalirate softver, zatvorite sve aplikacije koje rade na računaru.**

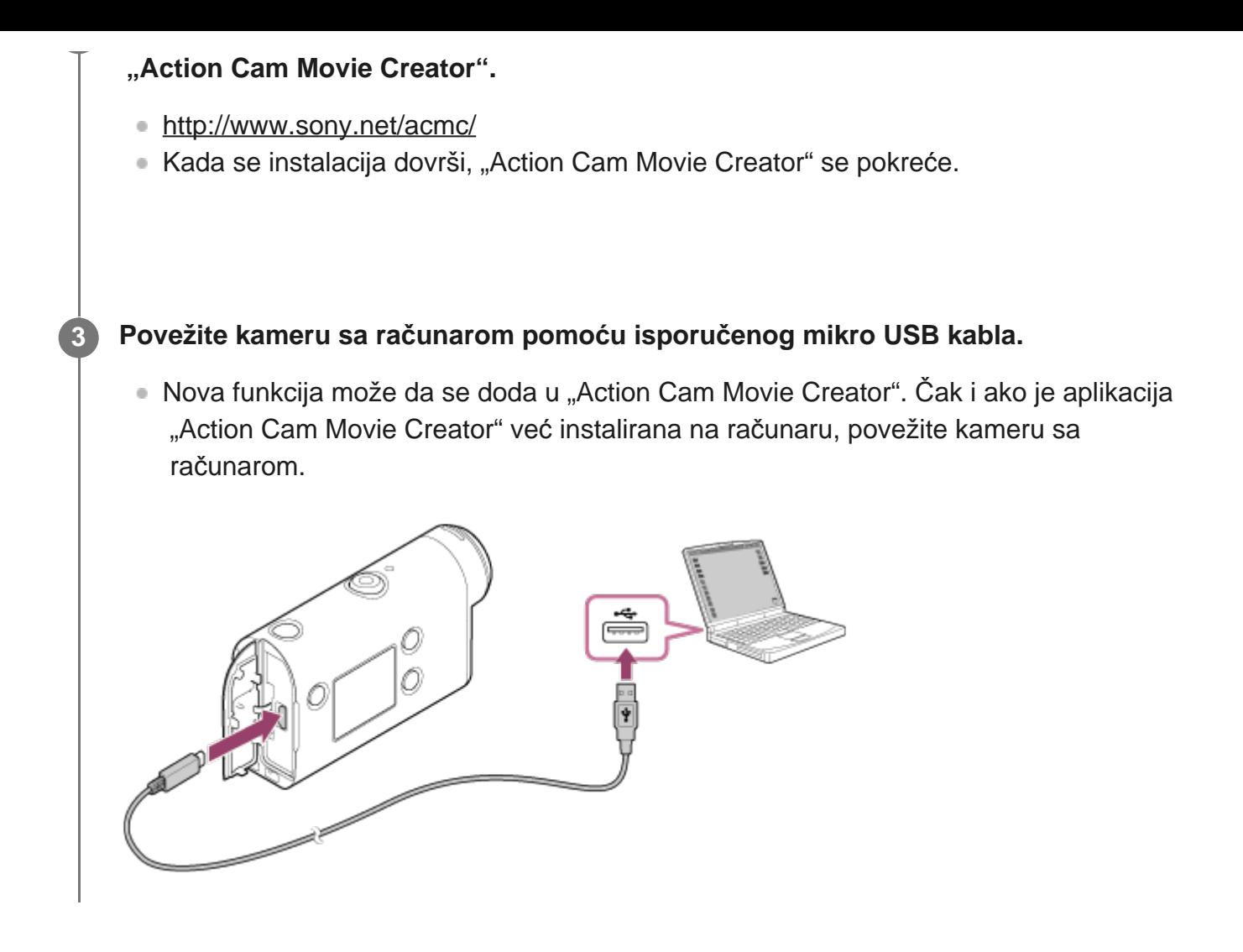

#### **Napomena**

- Ne iskopčavajte mikro USB kabl (isporučuje se) iz kamere dok je na ekranu računara označeno da se kamerom upravlja ili joj se pristupa. To može dovesti do oštećenja podataka.
- Da biste kameru iskopčali iz računara, kliknite na  $\boxed{\triangle}$  na sistemskoj traci zadataka, a zatim kliknite na (ikona za uklanjanje). Ako koristite operativni sistem Windows Vista, kliknite na na traci zadataka.

[85] Uređivanje slika uvezenih na pametni telefon/tablet | Korišćenje aplikacije "Action Cam App"

# **Korisne funkcije u aplikaciji "Action Cam App"**

Možete da snimite film snimljen pomoću pametnog telefona i možete da uredite film na jednostavan način pomoću aplikacije "Action Cam App" za pametni telefon/tablet. Možete i da dodate efekte kako što su višestruki prikaz i reprodukcija različitom brzinom, a možete i da kreirate film sa protokom vremena.

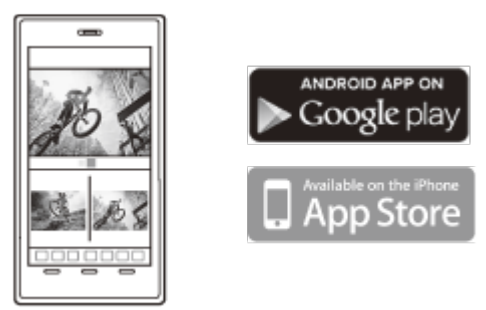

Najnovije informacije o funkcijama aplikacije "Action Cam App" potražite na veb-sajtu u nastavku.

<http://www.sony.net/acap/>

[86] Uređivanje slika uvezenih na pametni telefon/tablet | Korišćenje aplikacije "Action Cam App"

# **Instaliranje aplikacije "Action Cam App"**

Instalirajte verziju aplikacije "Action Cam App" koja je kompatibilna sa vašim pametnim telefonom/tabletom.

Najnovije informacije i informacije o funkcionisanju aplikacije "Action Cam App" potražite na sledećem veb-sajtu.

<http://www.sony.net/acap/>

Potražite aplikaciju "Action Cam App" u prodavnici Google Play i instalirajte je.

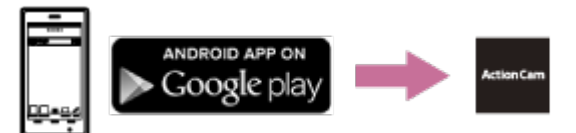

Google Play možda neće biti podržan u zavisnosti od zemlje ili regiona.

Potražite aplikaciju "Action Cam App" u prodavnici App Store i instalirajte je.

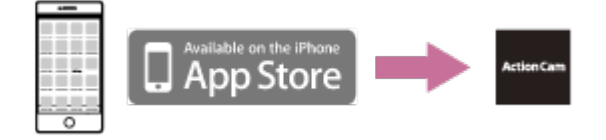

[87] Informacije | Vreme za snimanje

# **Procenjeno trajanje snimanja i reprodukcije za isporučenu bateriju**

# **Vreme snimanja**

Približno raspoloživo vreme kada koristite potpuno napunjenu bateriju.

**Kvalitet slike: HQ** 

 Vreme neprekidnog snimanja: 165 minuta (195 minuta) Uobičajeno vreme snimanja: 110 minuta (130 minuta)

Vreme snimanja je mereno kada je korišćena jedna potpuno napunjena baterija Vreme snimanja može da bude kraće, u zavisnosti od uslova snimanja. ( ) označava vreme snimanja kada je funkcija Wi-Fi daljinskog upravljača podešena na OFF. Vreme snimanja može da bude duže kada podesite postavku za Wi-Fi na OFF.

## **Vreme reprodukovanja**

I

Približno raspoloživo vreme kada koristite potpuno napunjenu bateriju.

Kvalitet slike je HQ: 210 minuta

## [88] Informacije | Vreme za snimanje **Procenjeno vreme snimanja filmova**

## **XAVC S HD**

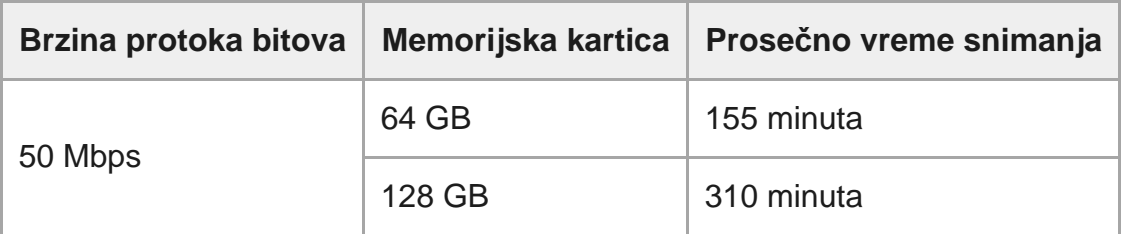

### **MP4**

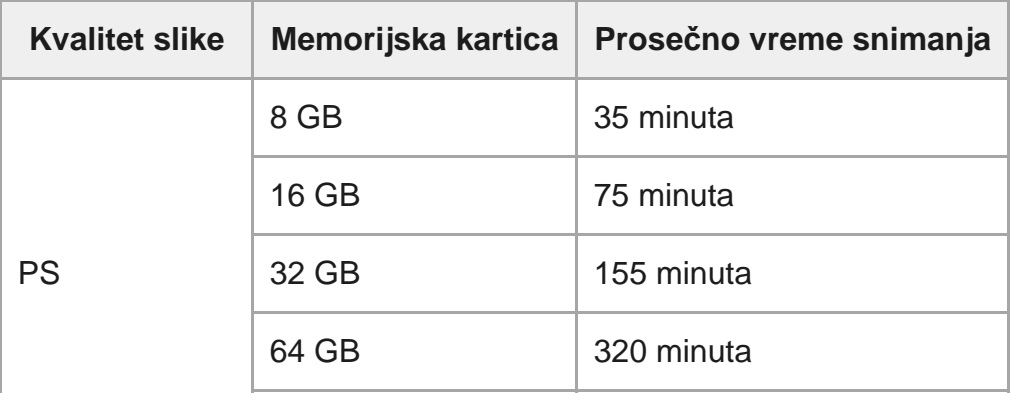

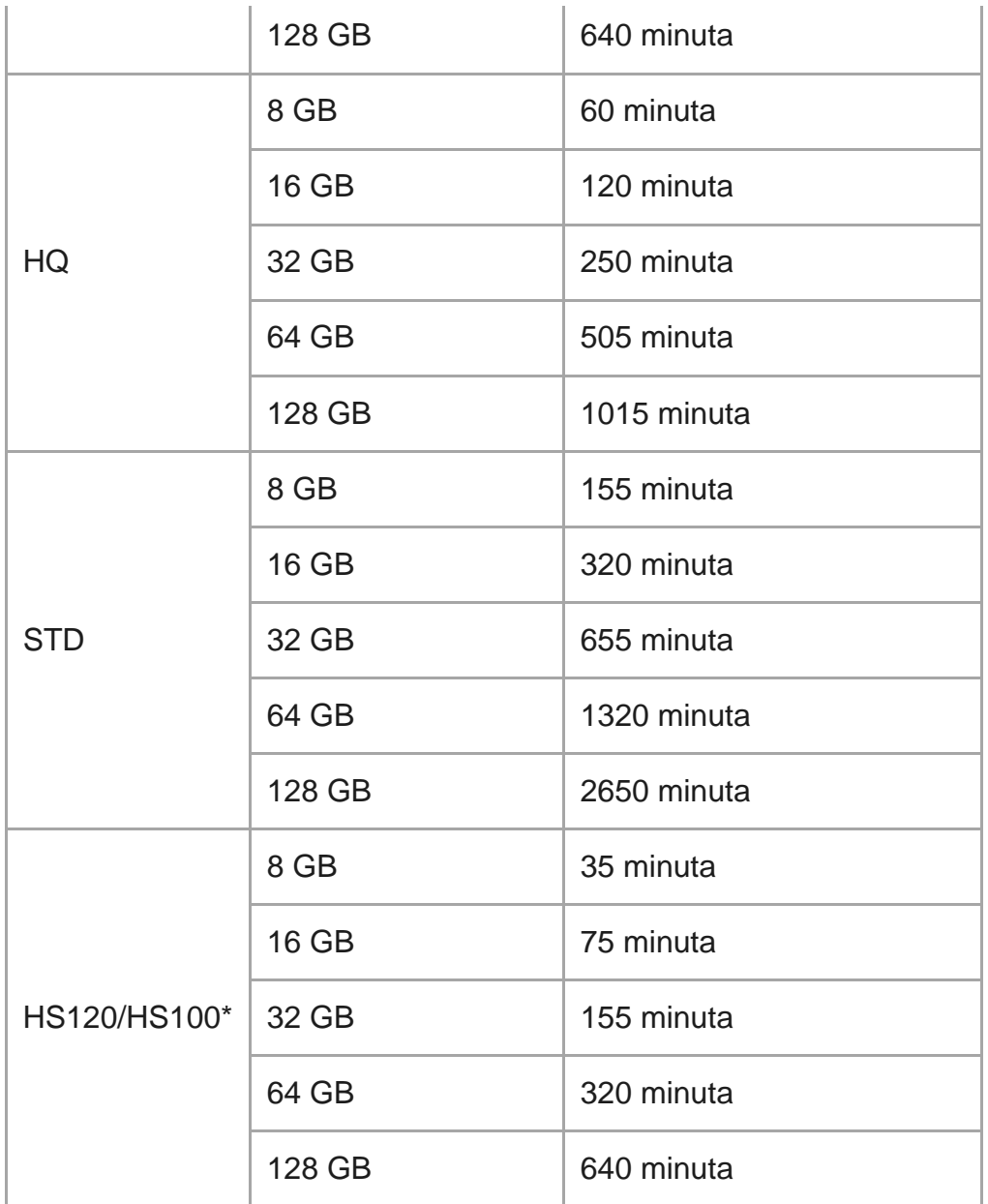

Brzina kadrova će se promeniti u skladu sa postavkom prebacivanja NTSC/PAL.

Kada koristite Sony memorijsku karticu.

#### **Napomena**

- Vreme snimanja može da varira u zavisnosti od uslova snimanja, objekata i podešavanja kvaliteta slike.
- Vreme neprekidnog snimanja filma je približno 13 sati.

[89] Informacije | Vreme za snimanje

**Procenjeni broj fotografija koje je moguće snimiti**

### **Broj piksela: 8,3 M (Snimanje s prekidima) (16:9)**

Kada koristite memorijsku karticu od 8 GB: 2500 slika Kada koristite memorijsku karticu od 16 GB: 5000 slika Kada koristite memorijsku karticu od 32 GB: 10.000 slika Kada koristite memorijsku karticu od 64 GB: 20.000 slika Kada koristite memorijsku karticu od 128 GB: 40.000 slika

### **Broj piksela: 11,9 M (Fotografije)**

Kada koristite memorijsku karticu od 8 GB: 1250 slika Kada koristite memorijsku karticu od 16 GB: 2500 slika Kada koristite memorijsku karticu od 32 GB: 5100 slika Kada koristite memorijsku karticu od 64 GB: 10.000 slika Kada koristite memorijsku karticu od 128 GB: 20.000 slika

# [90] Informacije | Baterija **O punjenju baterije**

- Napunite bateriju pre prve upotrebe kamere.
- Preporučujemo da bateriju punite na temperaturi okruženja od 10°C do 30°C sve dok se lampica CHG (Punjenje) ne isključi. Baterija možda neće biti efikasno napunjena na temperaturama izvan tog opsega.
- Lampica CHG (Punjenje) može da treperi u toku punjenja kamere u sledećim slučajevima: Baterija nije pravilno postavljena.

Baterija je oštećena.

Kada je temperatura beterije visoka ili niska.

## [91] Informacije | Baterija **Efikasno korišćenje baterije**

- Performanse baterije opadaju u okruženju sa niskom temperaturom (ispod 10°C). Zato je na hladnim mestima kraće vreme korišćenja baterije. Da biste obezbedili dužu upotrebu kompleta baterija, preporučujemo sledeće: Stavite bateriju u džep koji se nalazi blizu vašeg tela kako bi ostala topla, a u kameru je ubacite neposredno pre početka snimanja.
- Baterija će se brzo isprazniti ako često koristite reprodukciju, premotavanje unapred i premotavanje unazad.
- Isključite kameru svaki put kada ne radite sa njom. Baterija se troši kada je snimanje u

stanju mirovanja.

- Preporučujemo vam da imate rezervne baterije pri ruci u količini dovoljnoj za dvostruko ili trostruko očekivano vreme snimanja, kao i da načinite probne snimke pre stvarnog snimanja.
- Možda nećete moći da uključite kameru ili baterija neće biti efikasno napunjena ako su kontakti baterije prljavi. U tom slučaju, očistite bateriju tako što ćete lagano obrisati prašinu mekanom krpom.
- Ne dozvolite da baterija dođe u kontakt sa vodom. Baterija nije vodootporna.
- Čak i kada je napajanje isključeno, baterija će se prazniti. Uklonite bateriju pre skladištenja.

[92] Informacije | Baterija **O preostalom punjenju baterije**

Ako se baterija isprazni veoma brzo iako indikator preostalog punjenja pokazuje visok stepen napunjenosti, ponovo napunite bateriju do kraja. Indikator preostalog punjenja će pokazivati ispravnu vrednost. Imajte na umu da indikator možda neće prikazivati ispravne vrednosti u sledećim slučajevima:

- kada kameru koristite tokom dužeg vremena na visokoj temperaturi
- kada kameru ostavite sa potpuno napunjenom baterijom
- kada koristite veoma korišćenu bateriju

[93] Informacije | Baterija **Način skladištenja baterije**

- Da biste održavali funkciju baterije, napunite je do kraja, a zatim je ispraznite do kraja u kameri barem jednom godišnje tokom skladištenja. Uklonite bateriju iz kamere i uskladištite je na hladnom, suvom mestu.
- Da biste sprečili koroziju priključka, kratki spoj itd. obavezno koristite plastičnu kesicu kako biste bateriju držali dalje od metalnih materijala prilikom nošenja ili skladištenja.

[94] Informacije | Baterija **O trajanju baterije**

- Trajanje baterije je ograničeno. Kapacitet baterije opada vremenom i usled stalnog korišćenja. Ako nakon punjenja baterija traje znatno kraće, verovatno je došlo vreme da je zamenite novom.
- Vek trajanja baterije varira u odnosu na to kako je ona skladištena ili korišćena.

# [95] Informacije | Baterija **Način smanjenja potrošnje baterije**

Ako je postavka kamere kao u nastavku, možete da smanjite potrošnju baterije u trenutku upotrebe od početne postavke stanja za oko 30%.

- Postavka za Wi-Fi <u>ଲ: o</u>FF
- Format filma: MP4
- Postavka kvaliteta slike: 720 30p STD / 720 25p STD
- Postavka lampice: ¥:OFF

Često isključujte napajanje kamere dok je u režimu čekanja za snimanje. Ovo omogućava dodatno smanjenje potrošnje baterije kamere.

# [96] Informacije | Korišćenje kamere širom sveta **Zemlje i regioni u kojima se koristi NTSC TV**

Barbados, Bermuda, Bolivija, Čile, Dominikanska Republika, Ekvador, El Salvador, Filipini, Guam, Gvatemala, Gijana, Haiti, Honduras, Japan, Kanada, Kolumbija, Kostarika, Kuba, Meksiko, Mikronezija, Mjanmar, Nikaragva, Panama, Peru, Portoriko, Republika Koreja, Samoa, Sjedinjene Američke Države, Surinam, Sveta Lucija, Tajvan, Trinidad i Tobago, Venecuela itd.

# **Zemlje i regioni u kojima se koristi PAL TV**

Australija, Austrija, Argentina, Belgija, Brazil, Bugarska, Češka Republika, Danska, Finska, Francuska, Francuska Gvajana, Grčka, Hrvatska, Holandija, Hong Kong, Indonezija, Irak, Iran, Italija, Kina, Kuvajt, Mađarska, Malezija, Monako, Nemačka, Novi Zeland, Norveška, Paragvaj, Poljska, Portugalija, Rumunija, Rusija, Singapur, Slovačka, Španija, Švedska, Švajcarska, Tajland, Turska, Ujedinjeno Kraljevstvo, Ukrajina, Urugvaj, Vijetnam itd.

# [98] Informacije | Korišćenje kamere širom sveta **Lista vremenskih razlika u glavnim gradovima sveta**

Vremenske razlike sa standardnim vremenima u gradovima sveta (stanje 2016).

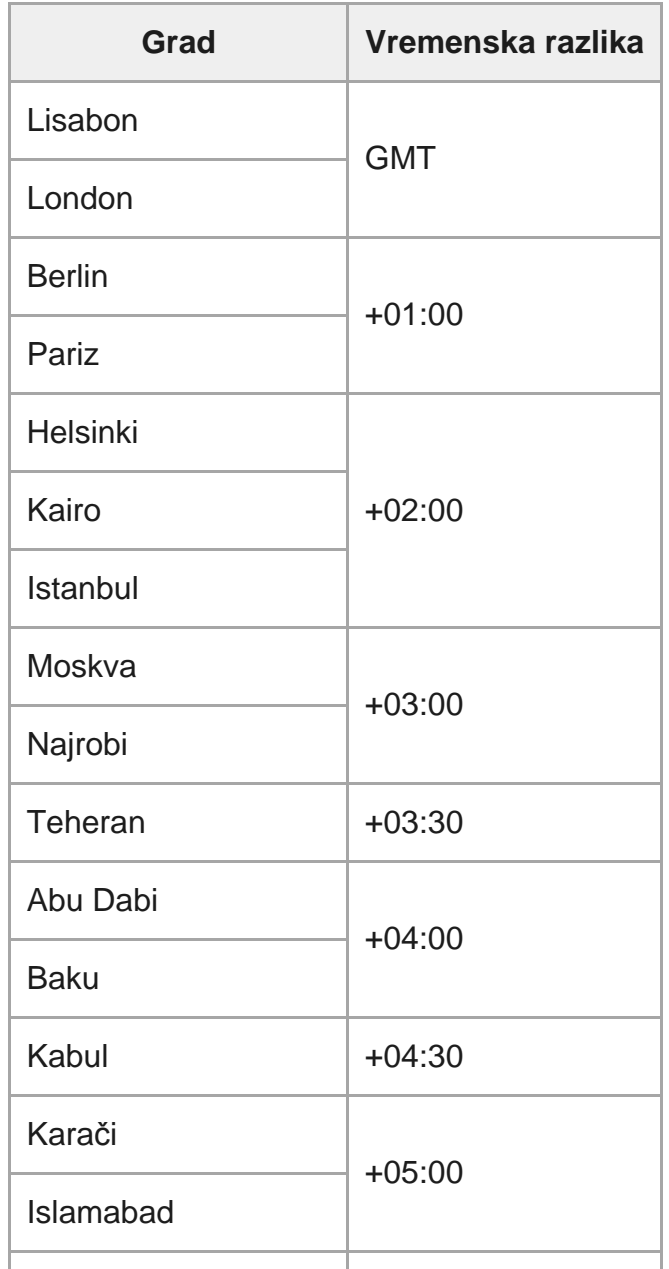

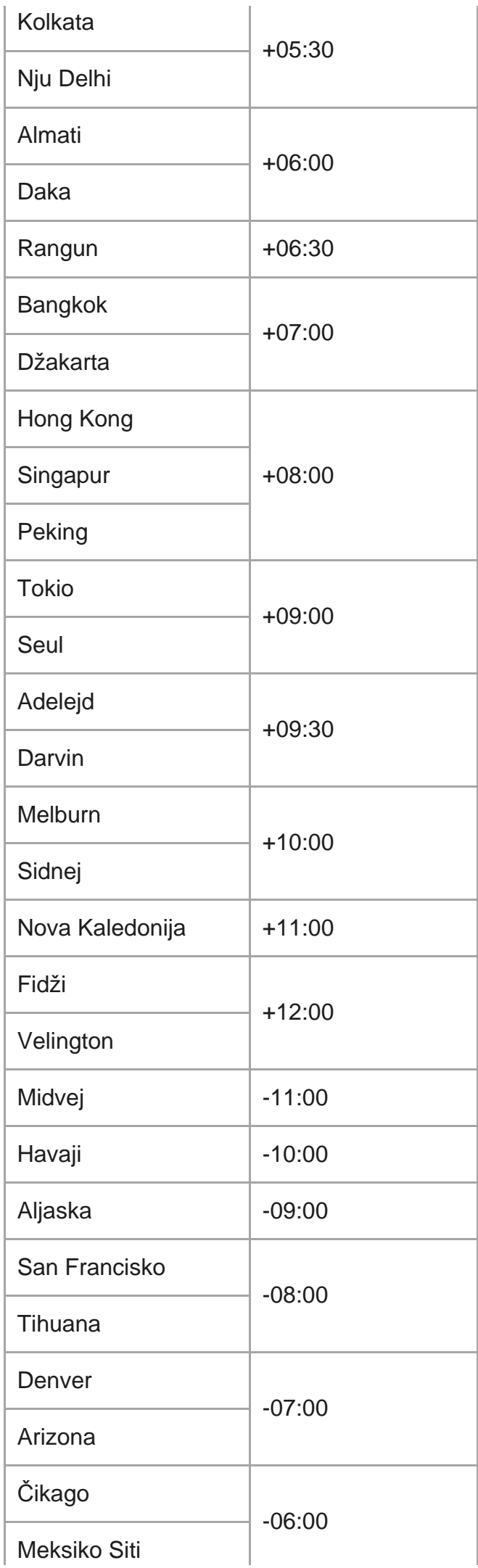

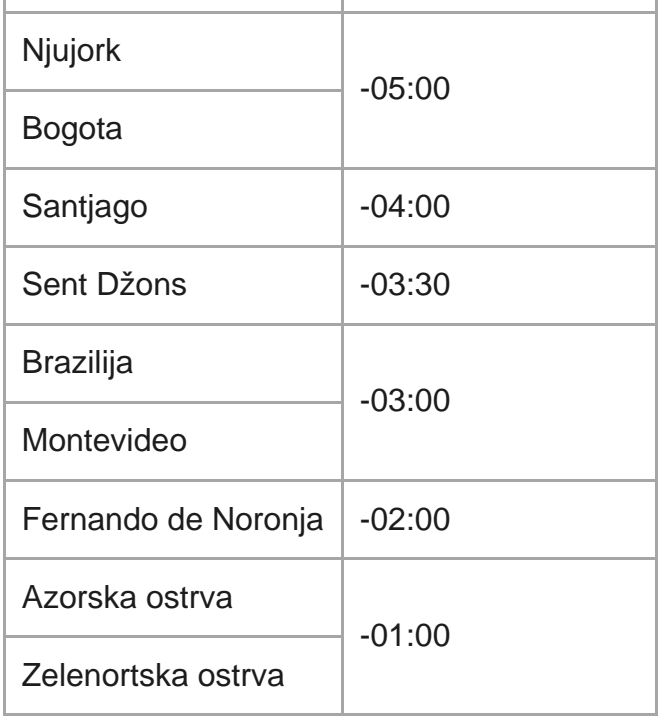

### [99] Informacije | Mere opreza

# **Nemojte da koristite/skladištite kameru na sledećim mestima**

- Na veoma vrelom, hladnom ili vlažnom mestu Na mestima kao što je automobil parkiran na suncu, kućište kamere bi moglo da se deformiše i to bi moglo da izazove kvar.
- Mesta na direktnoj sunčevoj svetlosti ili u blizini grejača nisu prikladna za skladištenje. Kućište kamere može da izbledi i deformiše se, a to može da izazove kvar.
- Na mestima podložnim jakim vibracijama
- U blizini jakih magnetnih polja
- Na peskovitim ili prašnjavim mestima Pazite da pesak ili prašina ne dospeju u unutrašnjost kamere. To bi moglo da izazove kvar kamere, koji u nekim slučajevima može biti nepopravljiv.

Nemojte sedati na stolicu ili neko drugo mesto sa kamerom u zadnjem džepu pantalona ili suknje, jer bi to moglo dovesti do njenog kvara ili oštećenja.

## [101] Informacije | Mere opreza **Održavanje i skladištenje objektiva**

- Obrišite površinu objektiva mekom krpom u sledećim slučajevima: Kada na površini objektiva ima otisaka prstiju. Na toplim ili vlažnim mestima. Kada je objektiv izložen slanom vazduhu poput onog na obali mora.
- Skladištite na dobro provetrenom mestu izloženom maloj količini nečistoće ili prašine.
- Da biste sprečili pojavu buđi, povremeno očistite objektiv na gore opisani način.

# [102] Informacije | Mere opreza **O čišćenju**

Površinu kamere čistite mekom krpom koja je blago nakvašena vodom, a zatim izbrišite površinu suvom krpom. Ne koristite ništa od sledećih supstanci, jer one mogu da oštete završni sloj kućišta.

- Hemijski proizvodi kao što su razređivač, benzin, alkohol, vlažne maramice, sredstvo protiv insekata, krema za sunčanje ili insekticid itd.
- Ne dodirujte kameru ukoliko se bilo šta od gorepomenutog nalazi na vašim rukama.
- Ne ostavljajte kameru u dugotrajnom kontaktu sa gumom ili vinilom.

[103] Informacije | Mere opreza

# **O radnim temperaturama**

Kamera je osmišljena za korišćenje na temperaturama između –10°C i +40°C. Ne preporučuje se snimanje na izuzetno hladnim ili vrelim mestima na kojima temperatura izlazi iz tog opsega.

## [104] Informacije | Mere opreza **O kondenzaciji vlage**

Ako kameru prenesete direktno sa hladnog na toplo mesto, može doći do kondenzacije vlage unutar kamere ili na njenoj spoljnoj strani. Ta kondenzacija vlage može da izazove kvar kamere.

### **Ako dođe do kondenzacije vlage**

Isključite kameru i sačekajte oko jednog sata da vlaga ispari.

### **Napomena o kondenzaciji vlage**

Vlaga može da se kondenzuje kad kameru unesete sa hladnog mesta na toplo mesto (ili obrnuto) ili kad je koristite na vlažnom mestu, kao što je to pokazano u nastavku.

- Kad unesete kameru sa skijališta u neko toplo mesto.
- Kada iznesete kameru iz klimatizovanog automobila ili prostorije na vrelo mesto napolju.
- Kada koristite kameru posle oluje ili pljuska.
- **Kada koristite kameru na vrelom i vlažnom mestu.**

### **Kako da izbegnete kondenzaciju vlage**

Kada kameru unosite sa hladnog mesta na toplo mesto, stavite je u plastičnu kesu i čvrsto je zatvorite. Uklonite plastičnu kesu tek kada temperatura vazduha u njoj dostigne temperaturu okruženja (posle oko jednog sata).

[105] Informacije | Mere opreza

# **Napomene o opcionalnoj dodatnoj opremi**

Originalna Sony dodatna oprema možda nije dostupna u nekim zemljama/regionima.

[106] Informacije | Mere opreza

# **Napomena o odbacivanju/ustupanju memorijske**

# **kartice**

Čak i ako izbrišete podatke na memorijskoj kartici ili formatirate memorijsku karticu u kameri ili računaru, podatke sa memorijske kartice ne možete da izbrišete u potpunosti. Kada nekome date memorijsku karticu, preporučujemo vam da podatke izbrišete u potpunosti korišćenjem softvera za brisanje podataka na računaru. Takođe, ako odbacujete memorijsku karticu, preporučujemo vam da je fizički uništite.

## [107] Informacije **Specifikacije**

## **[Sistem]**

Video signal

- HDTV
- NTSC boja, EIA standardi
- PAL boja, CCIR standardi

Uređaj za generisanje slike:

- Exmor R CMOS senzor tipa 1/2.3 (7,77 mm)
- Ukupno piksela: približno 16,8 megapiksela
- Efektivna rezolucija slike (film): Približno 11,1 megapiksela (16:9) (SteadyShot je podešen na OFF)
- Efektivna rezolucija slike (fotografija): približno 11,1 megapiksela (16:9)
- Maksimalna efektivna fotografija: približno 11,9 megapiksela (16:9)
- Režim snimanja fotografija s prekidima: približno 2,07 megapiksela (16:9) HD (1920 x 1080), približno 8,29 megapiksela (16:9) 4K (3840 × 2160)

#### Objektiv:

- objektiv ZEISS Tessar
- **Otvor blende: F2.8**
- $\bullet$  Žižna daljina: f = 2,8 mm
- $\bullet$  Žižna dužina (ekvivalentno formatu od 35 mm) (režim za filmove): f = 18,4 mm (postavka ugla: "  $\triangledown_{\mathbf{W}}$ : široko"), f = 21,8 mm (postavka ugla: " $\nabla_{\mathbf{N}}$ : usko")

#### Kamera

- Kontrola ekspozicije: automatska ekspozicija
- **Minimalno osvetljenje: 6 lx (luksa)**

Stabilizacija slike: elektronska SteadyShot stabilizacija slike

Minimalna udaljenost za snimanje: Približno 30 cm

Format datoteke:

- Filmovi: MP4: MPEG-4 AVC/H.264, XAVC S: MPEG-4 AVC/H.264
- Zvuk: MPEG-4 AAC-LC 2 kanala (kada se snimaju MP4 filmovi), LPCM 2 kanala (kada se snimaju XAVC S filmovi)
- Fotografije: JPEG kompatibilne (DCF Ver. 2.0 Exif Ver. 2.3, MPF Baseline)

Medijum za snimanje:

- Kada se snimaju MP4 filmovi: Memory Stick Micro (Mark2) mediji microSD/SDHC/SDXC kartica (Class4 ili brža)
- Kada se snima XAVC S (50 Mbps): micromicroSDHC/SDXC kartica (Class10 ili brža)

### **[Ulazni i izlazni priključci]**

- Multi/mikro USB priključak\* : micro-B/USB2.0 Hi-Speed (Podržava mikro USB kompatibilne uređaje.)
- \* USB veza je samo za izlaz. (Za korisnike u nekim zemljama/regionima)

### **[Napajanje]**

Zahtevi za napajanje:

- Punjiva baterija: 3,6 V (NP-BX1 (isporučena))
- Multi/Mikro USB priključak: 5,0 V

Metod punjenja:

USB punjenje: DC 5,0 V, 500 mA/800 mA

Vreme punjenja:

preko računara

NP-BX1 (isporučuje se): približno 4 č 25 m. Metod napajanja:

USB izvor napajanja (preporučuje se 1,5 A ili više)

Potrošnja energije:

■ približno 1,6 W (kada je kvalitet slike podešen na "MP4 HQ 1920×1080 30p")

Baterija:

punjiva baterija: NP-BX1 (isporučuje se)

Maksimalni izlazni napon: DC 4,2 V Izlazni napon: DC 3,6 V Maksimalni napon punjenja: DC 4,2 V Maksimalna struja punjenja: 1,89 A Kapacitet: 4,5 Wh (1240 mAh) Tip: litijum-jonska

## **[Opšte]**

- Performanse otpornosti na vodu: dubina vode 60 m, 30 minuta neprekidno (kada se koristi u podvodnom kućištu (MPK-UWH1))
- Radna temperatura: -10°C do +40°C
- Temperatura skladištenja: –20°C do +60°C
- Dimenzije: približno 24,2 mm  $\times$  47,0 mm  $\times$  83,0 mm (Š/V/D, sa izbočinama i bez isporučenog podvodnog kućišta)
- Masa: približno 58 g (samo kamera)
- Masa (tokom snimanja): približno 83 g (uključujući NP-BX1 (isporučuje se), bez isporučenog podvodnog kućišta)
- **Mikrofon: stereo**
- Zvučnik: monoauralni

## **[Bežični LAN]**

- Odgovarajući standard: IEEE 802.11b/g/n
- Frekvencija: 2,4 GHz
- Podržani bezbednosni protokoli: WPA-PSK/WPA2-PSK
- Metod konfiguracije: WPS (Wi-Fi Protected Setup)
- **Metod pristupa: režim infrastrukture**

### **[Bluetooth komunikacija]**

- Verzija Bluetooth standarda 4.1 (Bluetooth<sup>®</sup> Smart uređaj)
- Koristi frekventni opseg: 2,4 GHz

## **Dodatna oprema**

Podvodno kućište (MPK-UWH1)

- Dimenzije: približno 46,1 mm  $\times$  69,2 mm  $\times$  89,1 mm (Š/V/D, sa izbočinama)
- Masa: približno 81 g (bez adaptera), približno 82 g (sa adapterom)
- Otpornost na pritisak: moguće je snimanje pod vodom na dubini od 60 m tokom 30 neprekidnih minuta.

Kopča za montiranje: Kada je kamera ubačena.

- Dimenzije: Približno 47,0 mm  $\times$  14,0 mm  $\times$  58,5 mm (Š/V/D, sa izbočinama)
- Masa: približno 15 g

Dizajn i specifikacije su podložni promenama bez najave.

## [108] Informacije **Zaštićeni znakovi**

- $\bullet$  Memory Stick i  $\bullet$  su zaštićeni znakovi ili registrovani zaštićeni znakovi kompanije Sony Corporation.
- Microsoft, Windows i Windows Vista su registrovani zaštićeni znakovi ili zaštićeni znakovi kompanije Microsoft Corporation u Sjedinjenim Američkim Državama i/ili drugim zemljama.
- Mac je registrovani zaštićeni znak kompanije Apple Inc. u Sjedinjenim Američkim Državama i drugim zemljama.
- Intel, Pentium i Intel Core su zaštićeni znakovi kompanije Intel Corporation u Sjedinjenim Američkim Državama i/ili ostalim zemljama.
- Adobe, logotip Adobe i Adobe Acrobat su registrovani zaštićeni znakovi ili zaštićeni znakovi kompanije Adobe Systems Incorporated u Sjedinjenim Američkim Državama i/ili drugim zemljama.
- Logotip microSDXC je zaštićeni znak organizacije SD-3C, LLC.
- iPad su zaštićeni znakovi kompanije Apple Inc., registrovani u SAD i ostalim zemljama.
- Android i Google Play su zaštićeni znakovi kompanije Google Inc.
- Wi-Fi, logotip Wi-Fi i Wi-Fi PROTECTED SET-UP su registrovani zaštićeni znakovi organizacije Wi-Fi Alliance.
- "A" i "PlayStation" su registrovani zaštićeni znakovi kompanije Sony Computer Entertainment Inc.
- Oznaka Bluetooth® i logotipi su registrovani zaštićeni znakovi u vlasništvu kompanije Bluetooth SIG, Inc. i kompanija Sony Corporation ih koristi pod licencom. Svi ostali zaštitni znakovi i tržišni nazivi su vlasništvo njihovih vlasnika.
- QR Code je registrovani zaštićeni znak kompanije DENSO WAVE INCORPORATED. Pored toga, nazivi sistema i proizvoda koji su korišćeni u ovom uputstvu su, uopšte, zaštićeni znakovi ili registrovani zaštićeni znakovi svojih odgovarajućih razvojnih timova ili proizvođača. Međutim, oznake ™ ili ® možda nisu opisane u ovom priručniku.

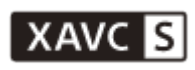

**LITHIUM ION** 

⇔

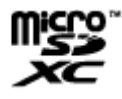

**B** Bluetooth

## [109] Informacije Napomene o licenci **O softveru koji koristi GNU GPL/LGPL**

Uz ovu kameru je dobijen softver koji ispunjava uslove za sledeću GNU opštu javnu licencu (u daljem tekstu se pominje kao "GPL") ili GNU manju opštu javnu licencu (u daljem tekstu se pominje kao "LGPL").

Ovim ste informisani da imate pravo da pristupite, menjate i ponovo distribuirate izvorni kôd za ove softverske programe pod uslovima izdatog GPL/LGPL.

Izvorni kôd se nalazi na vebu. Da biste ga preuzeli, posetite sledeći URL.

<http://oss.sony.net/Products/Linux>

Želeli bismo da nas ne kontaktirate povodom sadržaja izvornog koda.

Kopije licenci (na engleskom) uskladištene su u unutrašnjoj memoriji kamere.

Uspostavite vezu preko USB kabla između kamere i računara i pročitajte datoteke u fascikli "LICENSE" u "PMHOME".

# **Lista podrazumevanih postavki**

Sledi podrazumevana postavka svake stavke podešavanja.

- **Postavka kvaliteta slike** Format filma je MP4:  $1080$  30p HQ  $/1080$  25p HQ Format filma je HD: 1080 60p 50M / 1080 50p 50M
- Format filma: MP4
- Veličina slike snimanja s prekidima: U
- Vreme neprekidnog snimanja: 15 min
- $\bullet$  Promena režima fotografisanja:  $\Box$
- Interval snimanja fotografija:  $\Box$ 9: 8f 1s
- Tajmer odloženog okidanja: (۲۰)
- **Interval snimanja s prekidima:** 1:
- Broj snimaka pri snimanju s prekidima:  $\Box$ : 300
- SteadyShot: ((₩:ON
- Postavka ugla: W
- Postavka zuma: **⊕:OFF**
- Preokretanje: '**m**<sub>;</sub>:OFF
- $\bullet$  AE shift:  $\boxed{2}$ : ±0.0
- $\bullet$  AE režim snimanja s prekidima:  $\overline{AF-T}$
- Scena: SCN N
- Ravnoteža bele boje:

## **AWR**

- Režim boja: <sub>lWivid</sub>†
- Postavka snimanja zvuka: **@:ON**
- Smanjenje buke vetra: 30:0FF
- Režim rada u avionu: +:0FF
- Postavka Wi-Fi veze: <u>৯:</u>on
- Postavka za Wi-Fi Hi power:
- Postavka za Bluetooth: **8:0N**
- Postavka napajanja Bluetooth daljinskog upravljača: □ ........................
- USB izvor napajanja: 望:0N
- Zvučni signal: ♪:ON
- Jačina zvuka zvučnog signala: (رواروا
- Postavka lampice: 2:3
- Snimanje jednim dodirom: e: **OFF**
- Automatsko isključivanje: <sup>Auto</sup>: 60s
- Menjanje režima NTSC/PAL: NTSC (u zavisnosti od regiona)
- Postavka letnjeg računanja vremena:  $\bullet$ : OFF

[111] Rešavanje problema

**3**

# **Rešavanje problema**

Ako imate problema sa korišćenjem kamere, isprobajte sledeća rešenja.

**1 Pogledajte stavke rešavanja problema i pregledajte kameru.**

**2 Isključite napajanje kamere, a zatim ga ponovo uključite kroz jedan minut.**

**Konsultujte se telefonom sa svojim Sony prodavcem ili lokalnim ovlašćenim Sony servisom.**

[112] Rešavanje problema | Baterija i napajanje

# **Ne možete da uključite kameru.**

- Postavite napunjenu bateriju.
- Uverite se da je baterija pravilno umetnuta.

## [113] Rešavanje problema | Baterija i napajanje **Napajanje se iznenada isključuje.**

- U zavisnosti od temperature kamere i baterije, napajanje može da se automatski isključi kako bi se kamera zaštitila. U tom slučaju, na displeju će se prikazati poruka pre nego što se napajanje isključi.
- Ako ne koristite kameru tokom izvesnog vremenskog perioda dok je napajanje uključeno, kamera se automatski isključuje da bi se sprečilo slabljenje baterije. Ponovo uključite kameru.
- Ako je funkcija automatskog isključivanja postavljena na  $_{\rm off}^{\rm AUTO}$ : OFF, napajanje se ne isključuje automatski.

[114] Rešavanje problema | Baterija i napajanje

# **Baterija traje kratko.**

- Kameru koristite na ekstremno toploj ili hladnoj lokaciji ili je punjenje nedovoljno. To nije kvar.
- Ako niste koristili kameru tokom dužeg perioda, efikasnost baterije će se poboljšati ponovljenim punjenjem i pražnjenjem.
- Kada se vreme rada baterije smanji na polovinu uobičajenog vremena, čak i nakon što je napunjena do kraja, bateriju možda treba zameniti. Obratite se najbližem Sony prodavcu.

[115] Rešavanje problema | Baterija i napajanje **Ne možete da napunite kameru.**

- **Isključite kameru i uspostavite USB vezu.**
- **Iskopčajte mikro USB kabl (isporučen), a zatim ga ponovo povežite.**
- **Koristite mikro USB kabl (isporučen).**

 $\sim$
Bateriju punite u okruženju čija je temperatura između 10°C i 30°C.

- Uključite računar i povežite kameru.
- Isključite računar iz stanja mirovanja ili hibernacije.
- Povežite kameru direktno na računar pomoću mikro USB kabla (isporučuje se).
- Povežite kameru sa računarom čiji operativni sistem kamera podržava.

# [116] Rešavanje problema | Baterija i napajanje **Indikator preostalog punjenja pokazuje neispravnu vrednost.**

- Ovaj fenomen se javlja kad kameru koristite na ekstremno toplom ili hladnom mestu.
- Postoji razlika između indikatora preostalog punjenja i stvarnog preostalog punjenja baterije. Ispraznite bateriju jednom do kraja, a zatim je napunite da biste ispravili stanje indikatora.
- Ponovo napunite bateriju do kraja. Ako je problem i dalje prisutan, to znači da je baterija istrošena. Zamenite bateriju novom.

## [117] Rešavanje problema | Memorijska kartica **Nije moguće izvesti radnje na memorijskoj kartici.**

Ako koristite memorijsku karticu formatiranu na računaru, formatirajte je ponovo u kameri.

## [118] Rešavanje problema | Snimanje slika **Nije moguće snimati slike.**

**Proverite preostali kapacitet memorijske kartice.** 

# **Nije moguće umetati datume na slike.**

Kamera nema funkciju za stavljanje datuma na slike.

[120] Rešavanje problema | Pregledanje slika **Nije moguće reprodukovati slike.**

Naziv fascikle/datoteke kamere je promenjen povezivanjem na računar.

[121] Rešavanje problema | Računari

# **Računar ne prepoznaje kameru.**

- Kada je nivo baterije nizak, napunite kameru.
- Uključite kameru i povežite je na računar.
- Koristite mikro USB kabl (isporučuje se).
- **·** Iskopčajte mikro USB kabl (isporučuje se) iz računara i kamere, a zatim ga ponovo čvrsto povežite.
- Iskopčajte svu opremu sa USB priključaka na računaru, osim kamere, tastature i miša.
- Povežite kameru direktno sa računarom, bez prolaska kroz USB čvorište ili drugi uređaj.

# [122] Rešavanje problema | Računari **Nije moguće uvesti slike.**

Povežite kameru i računar ispravno uspostavljajući USB vezu.

# **Nije moguće instalirati aplikaciju "Action Cam Movie Creator".**

Proverite računarsko okruženje ili postupak instaliranja potreban da instalirate aplikaciju "Action Cam Movie Creator".

# [124] Rešavanje problema | Računari **Aplikacija "Action Cam Movie Creator" ne radi pravilno.**

**• Prekinite rad aplikacije "Action Cam Movie Creator" i ponovo pokrenite računar.** 

# [125] Rešavanje problema | Računari **Nije moguće reprodukovati slike na računaru.**

Obratite se proizvođaču računara ili softvera.

### [126] Rešavanje problema | Wi-Fi **Prenos slike traje predugo.**

Mikrotalasne rerne ili drugi uređaji sa omogućenom Bluetooth vezom koriste talasnu dužinu od 2,4 GHz i mogu da ometaju komunikaciju. Ako su takvi uređaji u blizini, udaljite kameru od njih ili isključite te uređaje.

Došlo je do kondenzacije vlage. Isključite kameru i sačekajte oko sat vremena da vlaga ispari.

[128] Rešavanje problema | Ostalo **Kamera postaje topla kada je dugo koristite.**

To je normalno.

[129] Rešavanje problema | Ostalo

# **Datum ili vreme nisu ispravni.**

**• Ponovo podesite datum i vreme.** 

# **Indikatori upozorenja i poruke o grešci**

#### **Indikator baterije (preostali nivo baterije je nizak)**

Kada je nivo baterije nizak, prikazuje se  $\Box$ . Odmah napunite bateriju.

#### **03-06**

Višestruka veza nije uspostavljena.

#### **05-04**

Preostali kapacitet memorijske kartice je nedovoljan za neprekidno snimanje.

#### **05-05**

Baterija potrebna za snimanje nije umetnuta.

Umetnite napunjenu bateriju.

#### **05-06**

Nije uspelo sintetizovanje u režimu Motion Shot LE.

#### **05-07**

Nije uspelo snimanje slika.

#### **06-01**

Nije uspelo formatiranje medija za snimanje.

#### **06-02**

- Memorijska kartica ne podržava snimanje XAVC S filma od 100 Mbps.
- Koristite microSDXC/SDXC memorijsku karticu Class10 ili bržu kada snimate u formatu XAVC S.

#### **06-05**

Nije uspeo oporavak memorijske kartice.

#### **06-06**

- Memorijska kartica nije pravilno umetnuta.
- Memorijska kartica je oštećena.

#### **06-09**

Memorijska kartica nije umetnuta.

#### **07-02**

- **Reprodukovanje nije uspelo.**
- Postoji nepravilnost na mediju za snimanje.

#### **07-07**

Nije uspelo kreiranje filma sa istaknutim scenama

#### **08-01**

• Podesite potrebne postavke za Ustream koristeći postavke za kameru u odeljku "Camera Settings for Live Streaming" aplikacije "Action Cam Movie Creator".

#### **08-02**

Ponovo se prijavite na uslugu Ustream i potvrdite postavke koristeći postavke za kameru u odeljku "Camera Settings for Live Streaming" aplikacije "Action Cam Movie Creator".

#### **08-03**

• Nije ispravan kanal podešen u postavkama za kameru u odeljku "Camera Settings for Live Streaming" aplikacije "Action Cam Movie Creator".

- Ova poruka se prikazuje i ako drugi medij započne strimovanje na istom kanalu u toku strimovanja sa kamere.
- Ponovo podesite kanal.

#### **08-04**

Ukupno vreme sačuvanog videa na usluzi Ustream je dostiglo ograničenje. Prestanite da strimujete video.

#### **08-05**

- Postavke čuvanja za video nije moguće sačuvati na usluzi Ustream zato što je došlo do greške na mreži.
- Došlo je do neke druge greške na mreži.
- Potvrdite postavku za pristupnu tačku ili njenu bezbednost koristeći postavke za kameru u odeljku "Camera Settings for Live Streaming" aplikacije "Action Cam Movie Creator".

#### **08-06**

Pristupna tačka je pronađena, ali nije povezana. Proverite lozinku pristupne tačke i povežite se ponovo.

#### **08-07**

Nije moguće pronaći pristupnu tačku. Potvrdite postavku za pristupnu tačku koristeći postavke za kameru u odeljku "Camera Settings for Live Streaming" aplikacije "Action Cam Movie Creator".

#### **08-08**

■ Podesite datum i vreme u kameri.

#### **08-09**

Došlo je do nepoznate greške u usluzi Ustream u toku korišćenja funkcije strimovanja uživo. Sačekajte trenutak, a zatim pokušajte da ponovo potvrdite povezivanje.

#### **10-02**

Isključite napajanje i ponovo ga uključite.

#### **10-03**

- Baterija isporučuje struju koja prevazilazi maksimalnu struju pražnjenja.
- Detektovana je različita baterija kada je kamera uključena.
- **Detektovano je slabljenje baterije.**
- Baterija nije dovoljno napunjena za rad.

#### **10-04**

Nije moguće snimanje slika jer je temperatura kamere porasla.

# **NO IMAGE**

Memorijska kartica ne sadrži slike koje mogu da se reprodukuju.

## $\triangleleft$

Oporavak memorijske kartice.

### ⌒

Nema preostalog baterijskog napajanja.

# בו)

Temperatura kamere je porasla. Napajanje može da se automatski isključi ili možda nećete moći da snimate slike.

Ostavite kameru na hladnom mestu dok temperatura ne opadne.

Kada snimate slike tokom dužeg vremenskog perioda, temperatura kamere raste. U tom slučaju, prestanite da snimate.

# $\sqrt{15}$  Full

Preostali kapacitet memorijske kartice je nedovoljan za snimanje.

## **ENTER**

Dostignut je maksimalan broj datoteka koje je moguće snimiti.

## **DIST NO CARD**

Memorijska kartica nije umetnuta.

### . 5

- Memorijska kartica nije pravilno umetnuta.
- Memorijska kartica je oštećena.

# **H** Twitter

- Došlo je do greške u slanju poruke na Twitter.
- **Proverite mrežu ili se ponovo prijavite na Twitter.**

# **H** Facebook

- Došlo je do greške u slanju poruke na Facebook.
- **Proverite mrežu ili se ponovo prijavite na Facebook.**